#### **Gebrauchsanweisung**

REDUZIEREN SIE IHRE ENERGIERECHNUNGEN UND IHREN CO2-FUSSABDRUCK

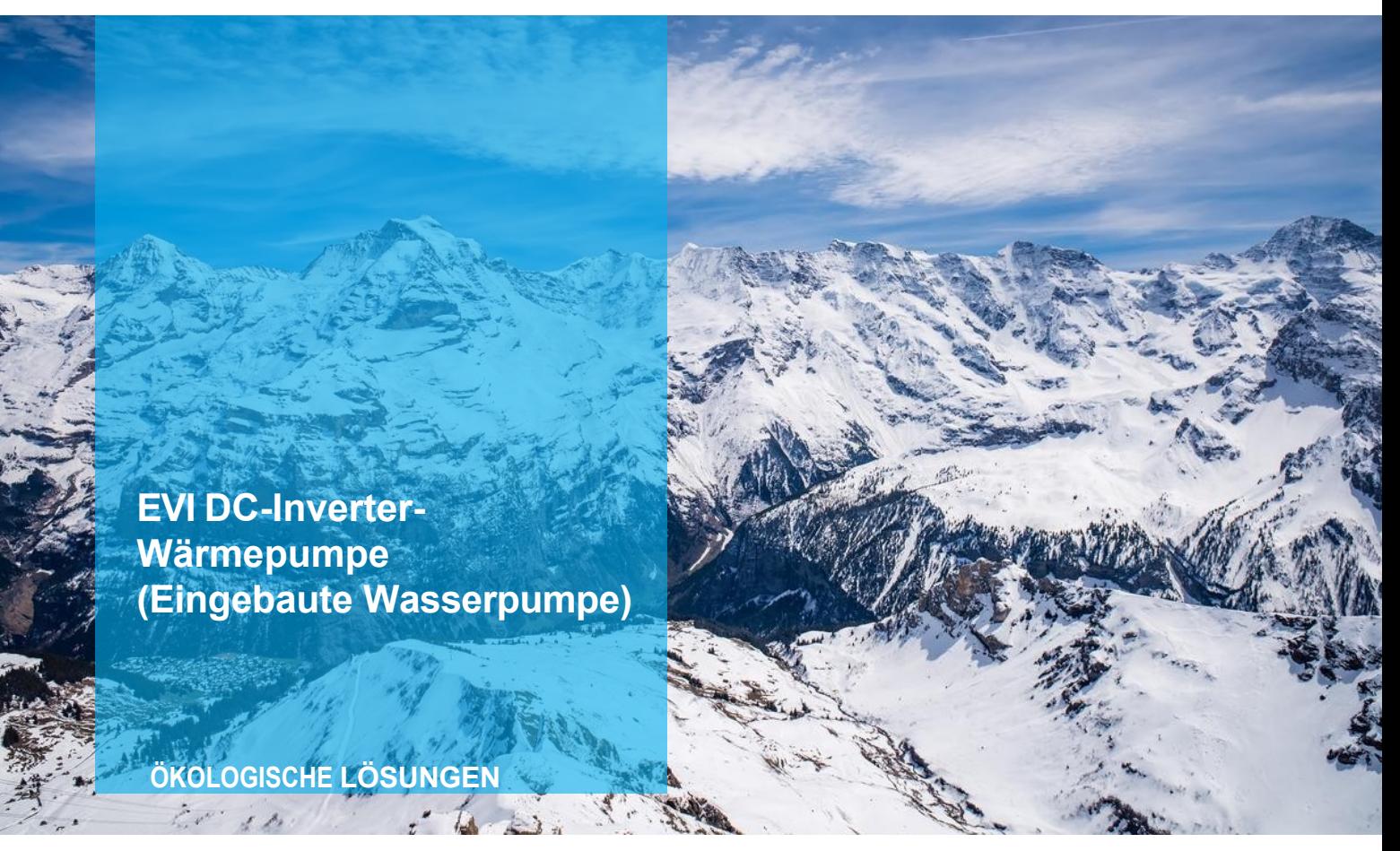

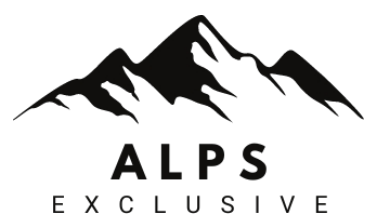

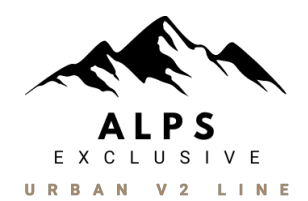

## CONTROLLER-KOMPATIBILITÄT URBAN V2 LINE

CONTROLLER KOMPATIBEL MIT: Produkte, die über das spezielle **Smart Life - Smart Living und Tuya Smart Apps.**

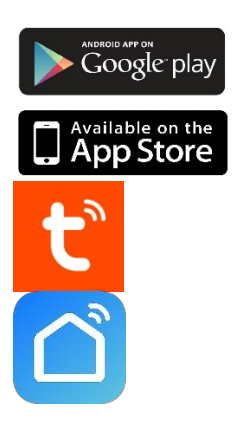

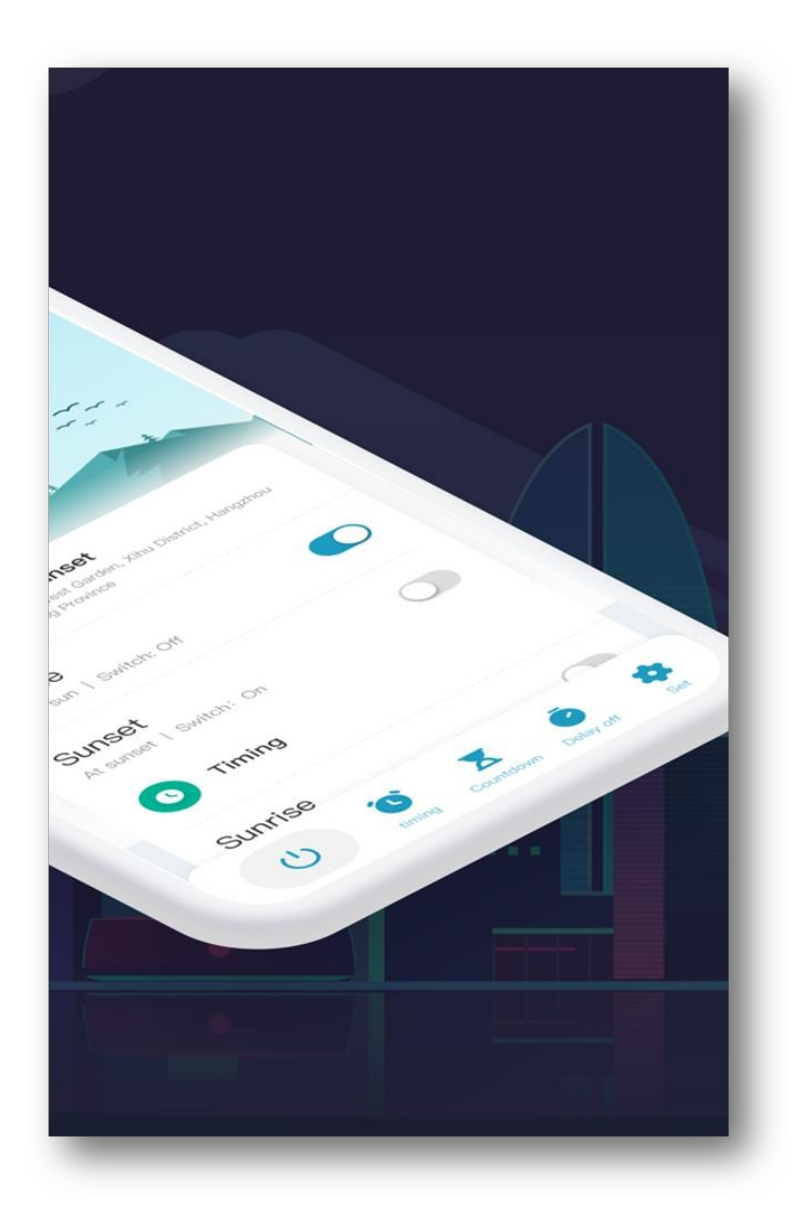

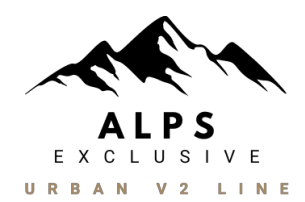

## APPEARANCE URBAN V2 LINE

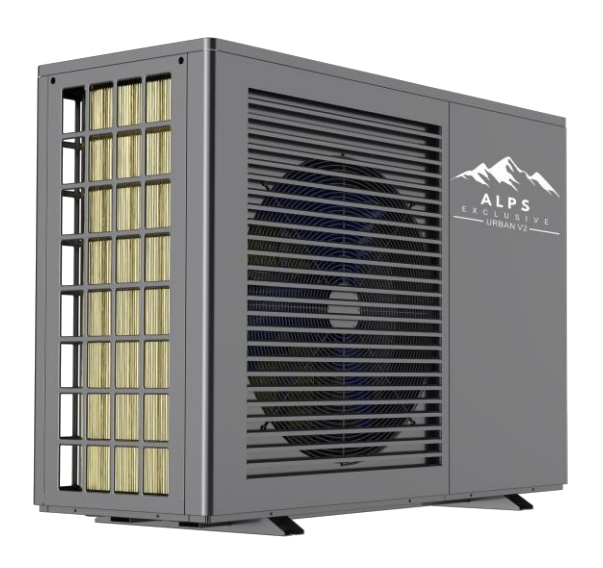

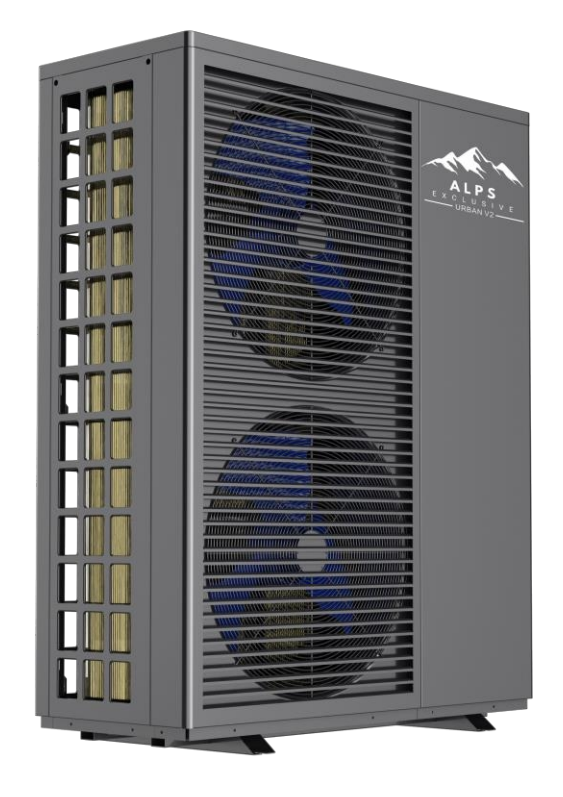

## WICHTIGE SICHERHEITSHINWEISE LESEN UND BEFOLGEN SIE ALLE ANWEISUNGEN SPEICHERN SIE DIESE ANWEISUNGEN

# **INHALTSVERZEICHNIS**

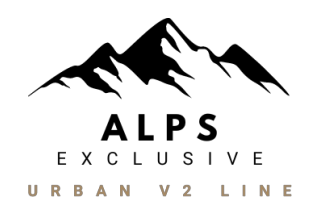

 $\blacksquare$ 

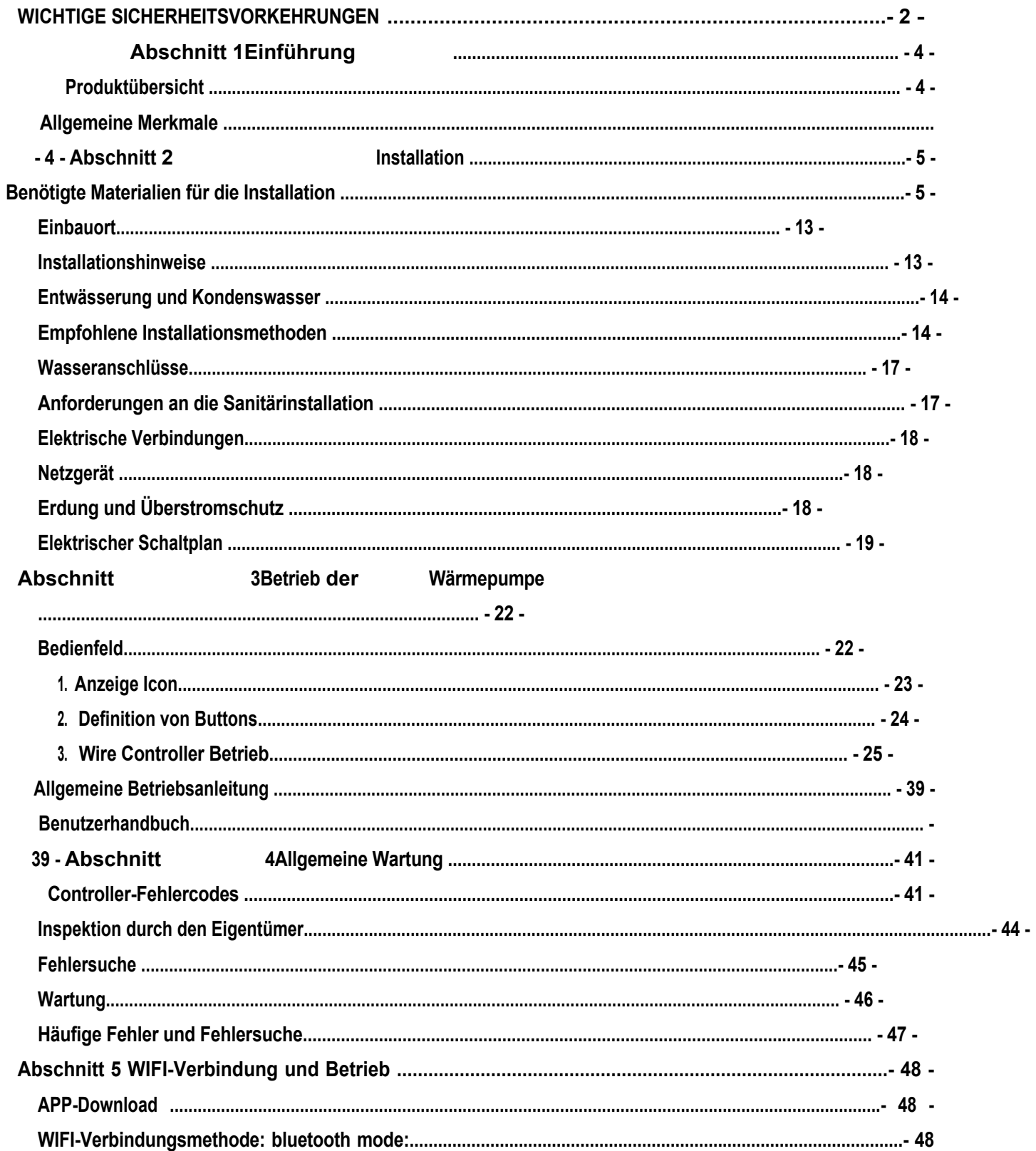

 $\equiv$ 

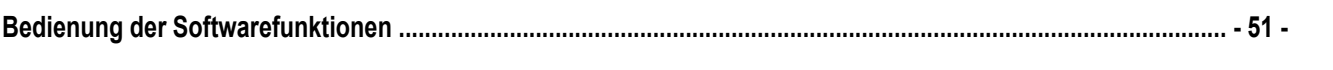

## <span id="page-5-0"></span>**Wichtiger Hinweis:**

Dieses Handbuch enthält Installations- und Betriebsanweisungen für die EVI DC-Inverter-Luft-Wärmepumpe. Wenden Sie sich an den Verkäufer, wenn Sie Fragen zu diesem Gerät haben.

**Achtung Installateur:** Diese Anleitung enthält wichtige Informationen über die Installation, den Betrieb und die sichere Verwendung dieses Produkts. Diese Informationen sollten dem Eigentümer und/oder Betreiber dieser Anlage nach der Installation ausgehändigt oder auf oder in der Nähe der Wärmepumpe hinterlassen werden.

**Achtung Benutzer:** Dieses Handbuch enthält wichtige Informationen, die Ihnen beim Betrieb und bei der Wartung dieser Wärmepumpe helfen werden. Bitte bewahren Sie es zum späteren Nachschlagen auf.

**WARNUNG** - Lesen und befolgen Sie vor der Installation dieses Produkts alle beiliegenden Warnhinweise und Anweisungen. Die Nichtbeachtung der Sicherheitshinweise und Anweisungen kann zu folgenden Folgen führen schwere Verletzungen, Tod oder Sachschäden.

## **Codes und Normen**

Die EVI DC-Inverter-Luft-Wärmepumpe muss in Übereinstimmung mit den örtlichen Bau- und Installationsvorschriften des zuständigen Versorgungsunternehmens oder der zuständigen Behörde installiert werden. Alle örtlichen Vorschriften haben Vorrang vor den nationalen Vorschriften. Gibt es keine örtlichen Vorschriften, ist für die Installation die neueste Ausgabe des National Electric Code (NEC) in den örtlichen Vorschriften für elektrische Anlagen (CEC) heranzuziehen.

#### **- Gefahr eines elektrischen Schlages oder eines Stromschlages. GEFAHR**

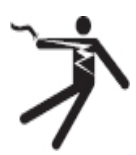

Die elektrische Versorgung dieses Produkts muss von einem lizenzierten oder zertifizierten Elektriker in Übereinstimmung mit dem National Electrical Code und allen geltenden örtlichen Vorschriften und Verordnungen installiert werden. Eine unsachgemäße Installation stellt eine elektrische Gefahr dar, die zum Tod oder zu schweren Verletzungen von Wärmepumpenbenutzern, Installateuren oder anderen Personen durch Stromschlag führen kann und auch Sachschäden verursachen kann. Lesen und befolgen Sie die spezifischen Anweisungen in dieser Anleitung.

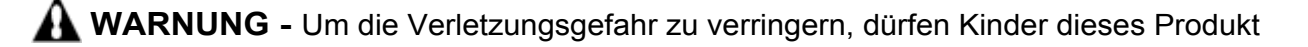

nur unter ständiger Aufsicht benutzen.

## <span id="page-7-0"></span>**Verbraucherinformation und Sicherheit**

Die EVI DC-Inverter-Luft-Wärmepumpen sind so konstruiert und hergestellt, dass sie jahrelang sicher und zuverlässig arbeiten, wenn sie gemäß den Informationen in diesem Handbuch und den in den folgenden Abschnitten genannten Installationsvorschriften installiert, betrieben und gewartet werden. In der gesamten Anleitung werden Sicherheitswarnungen und Vorsichtshinweise sind mit dem Symbol " " gekennzeichnet. Lesen und beachten Sie unbedingt alle Warnhinweise

und Vorsichtshinweise.

## **Tipps zum Energiesparen mit Wärmepumpen**

Wenn Sie über einen längeren Zeitraum kein warmes Wasser benötigen, können Sie die Wärmepumpe ausschalten oder die Temperatur am Regler um einige Grad verringern, um den Energieverbrauch zu senken.

Die folgenden Empfehlungen helfen Ihnen, Energie zu sparen und die Betriebskosten Ihrer Wärmepumpe zu minimieren, ohne auf Komfort verzichten zu müssen.

- 1. Es wird eine maximale Wassertemperatur von 60°C empfohlen.
- 2. Es wird empfohlen, die Wärmepumpe auszuschalten, wenn die Raumlufttemperatur unter 30℃ liegt oder wenn Sie länger als eine Woche im Urlaub sind.
- 3. Um Energie zu sparen, empfiehlt es sich, die Wärmepumpe tagsüber zu betreiben, wenn die Umgebungstemperatur höher ist.
- 4. Versuchen Sie, die Wärmepumpe an einem gut belüfteten Ort im Freien aufzustellen. Schützen Sie die Wärmepumpe nach Möglichkeit vor Wind, Regen und Schnee. Verwenden Sie, wenn möglich, immer einen Unterstand, um die Gefahr von Frost und Vereisung zu verringern.

## **Allgemeine Informationen zur Installation**

- 1. Die Installation und Wartung muss von einem qualifizierten Installateur oder Kundendienstmitarbeiter durchgeführt werden und muss allen nationalen, staatlichen und örtlichen Vorschriften und/oder Sicherheitsbestimmungen entsprechen.
- 2. Diese EVI DC-Inverter-Luft-Wärmepumpe wurde speziell für die Warmwasserbereitung und die Beheizung von Gebäuden entwickelt.

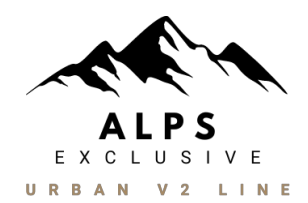

## <span id="page-8-0"></span>**Produktübersicht**

EVI DC Inverter Luft-Wärmepumpen übertragen die Wärme aus der Umgebungsluft auf das Wasser und liefern so warmes Wasser mit einer Temperatur von bis zu 70°C. Die einzigartige Hochtemperatur-Wärmepumpe wird häufig für die Erwärmung von Häusern verwendet. Mit innovativer und fortschrittlicher Technologie kann die Wärmepumpe sehr gut bei -20℃ Umgebungstemperatur mit hohen Ausgangstemperaturen bis zu 60℃ arbeiten, was die Kompatibilität mit normal großen Heizkörpersystemen ohne Zusatz gewährleistet. Im Vergleich zu herkömmlichen Öl-/LPG-Kesseln erzeugt die EVI DC Inverter-Wärmepumpe bis zu 50 % weniger co<sub>2</sub> und spart gleichzeitig 80 % der Betriebskosten.

Unsere Wärmepumpen sind nicht nur hocheffizient, sondern auch einfach und sicher zu bedienen.

## <span id="page-8-1"></span>**Allgemeine Merkmale**

- 1. Niedrige Betriebskosten und hohe Effizienz
	- Eine hohe Leistungszahl (COP) von bis zu 5 führt zu niedrigeren Betriebskosten im Vergleich zur herkömmlichen ASHP-Technologie.

-Es ist kein zusätzlicher Tauchsieder erforderlich.

- 2. Reduzierte Kapitalkosten -einfache Installation
- 3. Hohe Komfortstufen

-Hohe Speichertemperatur führt zu einer erhöhten Verfügbarkeit von Warmwasser.

- 4. Keine potenzielle Gefahr von Entzündungen, Gasvergiftungen, Explosionen, Bränden oder Stromschlägen, wie sie bei anderen Heizsystemen auftreten.
- 5. Ein digitaler Regler ist eingebaut, um die gewünschte Wassertemperatur zu halten.
- 6. Langlebiges und korrosionsbeständiges Gehäuse aus Verbundwerkstoff, das auch schwierigen klimatischen Bedingungen standhält.
- 7. Der Panasonic-Kompressor garantiert hervorragende Leistung, höchste Energieeffizienz, Langlebigkeit und leisen Betrieb.
- 8. Das Selbstdiagnose-Bedienfeld überwacht und behebt Störungen im Betrieb der Wärmepumpe, um einen sicheren und zuverlässigen Betrieb zu gewährleisten.
- 9. Intelligente digitale Steuerung mit benutzerfreundlicher Oberfläche und blauer LED-Hintergrundbeleuchtung.
- 10. Ein separates, isoliertes Elektrofach verhindert interne Korrosion und verlängert die

Lebensdauer der Wärmepumpe.

11. Die Wärmepumpe kann bis zu einer Raumlufttemperatur von -20℃。 arbeiten.

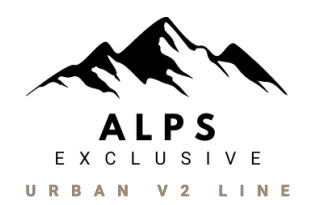

<span id="page-10-0"></span>Die folgenden allgemeinen Informationen beschreiben die Installation der Luft/Wasser-Wärmepumpe EVI DC Inverter.

*Hinweis:* **Lesen und befolgen Sie vor der Installation dieses Produkts alle Warnhinweise und Anweisungen. Die Wärmepumpe darf nur von einem qualifizierten Kundendienstmitarbeiter installiert werden.**

## <span id="page-10-1"></span>**Erforderliche Materialien für die Installation**

Die folgenden Teile werden benötigt und müssen vom Installateur für alle Wärmepumpeninstallationen bereitgestellt werden:

- 1. Sanitärarmaturen.
- 2. Ebener Untergrund für gute Entwässerung.
- 3. Stellen Sie sicher, dass eine geeignete elektrische Zuleitung vorhanden ist. Die elektrischen Daten finden Sie auf dem Typenschild der Wärmepumpe. Bitte beachten Sie die angegebene Nennstromstärke. An der Wärmepumpe ist kein Verteilerkasten erforderlich; die Anschlüsse werden innerhalb des Elektroraums der Wärmepumpe vorgenommen. Rohrleitungen können direkt am Mantel der Wärmepumpe angebracht werden.
- 4. Es wird empfohlen, für die elektrische Zuleitung PVC-Rohre zu verwenden.
- 5. Verwenden Sie eine Druckerhöhungspumpe, um bei niedrigem Wasserdruck Wasser zu pumpen.
- 6. Ein Filter am Wasserzulauf ist erforderlich.
- 7. Die Sanitäranlagen sollten isoliert werden, um den Wärmeverlust zu verringern.

**Hinweis:** Wir empfehlen die Installation von Absperrventilen an den Wasserein- und -auslässen, um eine einfache Wartung zu ermöglichen.

## **Technische Daten**

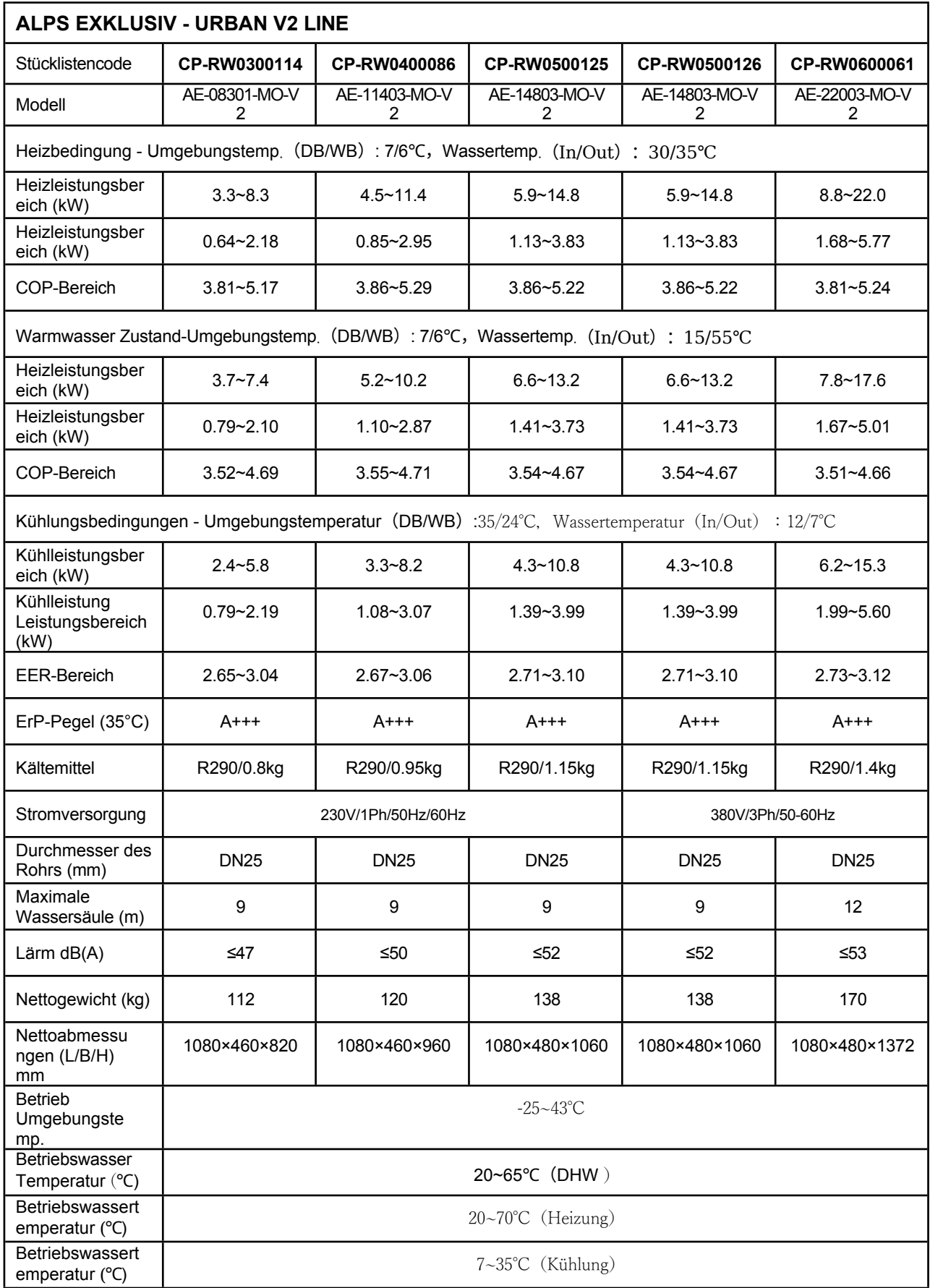

**Hinweis:** Die obigen Ausführungen und Spezifikationen können ohne vorherige Ankündigung geändert werden, um

das Produkt zu verbessern. Detaillierte Spezifikationen der Geräte finden Sie auf dem Typenschild der Geräte.

Um einen sicheren Betrieb zu gewährleisten, ist eine korrekte Installation erforderlich. Für Wärmepumpen gelten unter anderem die folgenden Anforderungen:

- 1. Abmessungen für kritische Verbindungen.
- 2. Montage vor Ort (falls erforderlich).
- 3. Geeigneter Standort und Abstände.
- 4. Ordnungsgemäße elektrische Verkabelung.
- 5. Angemessener Wasserdurchfluss.

Dieses Handbuch enthält die erforderlichen Informationen, um diese Anforderungen zu erfüllen. Lesen Sie alle Anwendungs- und Installationsverfahren vollständig durch, bevor Sie mit der Installation fortfahren.

## **Dimension:**

## **AE-08301-MO-V2 Einheit: mm**

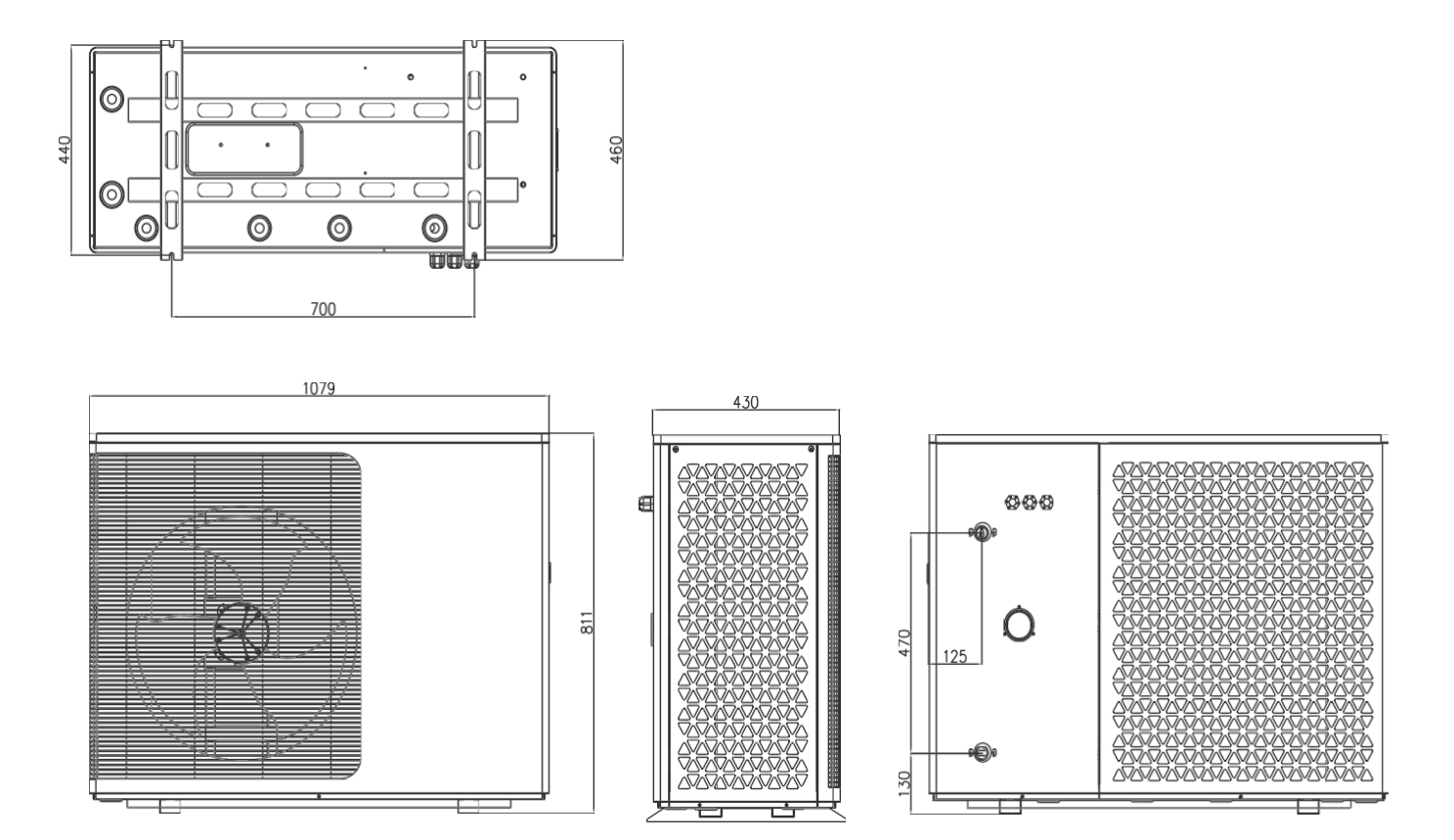

## **AE-11403-MO-V2 Einheit: mm**

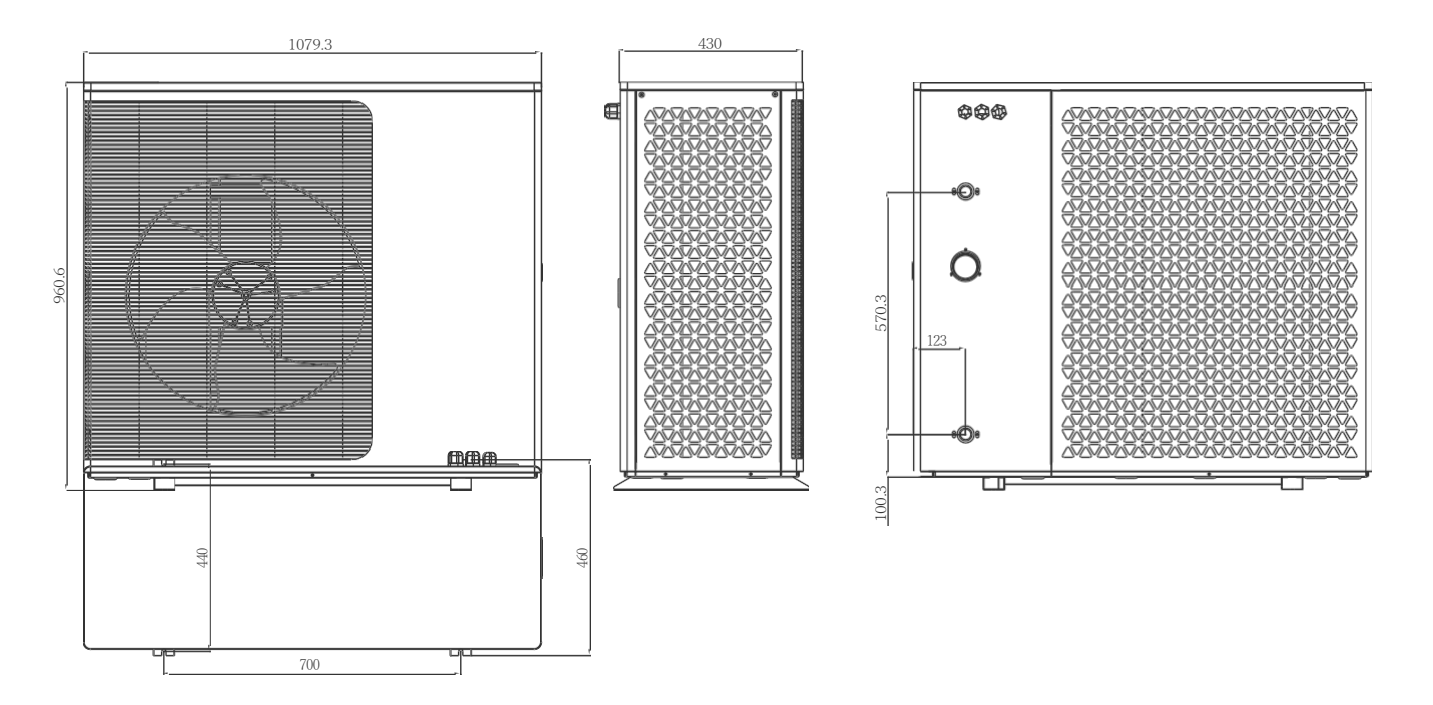

**AE-14803-MO-V2 Einheit: mm**

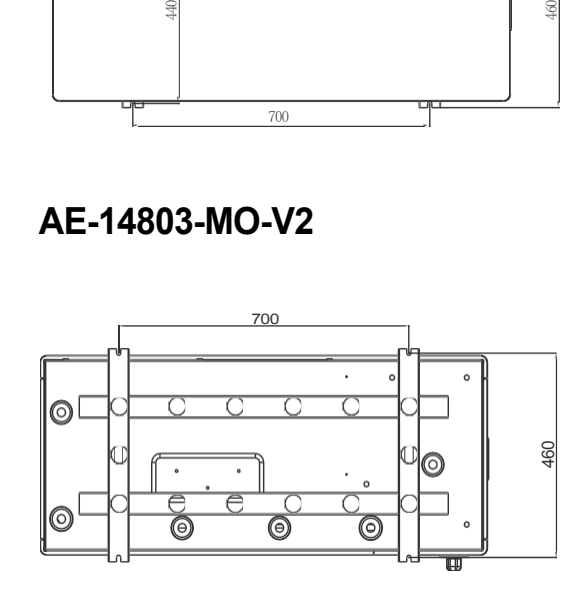

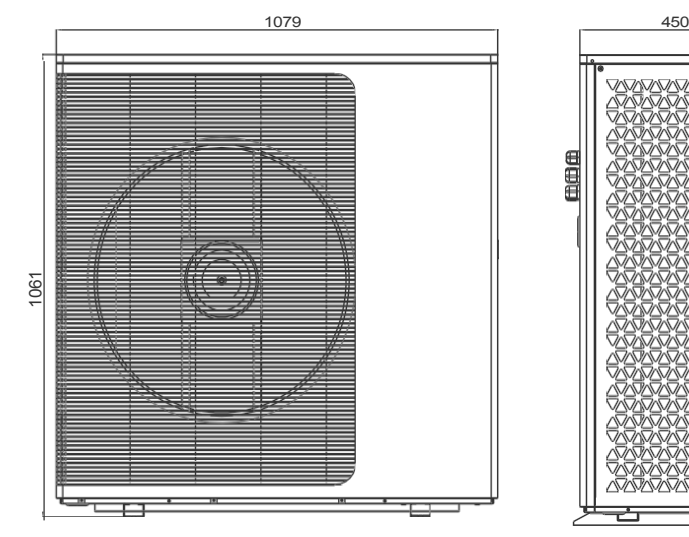

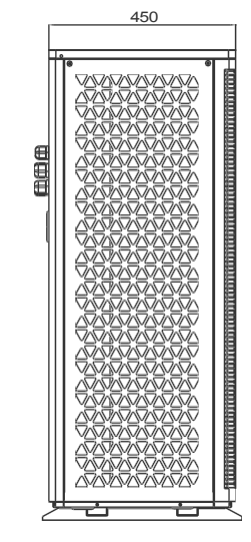

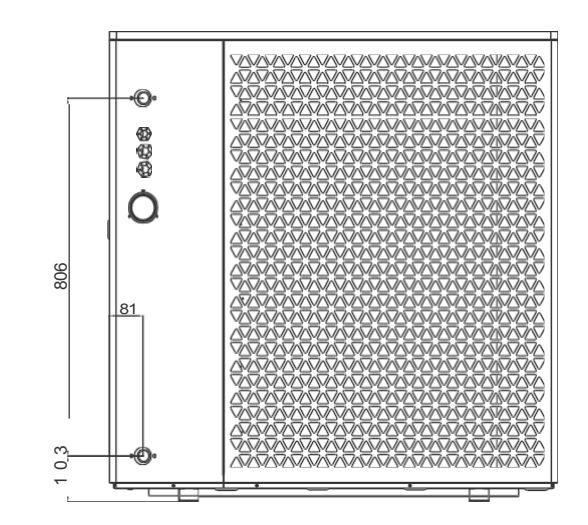

- 10 -

# AE-22003-MO-V2

Einheit: mm

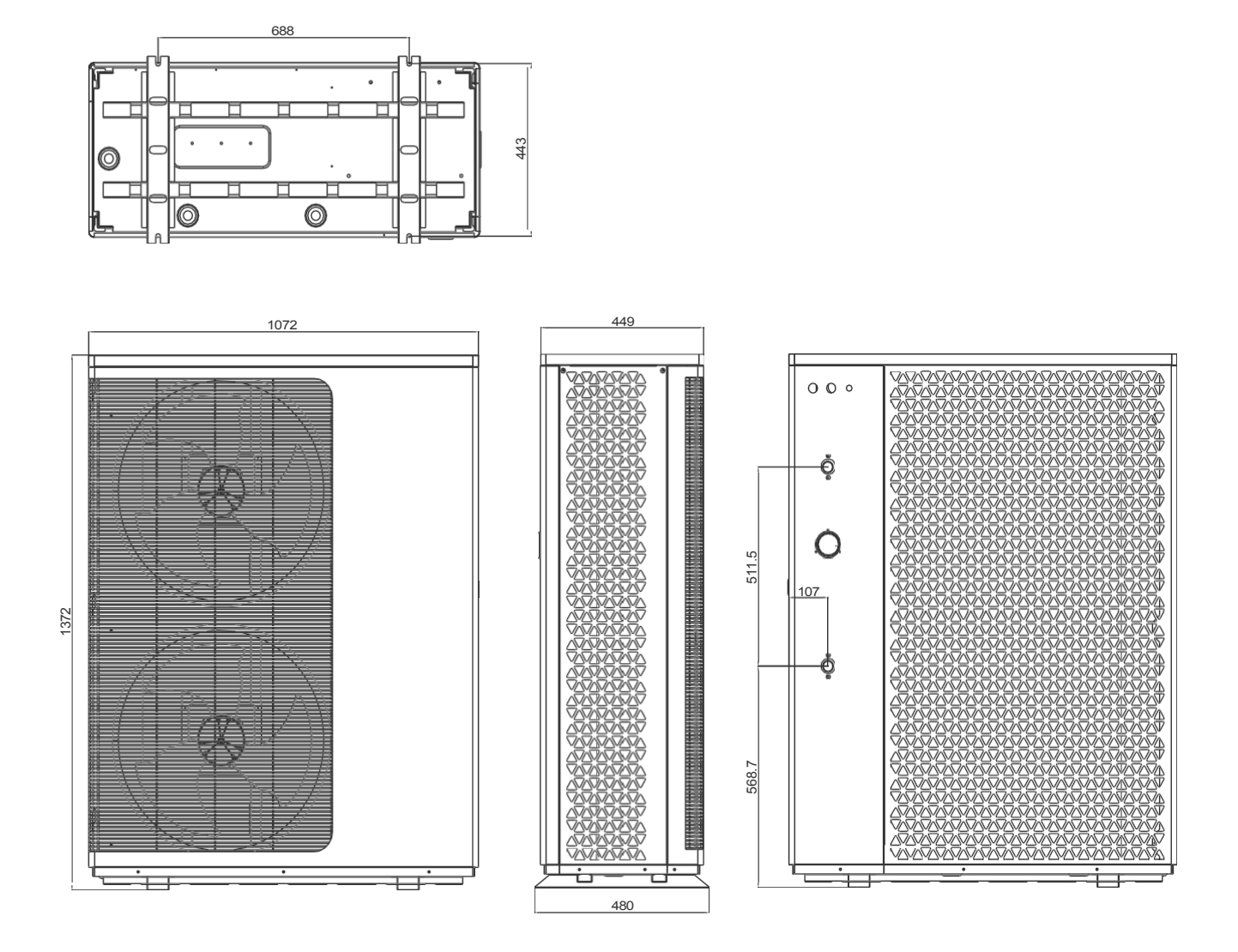

# **Explosionszeichnung**

## **AE-08301-MO-V2 AE-11403-MO-V2**

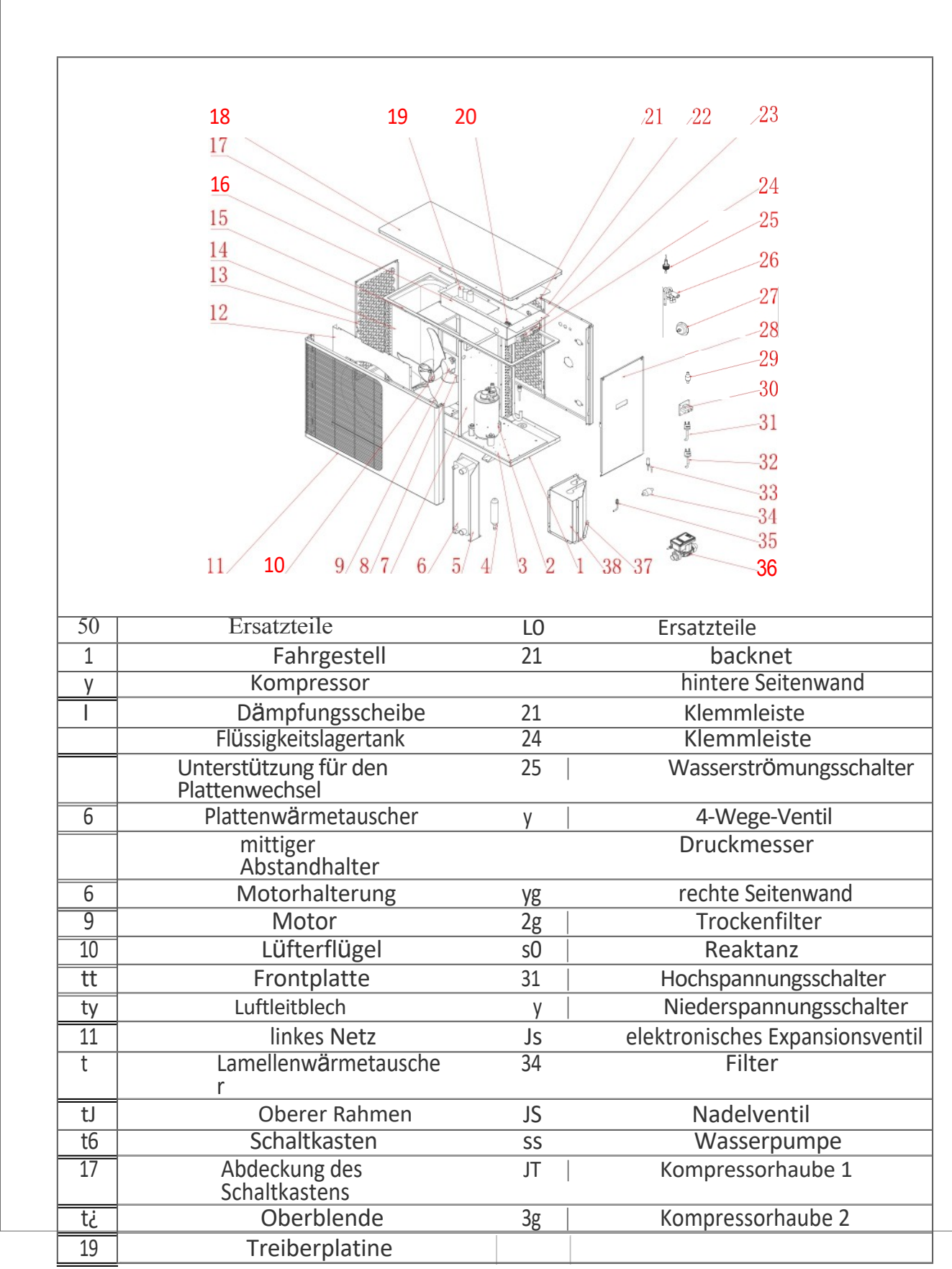

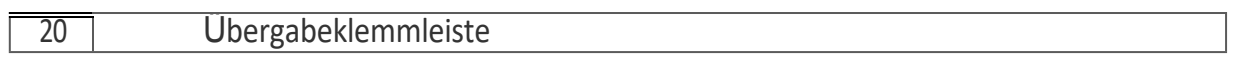

### AF-14803-MO-V2

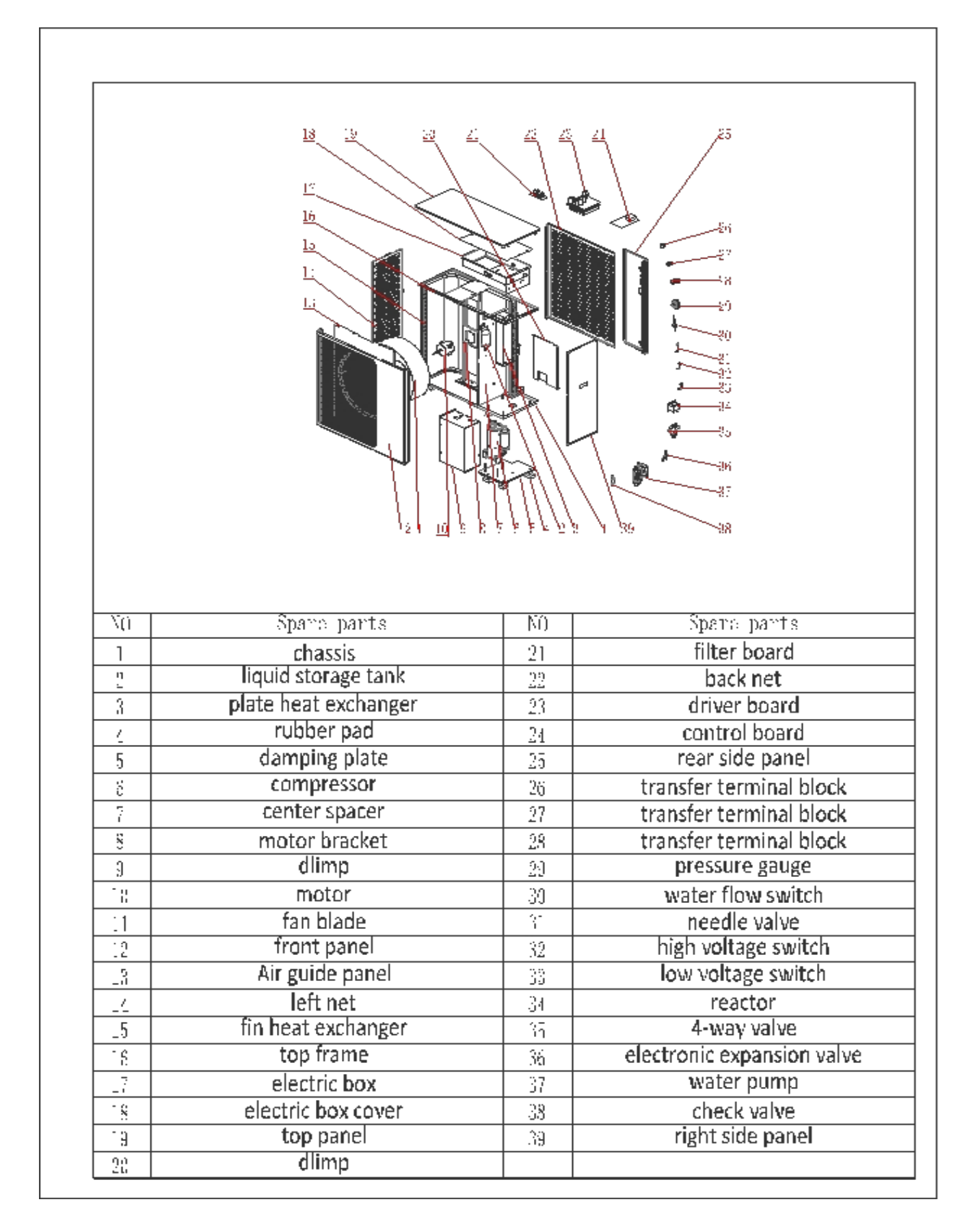

## **AE-22003-MO-V2**

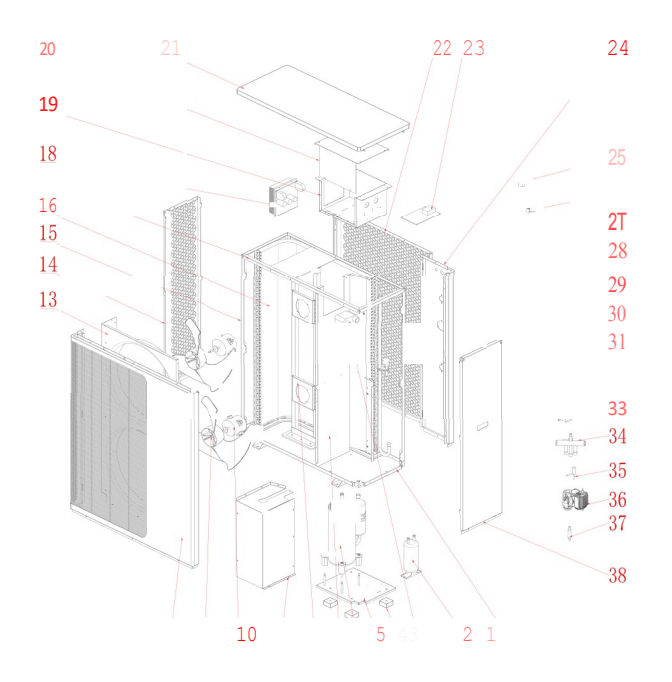

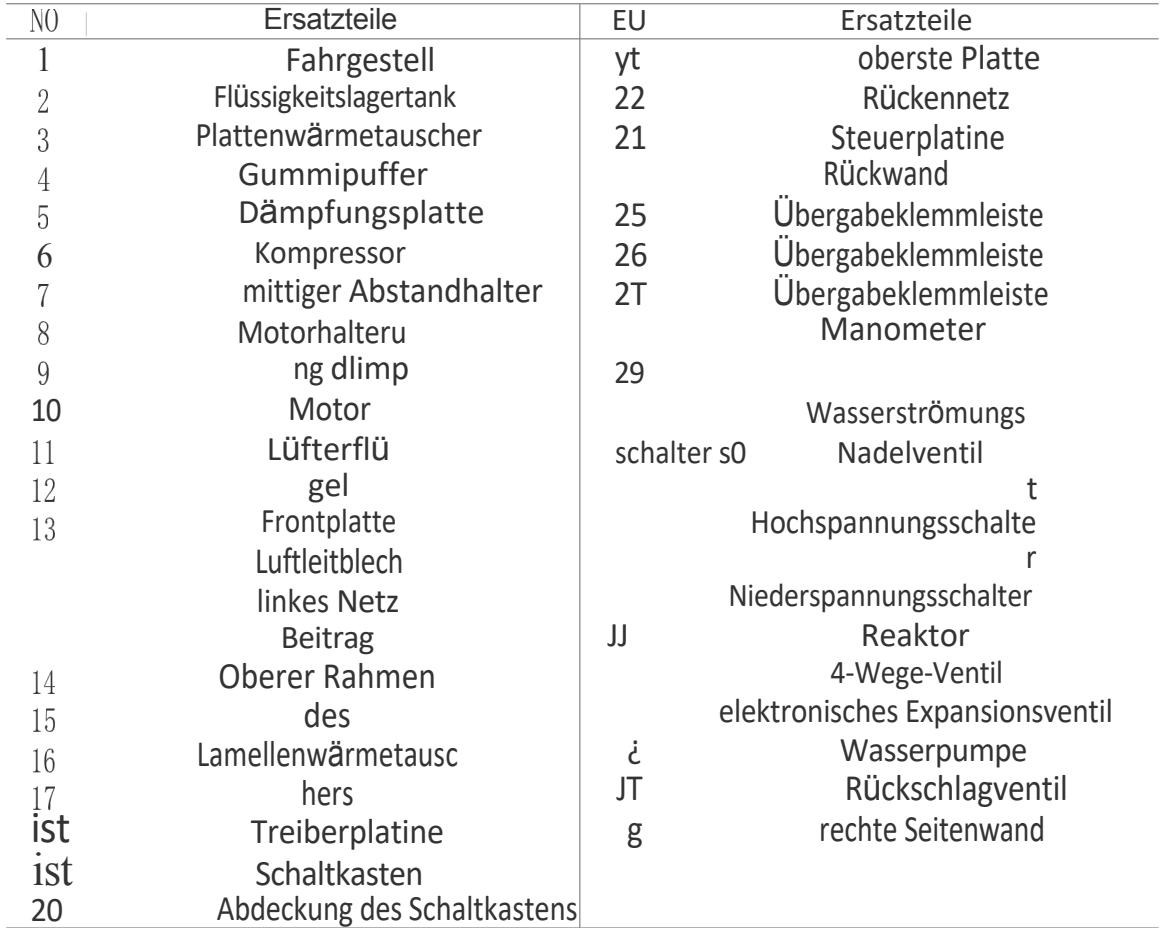

## <span id="page-20-0"></span>**Einbauort**

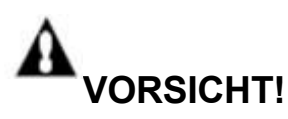

1. Installieren Sie die Wärmepumpe NICHT in der Nähe von gefährlichen Materialien und Orten.

2. Installieren Sie die Wärmepumpe NICHT unter tiefen Schrägdächern ohne Dachrinnen, durch die Regenwasser, vermischt mit Schmutz, in das Gerät eindringen kann.

3. Stellen Sie die Wärmepumpe auf eine ebene, leicht geneigte Fläche, wie z. B. eine Betonplatte oder eine Fertigplatte. Auf diese Weise kann das Kondenswasser und das Regenwasser aus dem Sockel des Geräts gut abfließen. Wenn möglich, sollte die Platte auf gleicher Höhe oder etwas höher als das Filtersystem/die Ausrüstung platziert werden.

## <span id="page-20-1"></span>**Details zur Installation**

Alle in den folgenden Abschnitten genannten Kriterien beziehen sich auf Mindestabstände. Jede Installation muss jedoch auch unter Berücksichtigung der vorherrschenden örtlichen Bedingungen, wie Nähe und Höhe von Wänden und Nähe zu öffentlich zugänglichen Bereichen, bewertet werden. Die Wärmepumpe muss so aufgestellt werden, dass auf allen Seiten ein ausreichender Abstand für Wartungs- und Inspektionsarbeiten vorhanden ist.

- 1. Der Aufstellungsraum der Wärmepumpe muss gut belüftet sein und der Luftein- und austritt darf nicht behindert werden.
- 2. Der Aufstellungsort muss über eine gute Drainage verfügen und auf einem soliden Fundament errichtet werden.
- 3. Stellen Sie das Gerät nicht in Bereichen auf, in denen sich Verunreinigungen wie aggressive Gase (Chlor oder Säure), Staub, Sand, Laub usw. angesammelt haben.
- 4. Für eine einfachere und bessere Wartung und Fehlersuche sollten keine Hindernisse in der Nähe des Geräts näher als 1 m sein. Und keine Hindernisse innerhalb von 2 m, vertikal, vom Gerät für die Belüftung. (Siehe Abbildung 1)

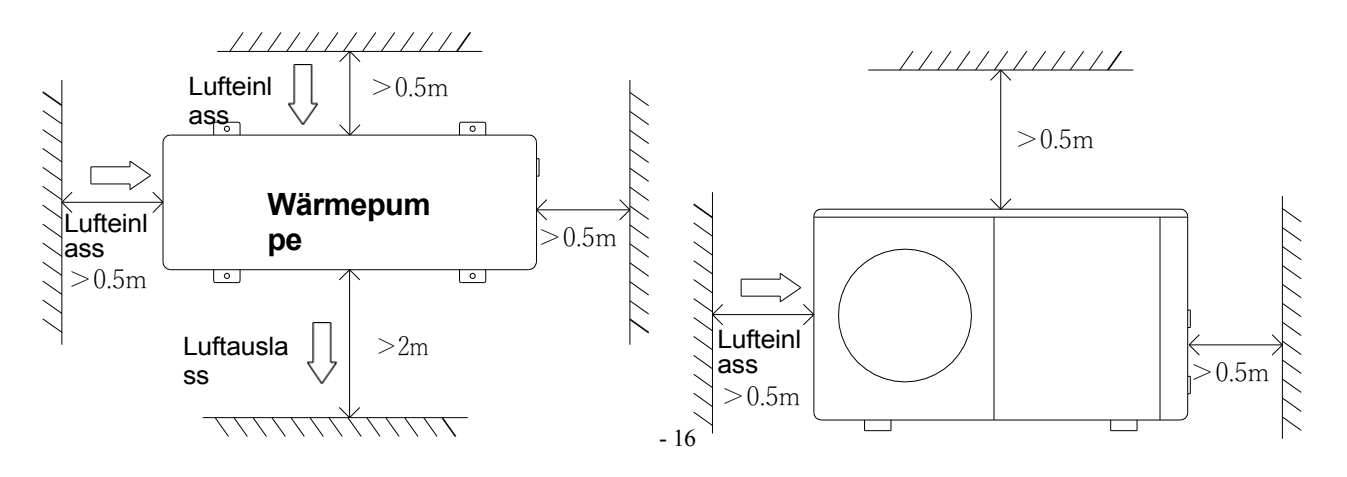

Abbildung 1

- 5. Die Wärmepumpe muss mit stoßfesten Buchsen installiert werden, um Vibrationen und/oder Unwucht zu vermeiden.
- 6. Obwohl der Regler wasserdicht ist, sollte er vor direkter Sonneneinstrahlung und hohen Temperaturen geschützt werden. Darüber hinaus sollte die Wärmepumpe so platziert werden, dass eine gute Sicht auf das Steuergerät gewährleistet ist.
- 7. Die Rohrleitungen müssen gut gestützt werden, um mögliche Schäden durch Vibrationen zu vermeiden. Der Druck des fließenden Wassers sollte über 196kpa gehalten werden. Andernfalls sollte eine Druckerhöhungspumpe installiert werden.
- 8. Der zulässige Betriebsspannungsbereich sollte innerhalb von ±10 % der Nennspannung liegen.
	- ⚫ Die Wärmepumpeneinheit muss aus Sicherheitsgründen geerdet werden.

#### <span id="page-22-0"></span>**Entwässerung und Kondenswasser**

Kondensation tritt am Verdampfer auf, wenn das Gerät in Betrieb ist, und läuft je nach Umgebungstemperatur und Luftfeuchtigkeit gleichmäßig ab. Je feuchter die Umgebungsbedingungen sind, desto mehr Kondensation tritt auf. Der Boden des Geräts dient als Auffangschale für Regenwasser und Kondenswasser. Halten Sie die Abflussöffnungen an der Bodenwanne des Geräts stets frei von Verunreinigungen.

## <span id="page-22-1"></span>**Empfohlene Installationsmethoden**

DC-Inverter-Wärmepumpen können für Heizung/Kühlung und Warmwasserbereitung eingesetzt werden. Fußbodenheizungen und Heizkörper werden für die Raumheizung und Gebläsekonvektoren für die Raumkühlung verwendet. Die Warmwasserversorgung erfolgt über den an die Wärmepumpe angeschlossenen Warmwasserspeicher.

DC-Inverter-Wärmepumpe mit einer eingebauten Hauptumwälzpumpe. Bei der Installation des Geräts sollte der Installateur die Wärmepumpe mit anderen Teilen verbinden, einschließlich des Pufferspeichers (für die Raumheizung/-kühlung) und des Warmwasserspeichers (für die Warmwasserbereitung). Außerdem werden externe Armaturen wie ein Sicherheitsventil, ein Wasserfüllventil und ein Dreiwegeventil benötigt. Im Pufferspeicher sollte ein Temperaturfühler angebracht werden. Im Brauchwasserspeicher oder im Pufferspeicher kann ein zusätzlicher Elektroerhitzer installiert werden, der das Steuersignal von der Wärmepumpe erhalten kann.

#### **1) Installationsschema des Systems siehe Abbildung 2 Abbildung 3.**

- **2) 3-Wege-Ventil: Bei Warmwasserbetrieb schaltet das 3-Wege-Ventil ein. Bei Fußbodenheizung oder -kühlung schaltet das 3-Wege-Ventil ab.**
- **3) Wenn sowohl die Heizung (oder Kühlung) als auch das Brauchwasser nicht die eingestellte Temperatur erreichen, hat das Warmwasser Vorrang.**
- **4) Der Warmwasserspeicher mit Heizschlange für Brauchwasser sollte speziell angepasst werden.**
- **5) Die Wärmeaustauschkapazität des Wärmetauschers sollte ≥ der Nennwärmeleistung der Wärmepumpe sein.**
- **6) Das Gerät wird betriebsbereit geliefert und ist mit dem Kältemittel R290 gefüllt.**

7) Das Kältemittel R290 ist entflammbar und explosiv. Es darf nicht in einer Umgebung installiert werden, in der sich Zündquellen befinden oder befinden könnten.

Schematische Darstellung der Sekundärkreislaufanlage

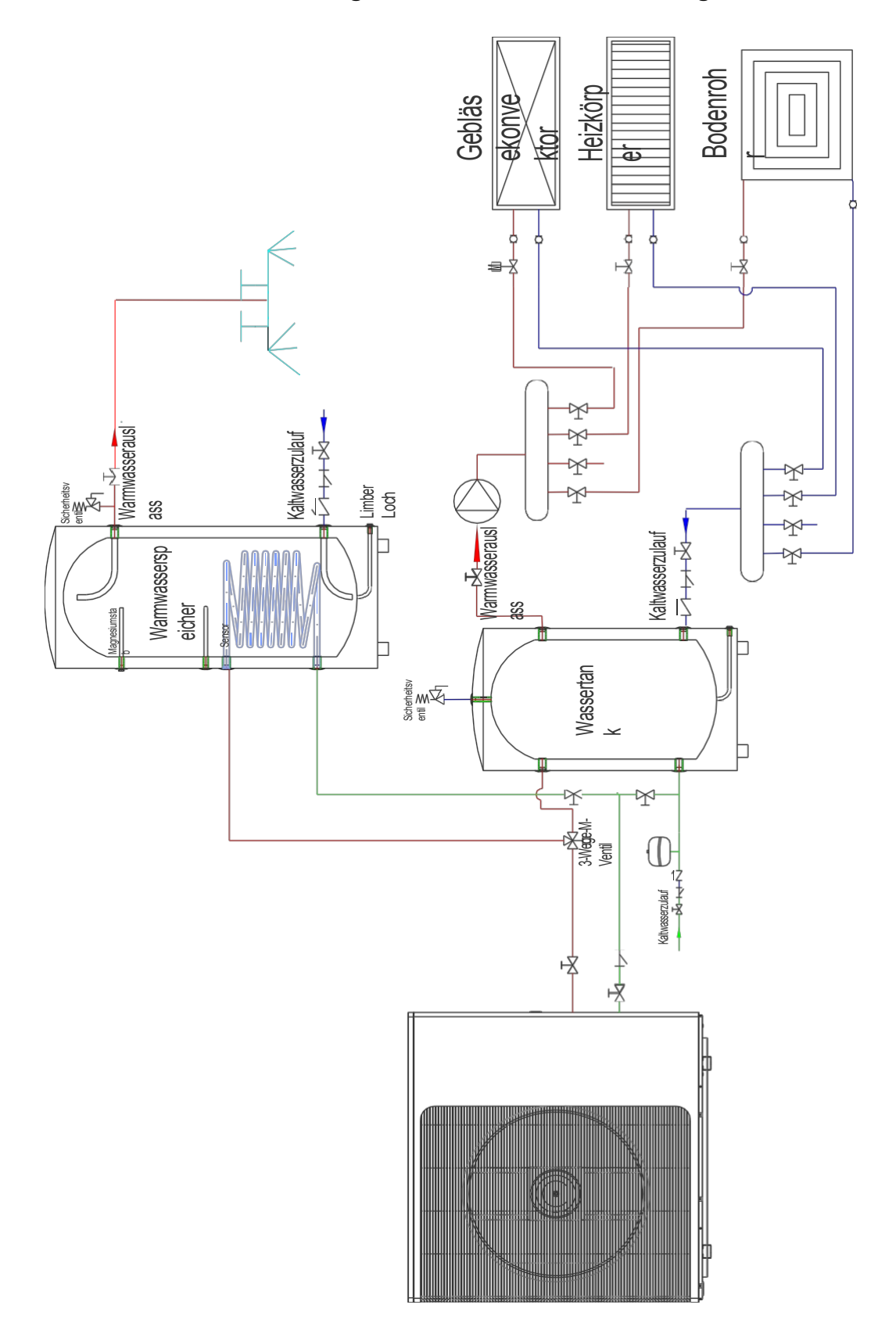

<span id="page-25-0"></span>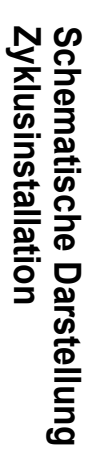

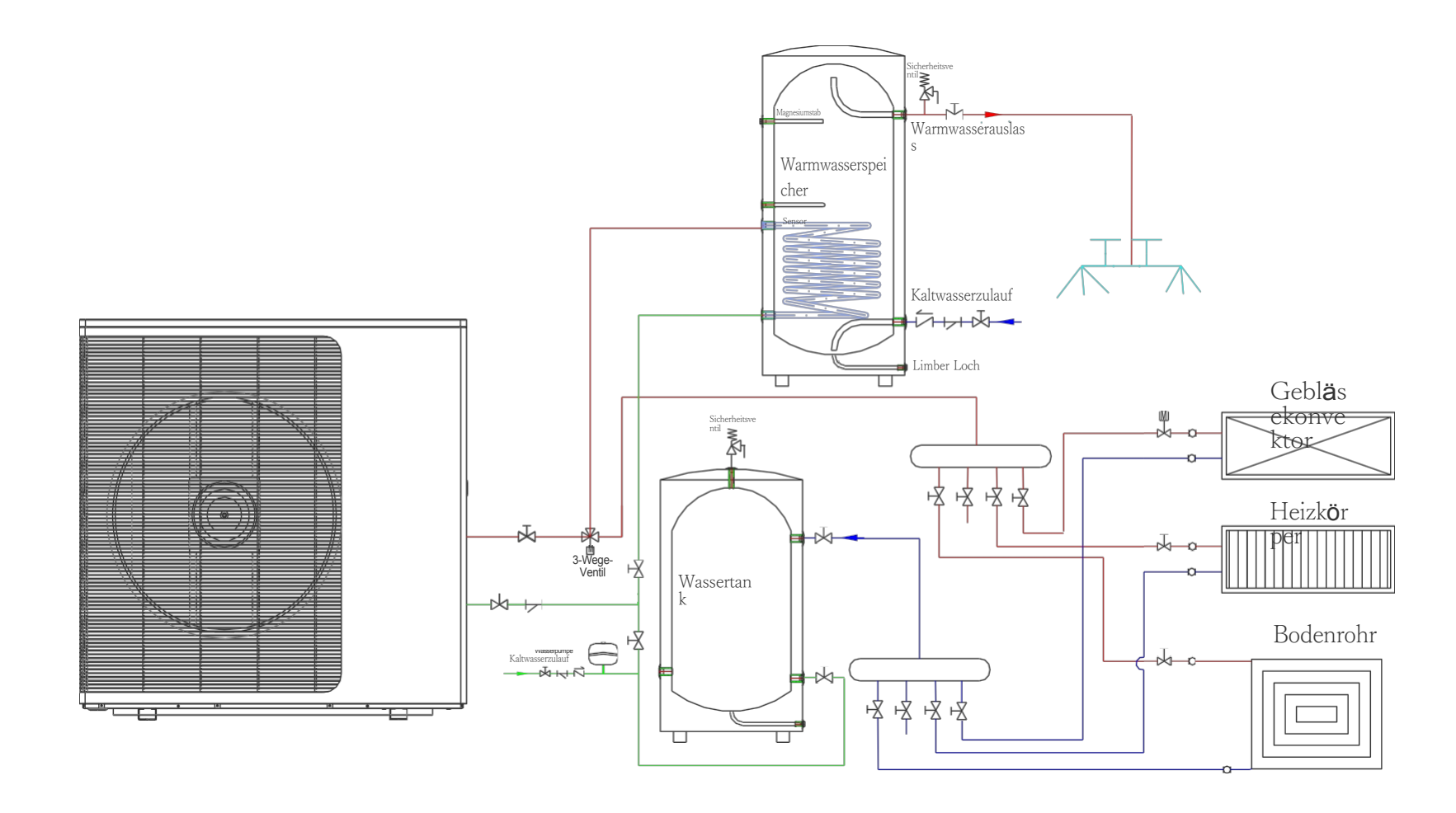

## **Wasseranschlüsse**

### **Wasseranschlüsse an der Wärmepumpe**

Es wird empfohlen, an den Wasserein- und -auslassanschlüssen Schnellverschlusskupplungen zu installieren. Es wird empfohlen, Edelstahl- oder PPR-Rohre für die Verrohrung der Wärmepumpe zu verwenden. Die Wasserein- und -auslassanschlüsse der Wärmepumpe können mit Edelstahloder PPR-Rohranschlüssen versehen werden.

**VORSICHT** - Vergewissern Sie sich, dass die Durchflussanforderungen und die Durchsatzraten des Leitungswassers bei der Installation zusätzlicher Wärmepumpen und bei Einschränkungen durch die Rohrleitungen eingehalten werden können.

## <span id="page-26-0"></span>**Anforderungen an die Sanitärinstallation**

- 1. Wenn der Wasserdruck 490Kpa übersteigt, verwenden Sie bitte ein Reduzierventil, um den Wasserdruck unter 294Kpa zu senken.
- 2. Jedes Teil, das mit der Einheit verbunden ist, muss mit einer losen Verbindung verbunden und mit einem Zwischenventil installiert werden.
- 3. Vergewissern Sie sich, dass alle Rohrleitungen ordnungsgemäß verlegt wurden, und führen Sie dann eine Wasserdichtigkeits- und Druckprüfung durch.
- 4. Alle Rohrleitungen und Armaturen müssen isoliert werden, um Wärmeverluste zu vermeiden.
- 5. Installieren Sie ein Ablassventil am tiefsten Punkt des Systems, damit das System bei Frost entleert werden kann (Überwinterung).
- 6. Installieren Sie ein Rückschlagventil am Wasserauslassanschluss, um ein Zurücksaugen zu verhindern, wenn die Wasserpumpe stoppt.
- 7. Um den Gegendruck zu verringern, sollten die Rohre waagerecht verlegt werden.
- 8. Und minimieren Sie die Krümmer (90-Grad-Verbindungen). Wenn eine höhere Durchflussmenge erforderlich ist, installieren Sie ein Bypass-Ventil

## <span id="page-27-0"></span>**Elektrische Verbindungen**

WARNUNG - Gefahr eines elektrischen Schlages oder eines Stromschlages.

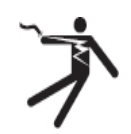

Eigentum.

Vergewissern Sie sich, dass alle Hochspannungsstromkreise abgeschaltet sind, bevor Sie mit der Installation der Wärmepumpe beginnen. Der Kontakt mit diesen Stromkreisen kann zum Tod oder zu schweren Verletzungen des Benutzers, des Installateurs oder anderer Personen durch Stromschlag führen und kann auch Schäden an

**VORSICHT** - Beschriften Sie alle Kabel, bevor Sie sie bei Wartungsarbeiten an der Wärmepumpe abklemmen. Fehler in der Verdrahtung können zu unsachgemäßem und gefährlichem Betrieb führen. Überprüfen Sie nach der Wartung den ordnungsgemäßen Betrieb.

## <span id="page-27-1"></span>**Stromversorgung**

- 1. Eine zu niedrige oder zu hohe Versorgungsspannung kann zu Schäden und/oder zu einem instabilen Betrieb des Wärmepumpengeräts aufgrund hoher Einschaltströme beim Einschalten führen.
- 2. Die Mindestanlaufspannung sollte über 90% der Nennspannung liegen. Der zulässige Betriebsspannungsbereich sollte innerhalb von ±10 % der Nennspannung liegen.
- 3. Vergewissern Sie sich, dass die Kabelspezifikationen die richtigen Anforderungen für die jeweilige Installation erfüllen. Die Entfernung zwischen dem Installationsort und dem Stromnetz wirkt sich auf die Kabeldicke aus. Beachten Sie bei der Auswahl von Kabeln, Schutzschaltern und Trennschaltern die örtlichen elektrischen Normen.

## <span id="page-27-2"></span>**Erdung und Überstromschutz**

Installieren Sie die Wärmepumpe gemäß den örtlichen Elektrovorschriften, um einen Stromschlag im Falle eines Lecks im Gerät zu vermeiden.

- 1. Unterbrechen Sie die Spannungsversorgung der Wärmepumpe nicht häufig, da dies zu einerkürzeren Lebensdauerführen kann.
- 2. Achten Sie bei der Installation eines Überstromschutzes darauf, dass die richtige Stromstärke für diese spezielle Installation eingehalten wird.
- 3. Wenn eine zusätzliche Zusatzheizung vom Wärmepumpenregler gesteuert werden soll, muss das Relais (oder die Leistung) der Zusatzheizung an den entsprechenden Ausgang des Reglers angeschlossen werden.

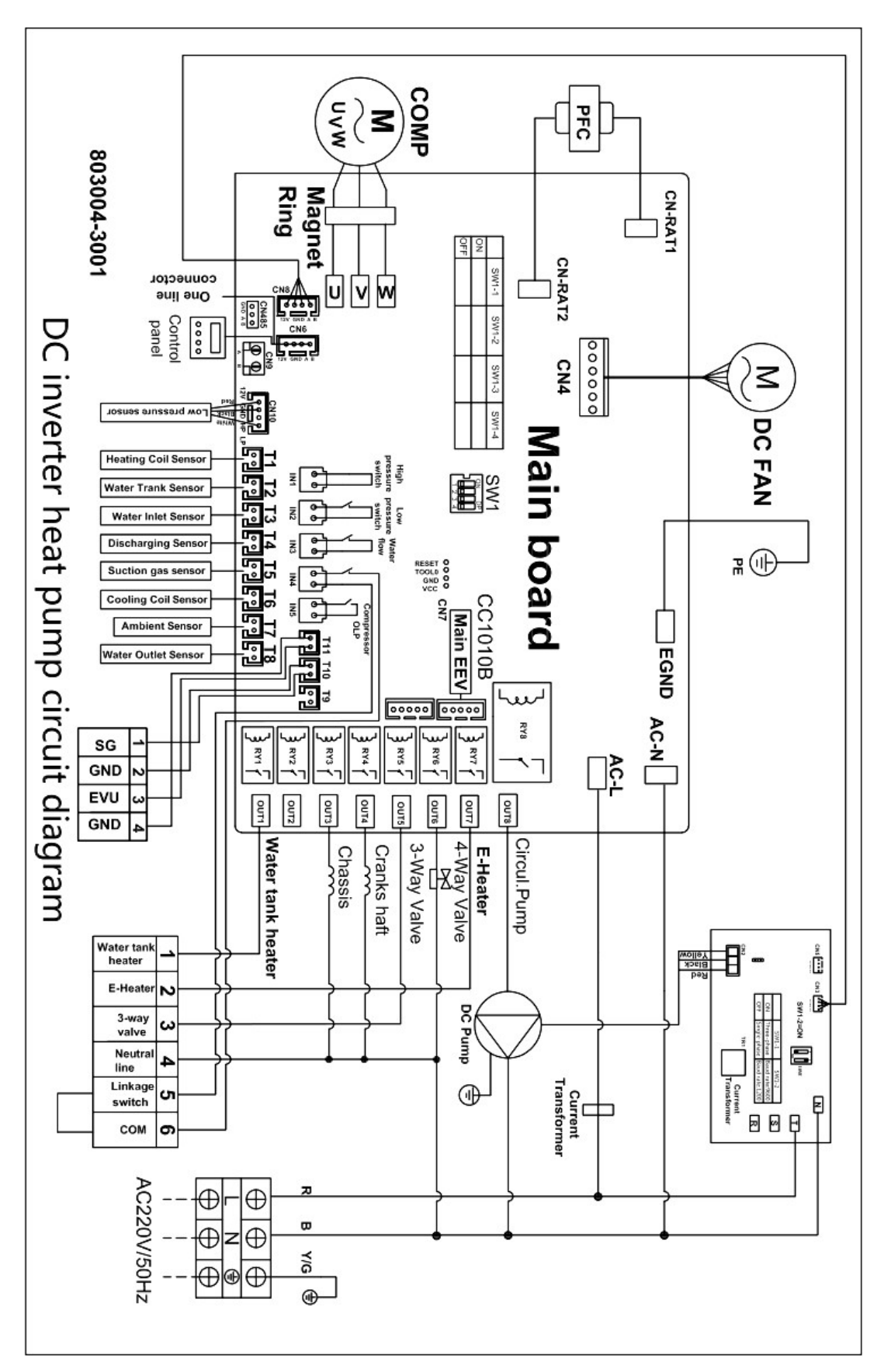

## <span id="page-28-0"></span>**1. Einphasiges System (AE-08301-MO-V2/AE-11403-MO-V2)**

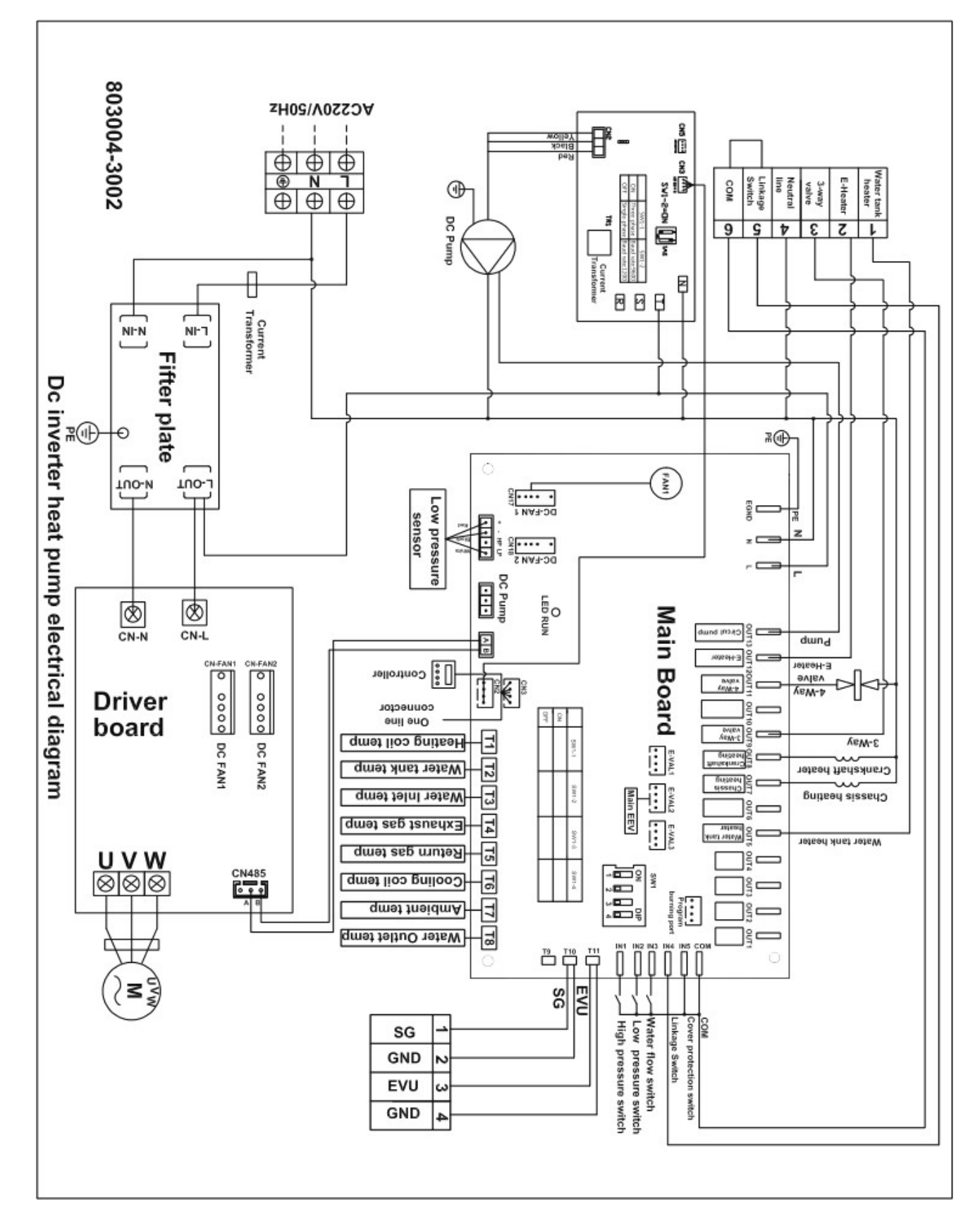

## 2. Einphasiges System (AE-14801-MO-V2)

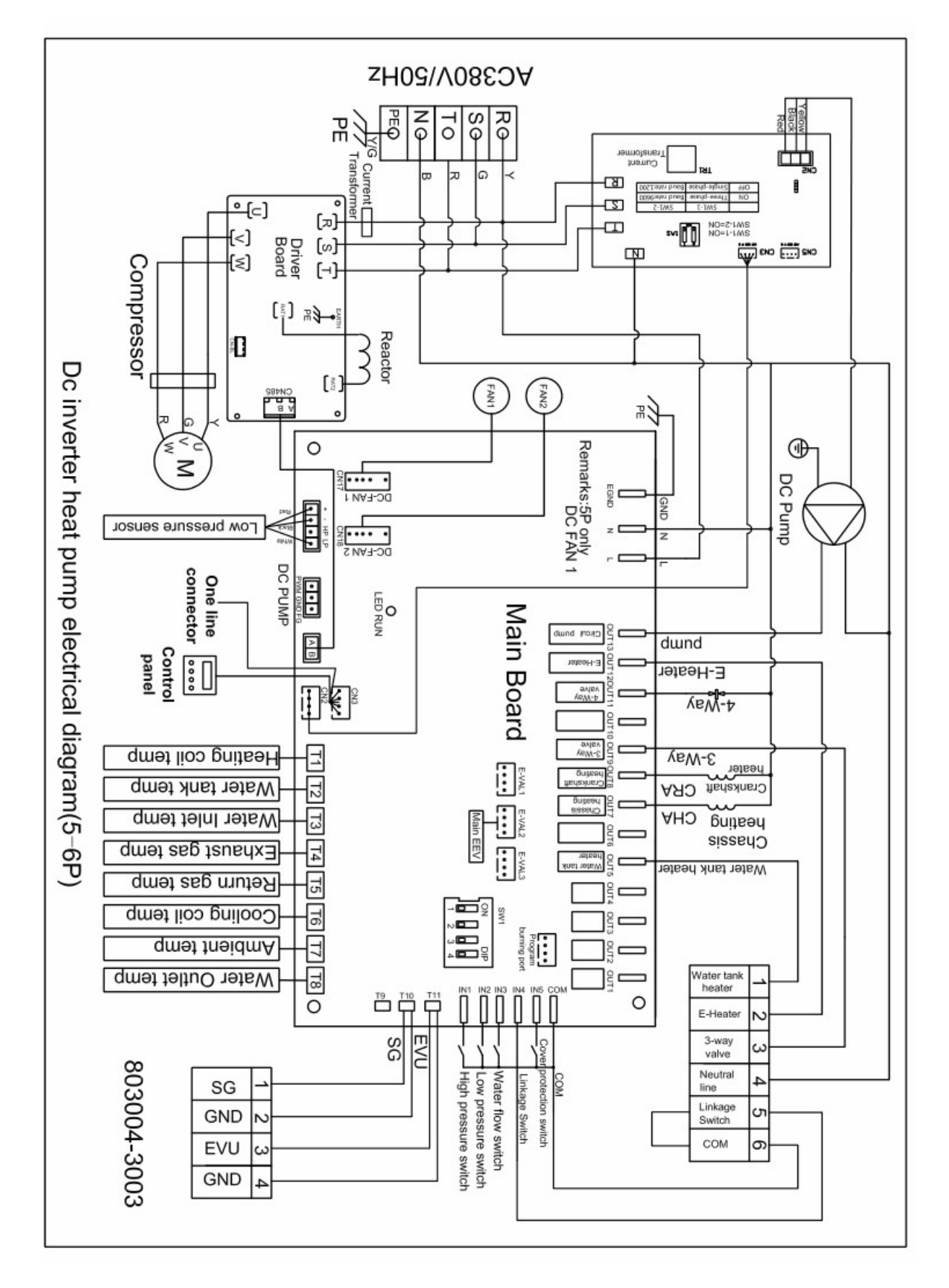

## **3. Dreiphasiges System (AE-14803-MO-V2/AE-22003-MO-V2)**

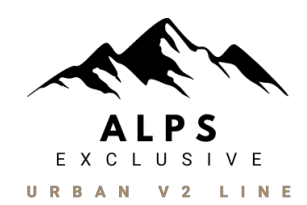

## <span id="page-31-1"></span><span id="page-31-0"></span>**Controller-Fenster I**

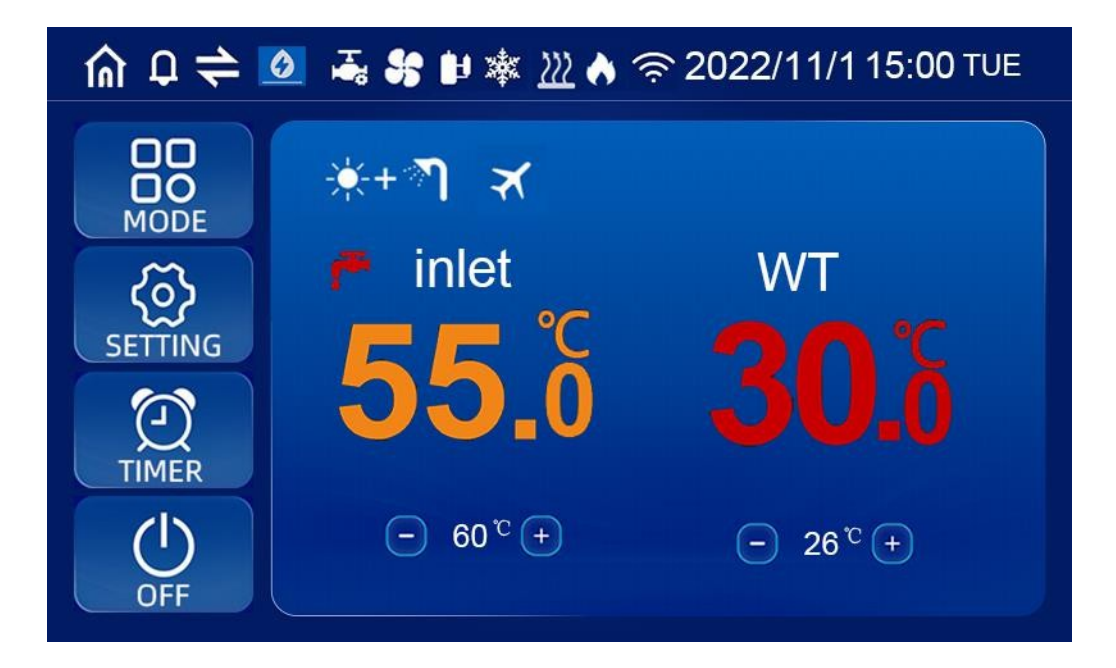

# <span id="page-32-0"></span>**1. Anzeige-Symbol**

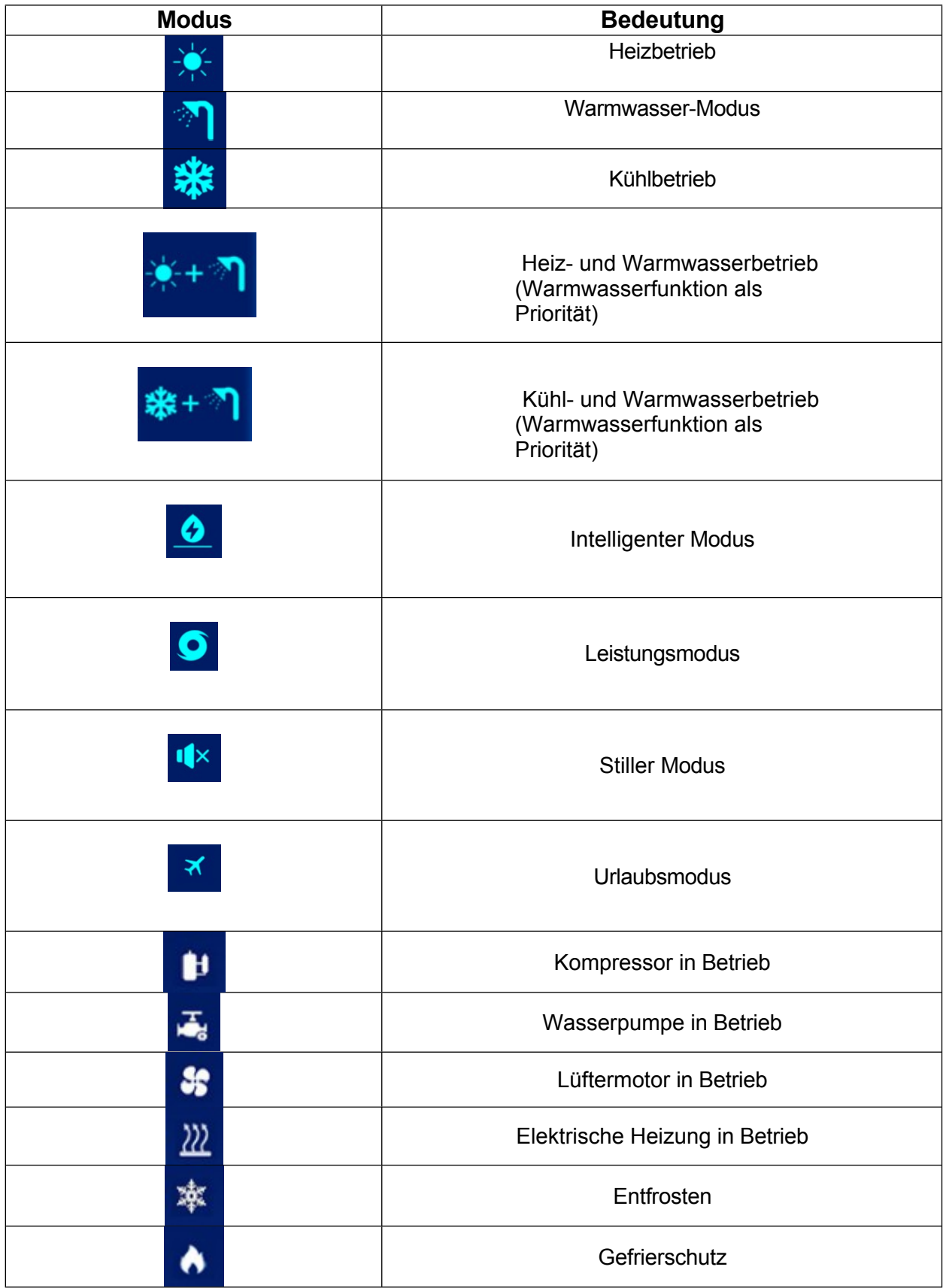

# <span id="page-33-0"></span>**2. Definition von Schaltflächen**

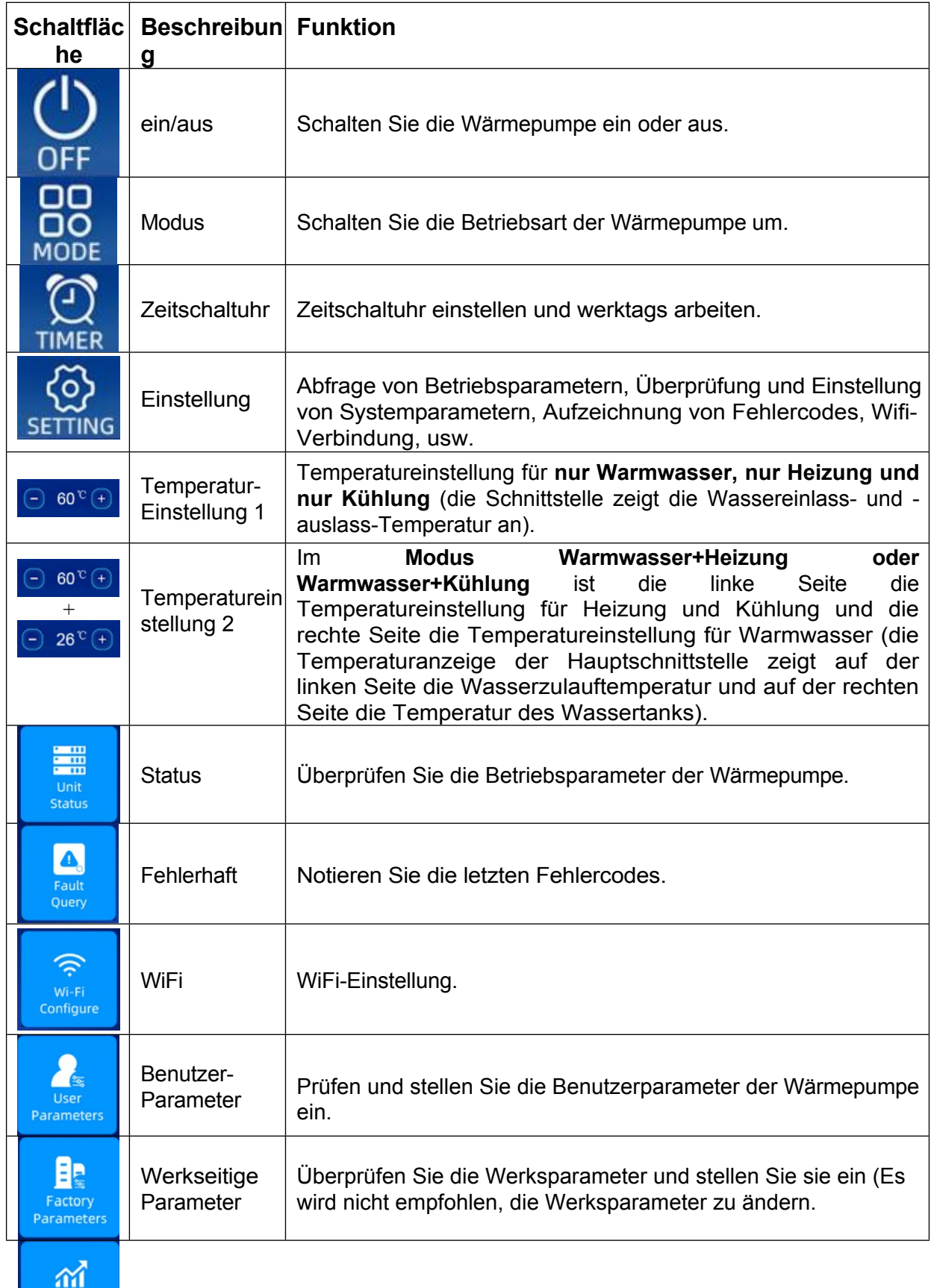

Run the<br>curve

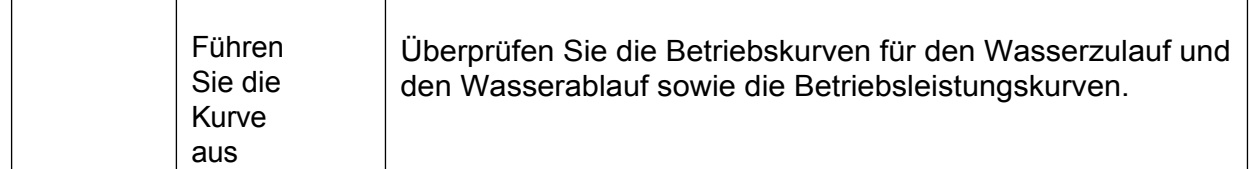

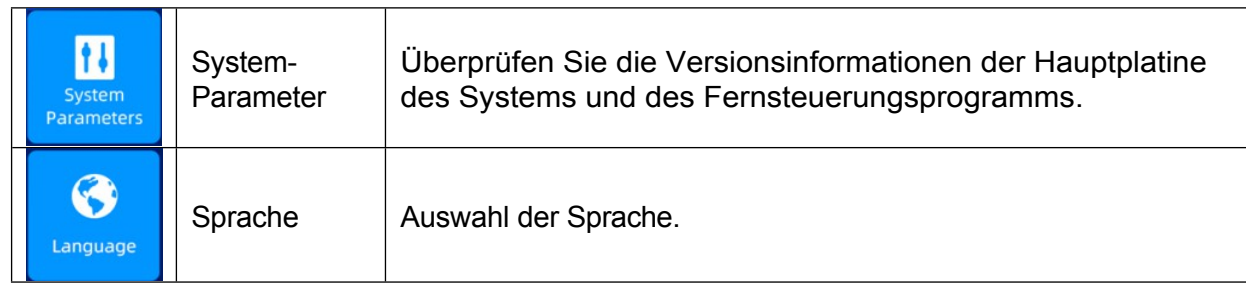

<span id="page-35-0"></span>**3. Betrieb des Wire Controllers**

# **START / STOPP DER WÄRMEPUMPE**

Drücken Sie in der Hauptschnittstelle 1 Sekunde lang die Taste ON/OFF, und das Popup-Fenster "Startbestätigung" wird angezeigt. Nachdem die Inbetriebnahme bestätigt wurde, wird das Modussymbol im Einschaltstatus angezeigt, nicht aber im Ausschaltstatus.

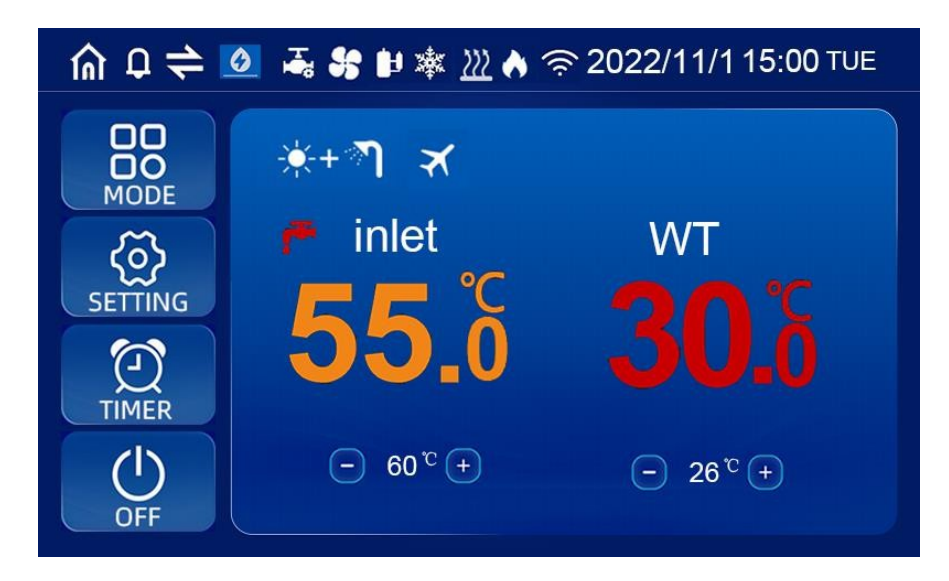
### **WASSER-SOLLTEMPERATUR EINSTELLEN**

Im Einzelmodus (nur Kühlen, nur Heizen, nur Warmwasser) klicken Sie auf "+" und "-" auf der Hauptschnittstelle, um die gewünschte Temperatur einzustellen; im Doppelmodus (Heizen+Warmwasser, Kühlen+Warmwasser) klicken Sie auf "+" und "-" auf der linken Seite der Hauptschnittstelle, um die gewünschte Heiz- und Kühltemperatur einzustellen; auf "+" und "-" auf der rechten Seite, um die gewünschte Warmwassertemperatur einzustellen.

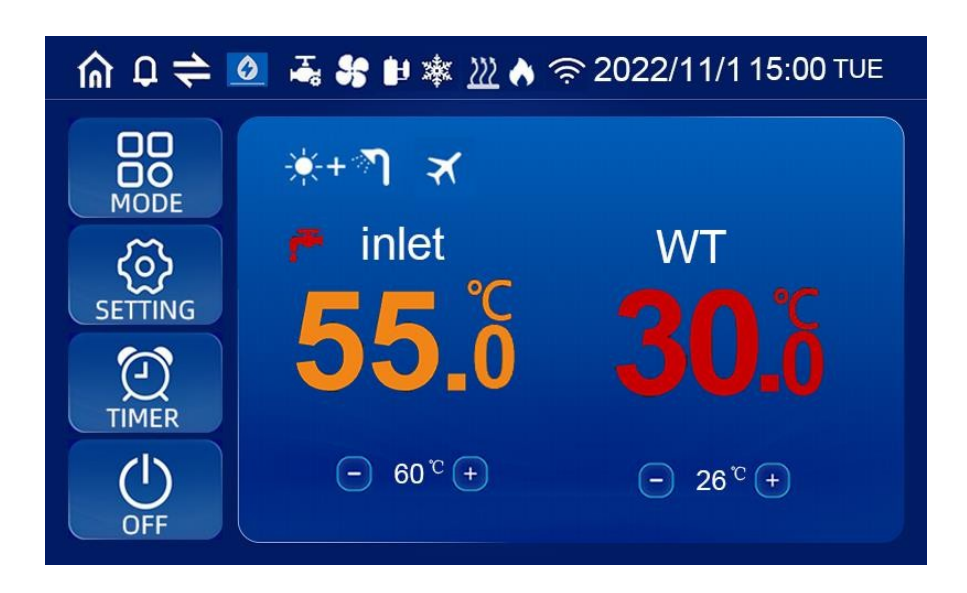

# **EINSTELLUNG DES BETRIEBSMODUS/BETRIEBSARTWAHL:**

Drücken Sie in der Hauptschnittstelle 1 Sekunde lang die Taste "MODE", um die Schnittstelle für die Auswahl des Betriebsmodus, des Frequenzmodus und des Urlaubsmodus aufzurufen, und wählen Sie den gewünschten Betriebsmodus (Parametrierungsmodell) und Frequenzmodus des Geräts aus:

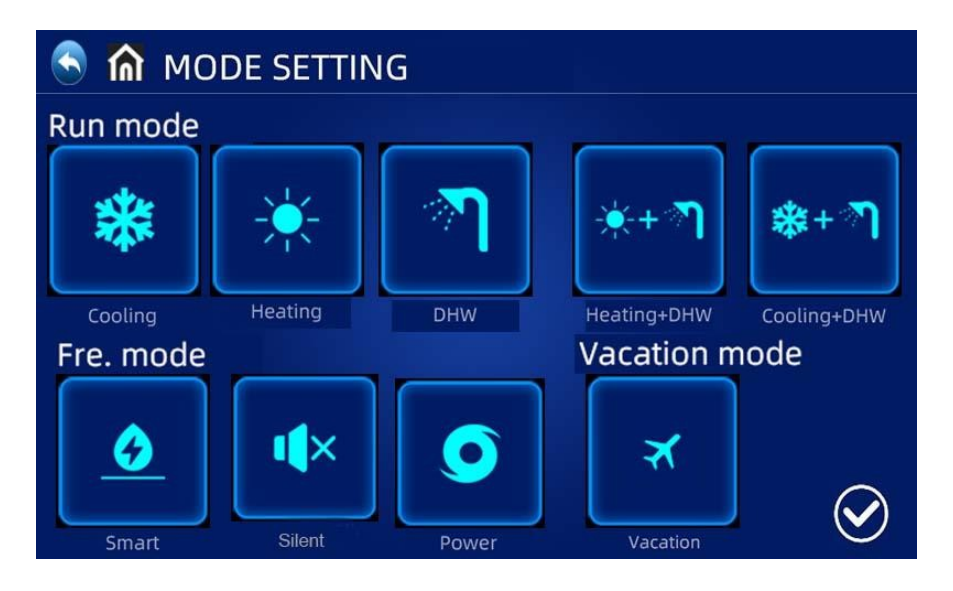

◎ Klicken Sie auf "MODE" auf der Einstellungsoberfläche, um die Schnittstelle zur Auswahl des Betriebsmodus zu öffnen.

◎ Beschreibung des Betriebsmodus:Im normalen Modus kann die Wärmepumpe zwischen den Betriebszuständen Smart, Powerful und Silent wählen.

Beschreibung des Urlaubsmodus:Wenn dieser Modus aktiviert ist, läuft die Wärmepumpe im Heizmodus. nur, mit einer Zieltemperatur von Urlaub eingestellt.

### **UHR EINSTELLEN**

Drücken Sie in der Hauptschnittstelle auf , um die Schnittstelle für die Uhreinstellung zu öffnen (siehe unten).

Drücken Sie das Datum (Spalte Jahr/Monat/Tag) oder die Stunde (Spalte Stunde:Minute), um den

Wert über die Tastatur einzugeben. Drücken Sie auf den Wochentag (Spalte Wochentag), um

von Mo. auf So. zu wechseln.

Drücken Sie die Taste BESTÄTIGEN, um zu speichern und zu beenden, oder drücken Sie die Taste ABBRUCH, um ohne zu speichern zu beenden.

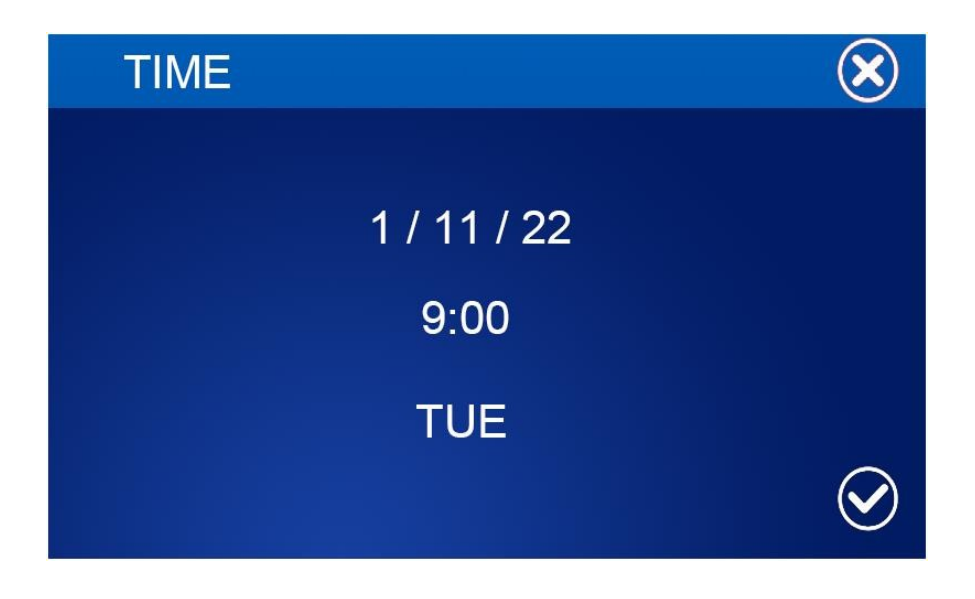

## **TIMER-EINSTELLUNG**

Drücken Sie in der Hauptschnittstelle die Taste TIMER, um die Schnittstelle für die Zeiteinstellung zu öffnen. In der Spalte WOCHE können Sie die Wochentage auswählen, an denen die Zeitschaltuhr aktiviert werden soll. Wenn die Schaltfläche für den Wochentag (von MON. bis SONN.) weiß hervorgehoben wird, wird die Zeitschaltuhr an diesem Tag ausgeführt. Wenn die Schaltfläche für den Wochentag grau ist, wird die Zeitschaltuhr an diesem Tag nicht aktiviert.

In der Spalte TIMER können die Benutzer maximal 4 Timerpaare einstellen.

Die Zeitschaltuhr ist ungültig, wenn die Einschaltzeit gleich der Ausschaltzeit der gleichen Zeitschaltuhr ist.

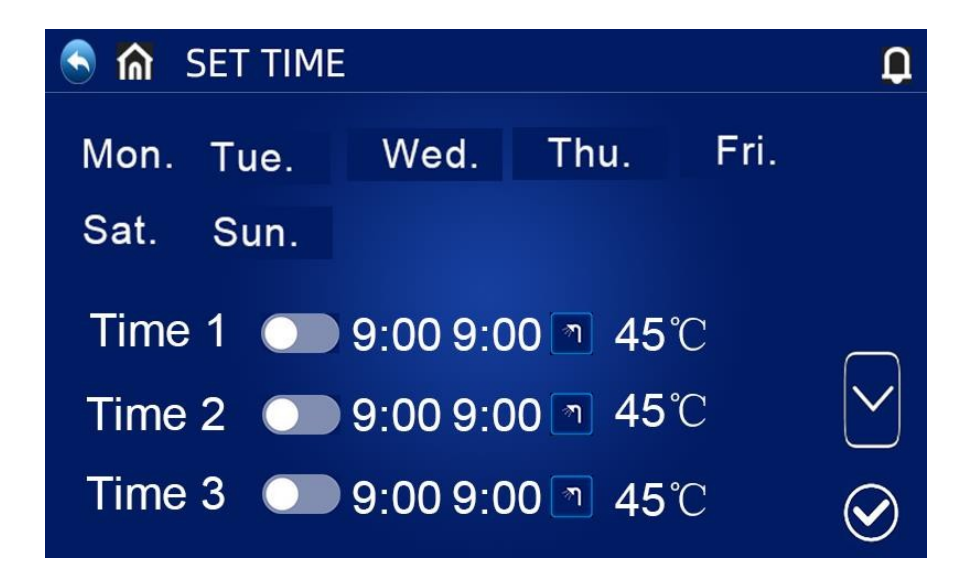

#### **STILLE ZEIT**

◎ Klicken Sie auf in der "SET TIME"-Schnittstelle, um die Timing-Silent-Schnittstelle aufzurufen; das Gerät läuft während der geplanten Stummschaltzeit im Silent-Modus.

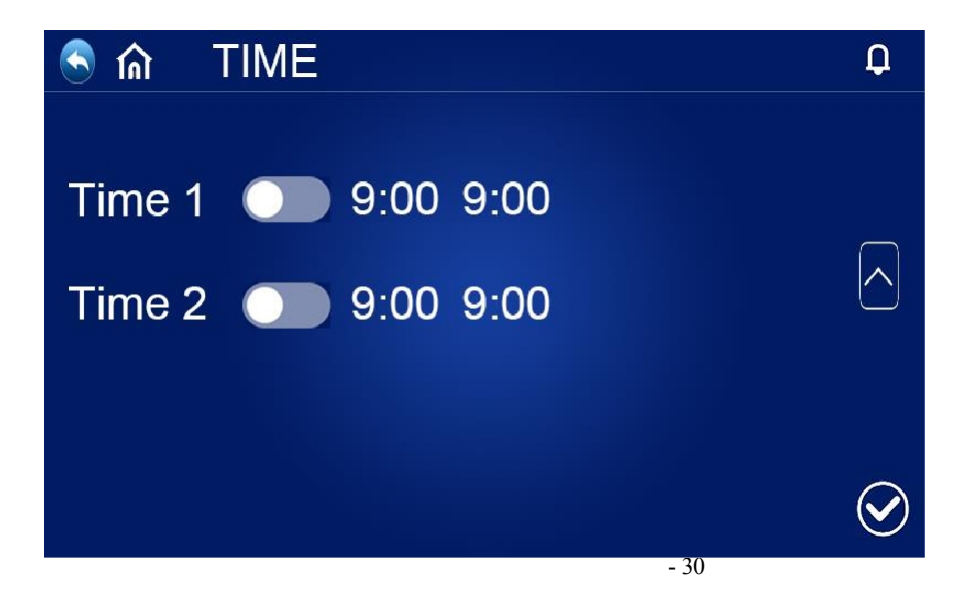

### **ABFRAGE DER BETRIEBSPARAMETER**

Drücken Sie die Taste "SETTING" in der Hauptschnittstelle, um die Einstellungsschnittstelle zu öffnen. Drücken Sie dann "UNIT STATUS", um die Geräteliste aufzurufen, wählen Sie das entsprechende Gerät aus, um die "Parameterabfrage" aufzurufen, und überprüfen Sie den Betriebsstatus der Wärmepumpe. Die Statustabelle sieht wie folgtaus:

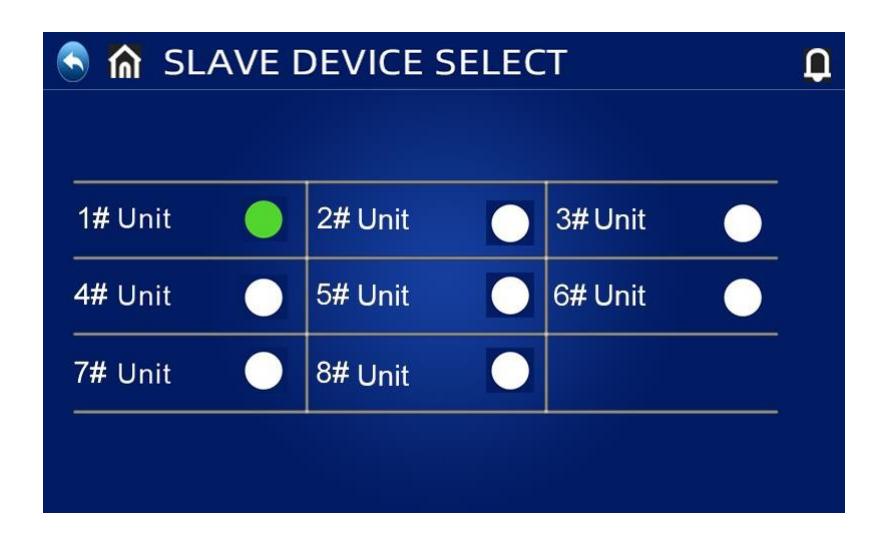

Erzwungene Abtauung: Drücken Sie in der Schnittstelle zur Geräteauswahl des Abfragestatus die entsprechende Gerätenummer und halten Sie sie gedrückt, um die Schnittstelle zur Auswahl der Zwangsabtauung des entsprechenden Geräts aufzurufen. Wenn Ja ausgewählt wird, wird das entsprechende Gerät zwangsabgetaut.

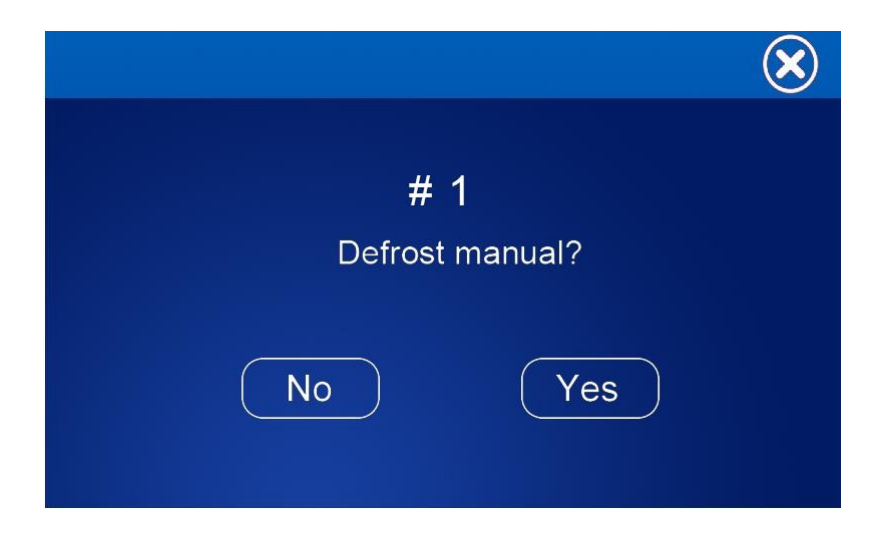

# **LISTE DER BETRIEBSPARAMETER**

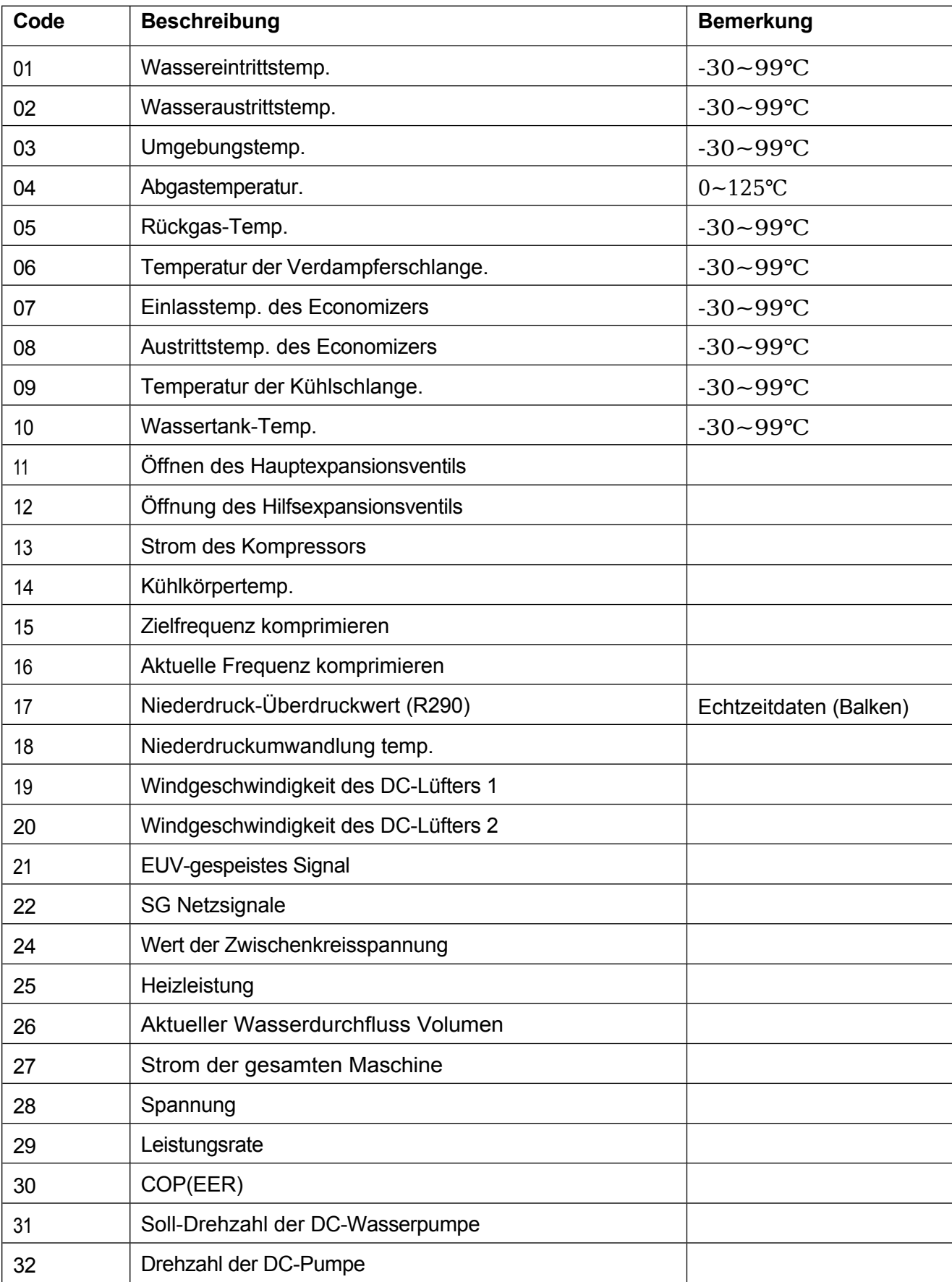

# **ÜBERPRÜFUNG DER ENERGIEVERBRAUCHSKURVE**

Drücken Sie die Taste "SETTING" in der Hauptschnittstelle, um die Einstellungsschnittstelle zu öffnen. Klicken Sie dann auf "Run the curve", um die Schnittstelle für die Energieverbrauchskurve

zu öffnen. Klicken Sie auf **(Keiter und Communistieren Rand der Schnittstelle**, um zwischen "Temperaturkurve", "Betriebsleistungskurve" und "COP-Kurve" zu wechseln. ",

"Heizleistung", "tägliche Stromverbrauchskurve", "monatliche Stromverbrauchskurve", "jährliche Stromverbrauchskurve".

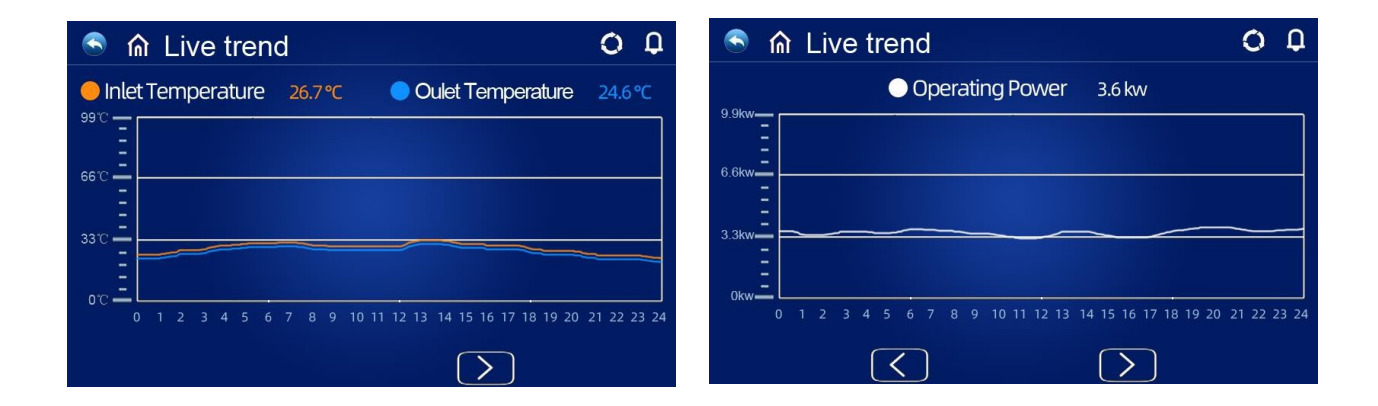

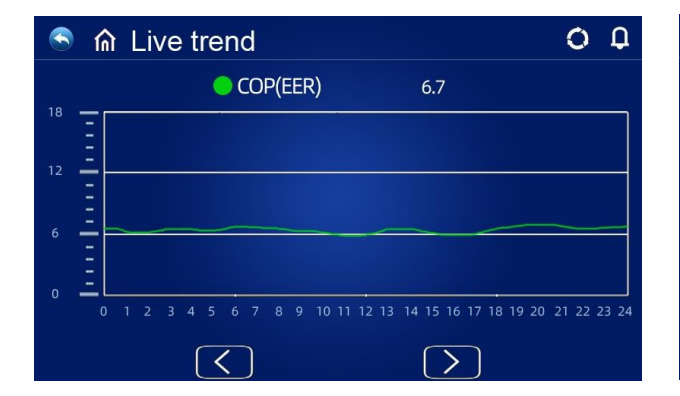

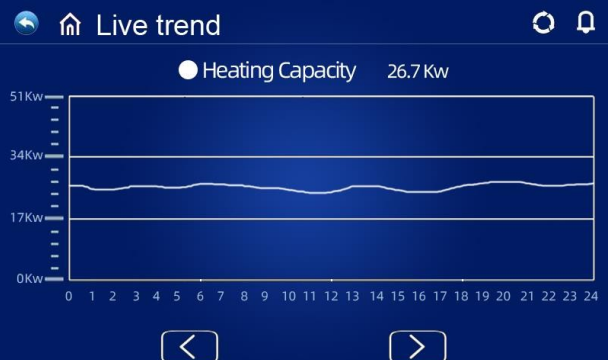

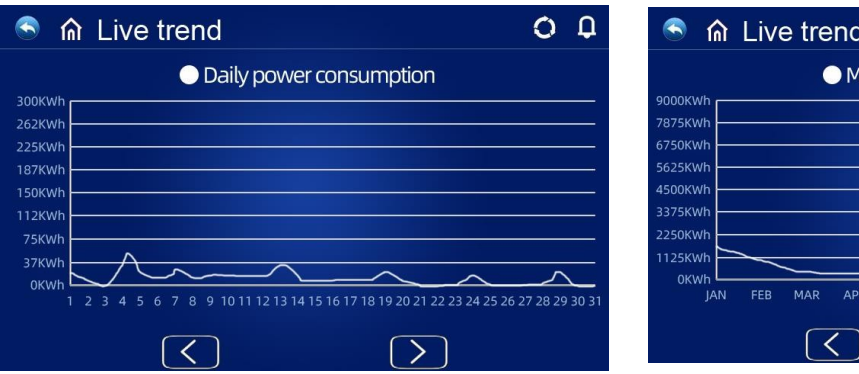

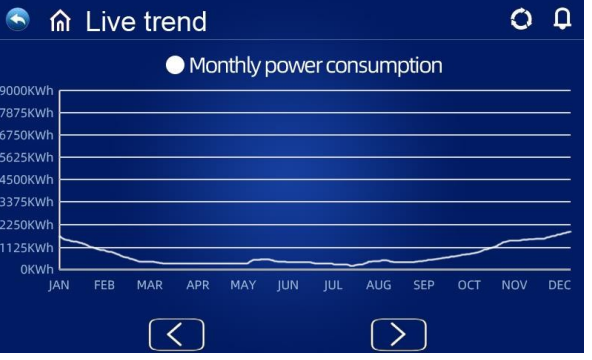

### **BENUTZERPARAMETER ABFRAGEN & EINSTELLEN**

Drücken Sie "SETTING" in der Hauptschnittstelle, um die Einstellungsschnittstelle aufzurufen, und dann "USER PARAMETERS", um die Parameterabfrage und -einstellung aufzurufen. Die folgenden Listen zeigen den Code, die Definition, den Bereich und den Standardwert.

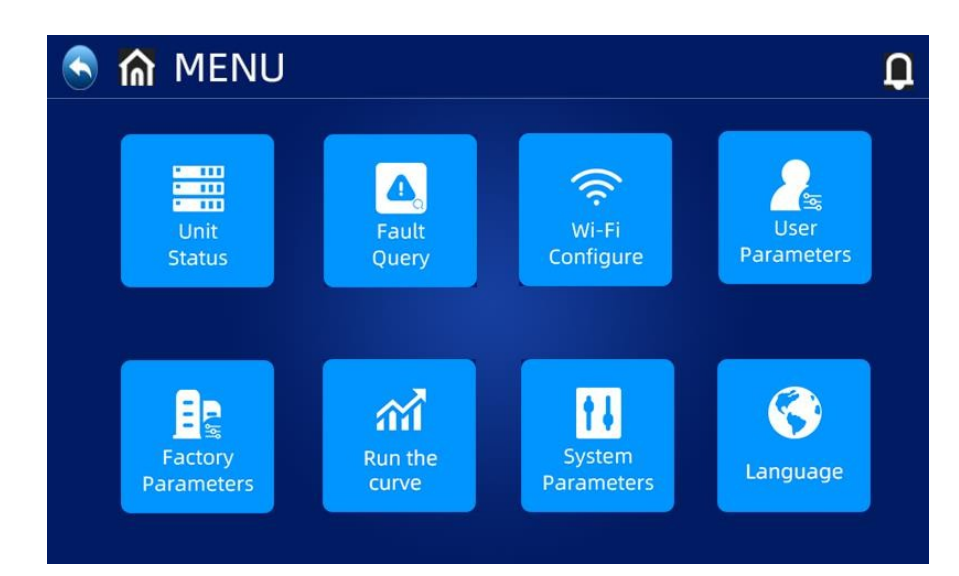

# **LISTE DER BENUTZERPARAMETER**

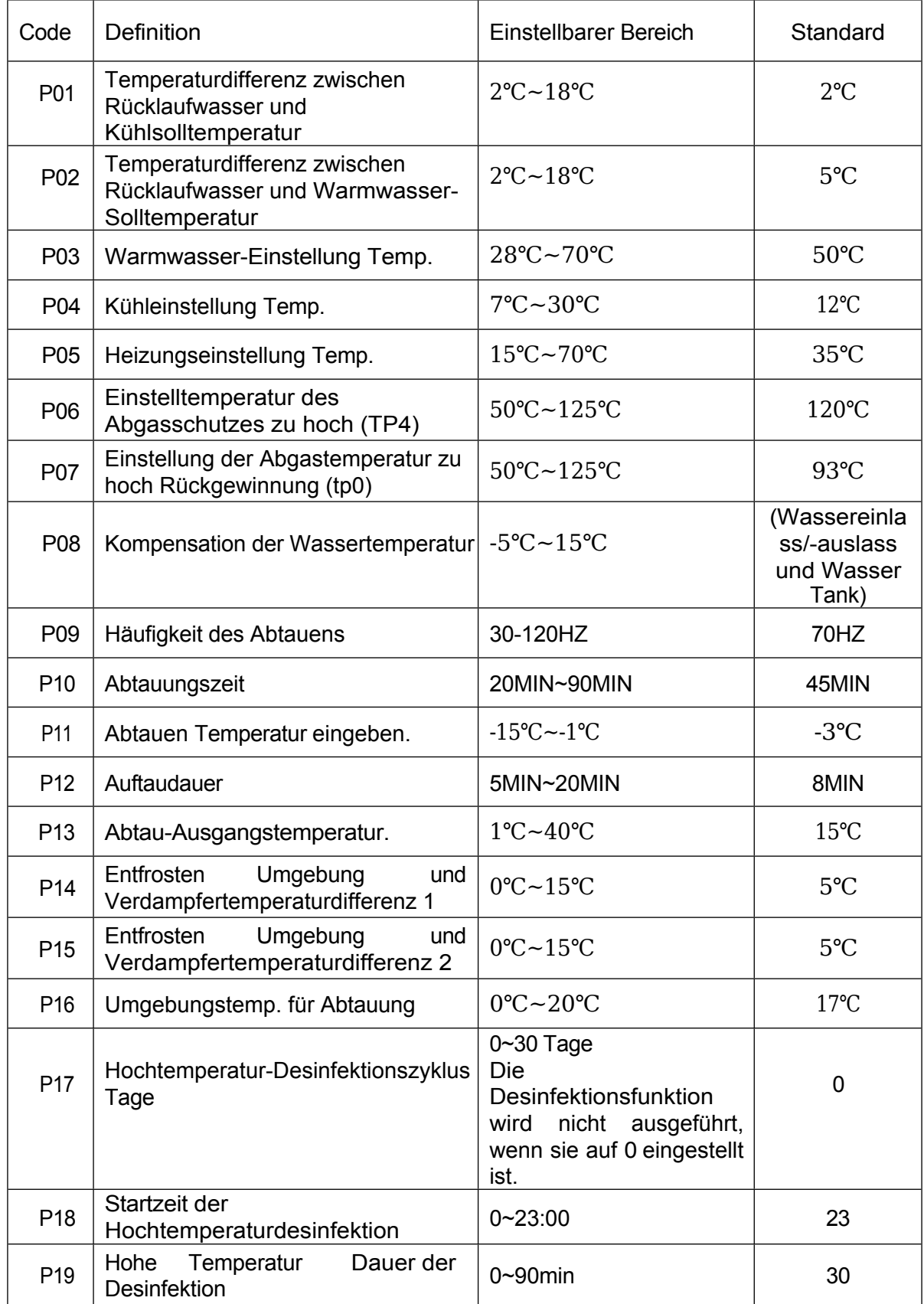

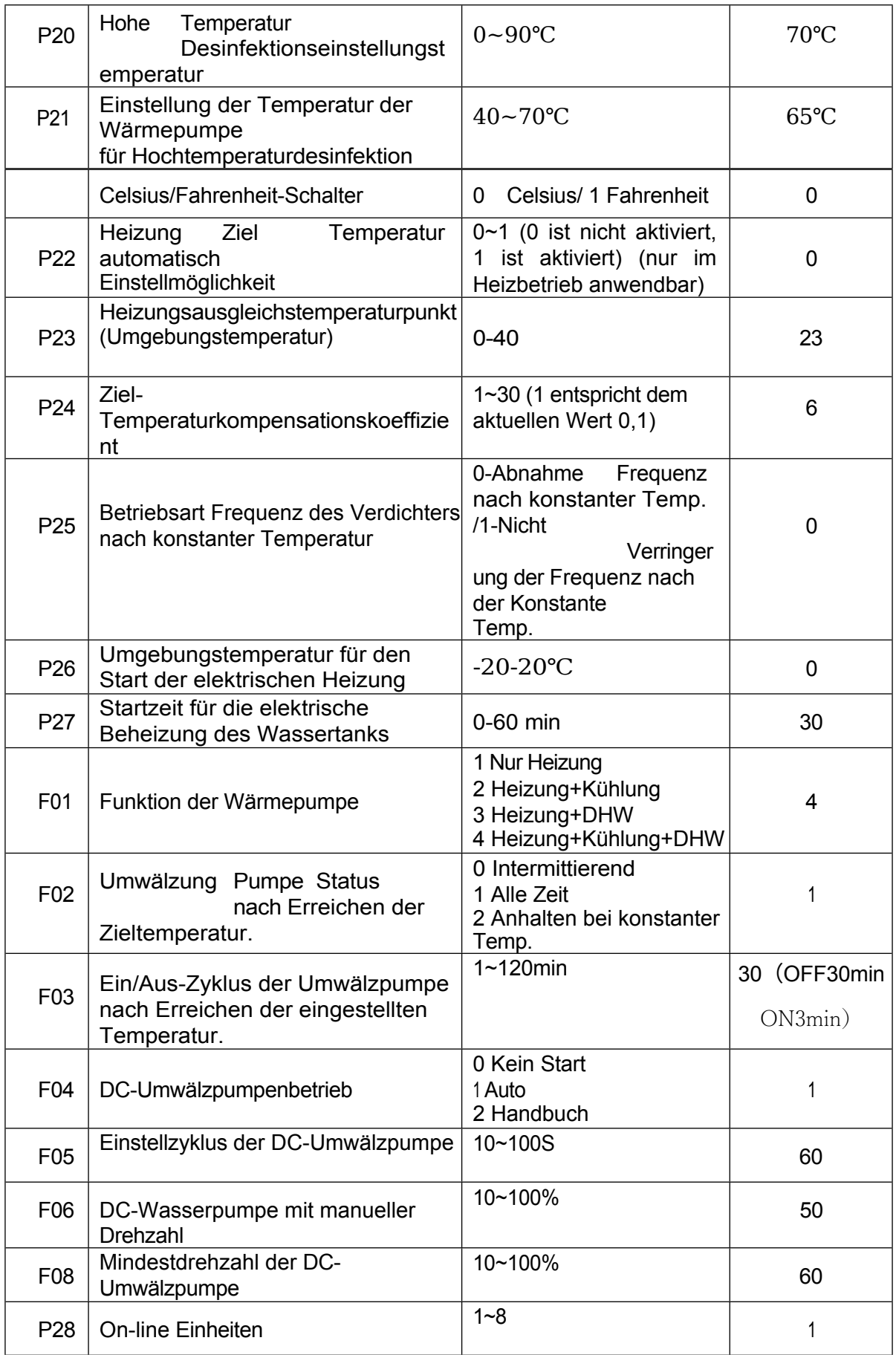

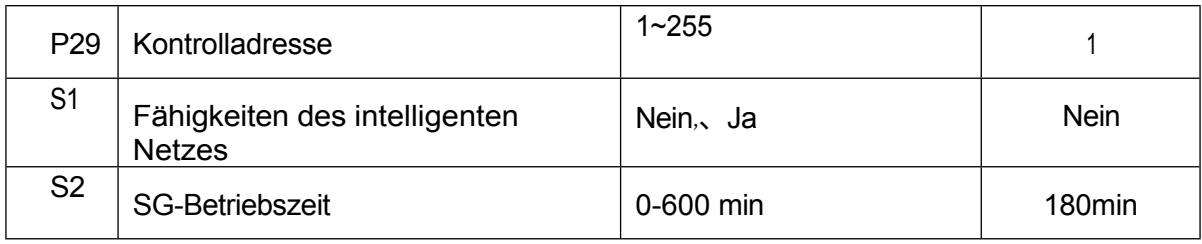

### **WERKSEINSTELLUNGEN WIEDERHERSTELLEN**

In der oberen rechten Ecke der Werksparameter-R-Schnittstelle befindet sich eine Schaltfläche zum Zurücksetzen der Werksparameter. Drücken Sie diese Schaltfläche, um die Auswahl für das Zurücksetzen der Parameter zu bestätigen. Wenn Sie Ja wählen, wird der werkseitige Standardwert wiederhergestellt:

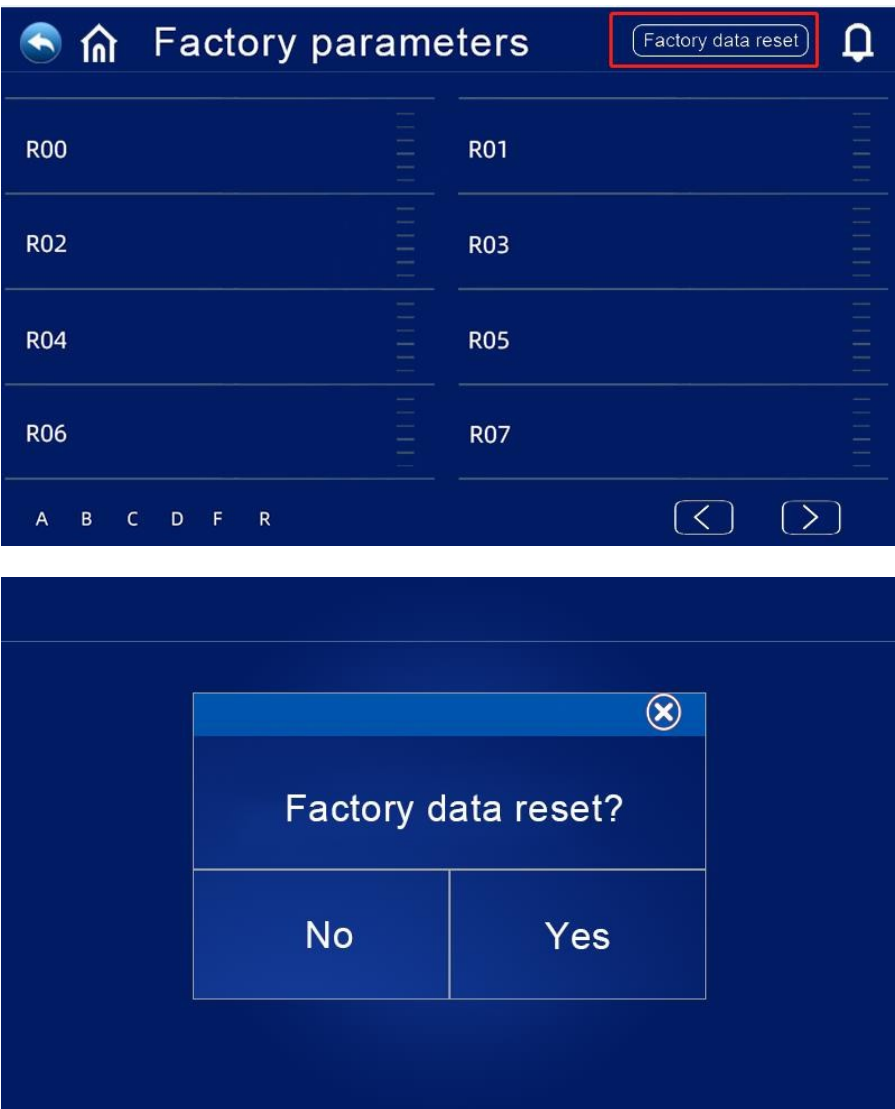

### **HOCHTEMPERATUR-ANTISEPSISFUNKTION: (WENN DIE HEISSWASSERFUNKTION AUSGEWÄHLT IST)**

Der Hochtemperatur-Antisepsis-Zyklus findet einmal alle 7 (P17) Tage statt;

Beim Eintritt in den Hochtemperatur-Antisepsis-Modus wird die elektrische Heizung des Wassertanks zwangsweise eingeschaltet.

Wenn die Temperatur des Wassertanks während des Antisepsis-Prozesses über 65℃ (die maximal einstellbare Temperatur) liegt, wird der Kompressor nicht gestartet, sondern nur die elektrische Heizung; wenn die Temperatur des Wassertanks ≤60℃ ist, werden sowohl der Kompressor als auch die elektrische Heizung gestartet.

Wenn die Temperatur des Wassertanks ≥70℃ (P20) ist und die Schutztemperatur 30 Minuten lang anhält (P19), wird die Hochtemperatur-Antisepsis beendet;

Wenn die Temperatur des Warmwasserspeichers nach dem Start der Hochtemperatur-Antisepsis nach 1 Stunde nicht 70°C erreicht, wird das Hochtemperatur-Antisepsis-Programm zwangsweise beendet.

### **LOGIK ZUR AUTOMATISCHEN ANPASSUNG DER ZIELTEMPERATUR (IM HEIZBETRIEB)**

#### **Die Zieltemperatur**

Der Unterheizungsmodus kann automatisch an die Umgebungstemperatur angepasst werden.

#### **Zulassungsbedingungen**

Wenn der Parameter P22=1 ist, wird der automatische Einstellmodus der Heizsolltemperatur aktiviert.

#### **Berechnungsformel für die Solltemperatur der Heizung**

Pset (Heizungssolltemperatur) = 20 + (P24/10) \* (P23 - aktuelle Umgebungstemperatur)

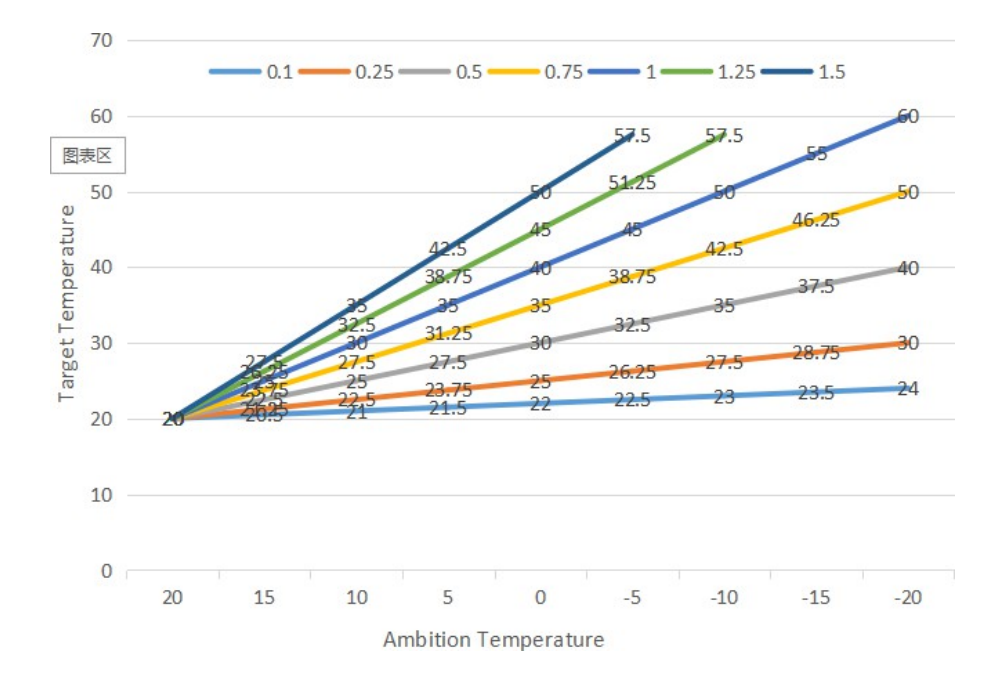

◎ Die obigen unterschiedlichen Kurven stehen für die verschiedenen

Werte von P24. (Wenn P24=1, ist der tatsächliche Wert 0,1)

Der Zieltemperaturbereich der automatischen Temperaturanpassung beträgt 20-70℃.

# **ELEKTRISCHE ZUSATZHEIZUNG FÜR WASSERTANK**

#### **◎ Startbedingungen (alle nachstehenden Bedingungen müssen gleichzeitig erfüllt sein)**

1) Im Heißwasserbetrieb;

2) Der Kompressor läuft für P27 (30) Minuten:

3) Es besteht ein Bedarf an Warmwasser, und die Temperatur des Wassertanks ist ≤70℃;

4) Die Pumpe ist in Betrieb.

#### **◎ Ausstiegsbedingung (es muss nur eine der folgenden Bedingungen erfüllt sein)**

1) Wenn die Wärmepumpe im Kühlbetrieb / Warmwasserbetrieb arbeitet;

2) Wenn kein Bedarf an Warmwasser oder konstanter Temperaturregelung besteht;

3) Der Temperatursensor des Wassertanks verfügt über einen Fehleralarm.

**◎ Bei Abtauung/Zwangsabtauung/Sekundärfrostschutz wird die Elektroheizung zwangsweise eingeschaltet;**

**◎ Wenn ein Hoch- oder Niederdruckfehler, ein Fehler bei der Abgastemperaturmessung oder ein übermäßiger Abgasschutz auftritt und wenn der Kompressor blockiert ist und nicht gestartet werden kann, wird nach 5 Minuten die elektrische Heizung anstelle des Kompressors gestartet.**

# **ELEKTRISCHE ZUSATZHEIZUNG FÜR DIE RAUMHEIZUNG**

#### **◎ Bedingung freigeben:**

Modus Unterheizung;

Umgebungstemp. <P26 (0℃) Oder Umgebungstemp. Sensor Störung Es besteht Heizbedarf, Wassereingangstemperatur ≤ Heizungssolltemperatur (P05) - Wiedereinschaltdifferenz (P01); Wasserpumpe im Arbeitszustand Wenn die oben genannten Bedingungen erfüllt sind, schaltet sich der Elektroheizer ein.

#### **◎ Zustand der Abschaltung:**

Unterkühlung oder Warmwasserbetrieb Ohne Heizungsanforderung oder konstante Temp. Steuerung Einlasswassertemp. Fühlerausfall oder Alarm Umgebungstemperatur>0℃(P26)+1 Wasserdurchflussfehler

Abschaltung der Umwälzpumpe Abschaltung des E-Heizgeräts, wenn eine der oben genannten Bedingungen erfüllt ist

### **SMART GRID**

Wenn der Parameter für die intelligente Netzfunktion aktiviert ist (S01 = 1), beginnt die Wärmepumpe mit dem Betrieb der intelligenten Netzfunktion.

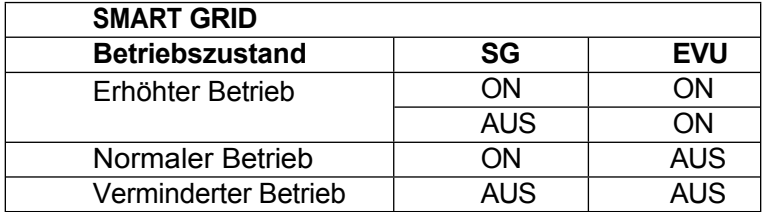

1) Wenn das SG-Signal eingeschaltet ist und das EVU-Signal eingeschaltet ist, wenn der Warmwassermodus als gültig eingestellt ist, wird die Wärmepumpe vorrangig im Warmwassermodus betrieben, und die Temperatur des Warmwassermodus wird auf 70℃ geändert. (Wassertanktemp.) < 69, die TBH ist eingeschaltet, (Wassertanktemp.) ≥ 70, ist der TBH ausgeschaltet.

2) Wenn das SG-Signal ausgeschaltet und das EVU-Signal eingeschaltet ist, wird die Wärmepumpe vorrangig im Warmwassermodus betrieben, wenn der Warmwassermodus als gültig eingestellt ist und der Modus eingeschaltet ist. (Wassertanktemperatur)

< P03-P02, der TBH ist eingeschaltet, (Wassertanktemp.) ≥ P03+2, der TBH ist ausgeschaltet.

3) Wenn das SG-Signal eingeschaltet und das EVU-Signal ausgeschaltet ist, funktioniert das Gerät normal.

4) Wenn das SG-Signal und das EVU-Signal ausgeschaltet sind, arbeitet das Gerät nicht im Warmwassermodus, und die TBH ist ungültig, die Desinfektionsfunktion ist ungültig. Die maximale Betriebszeit für Kühlung/Heizung ist die "SG-Betriebszeit", danach wird das Gerät ausgeschaltet.

\* TBH: Wassertankheizung

# **ALLGEMEINER BEDIENUNGSLEITFADEN**

### Vorsichtsmaßnahmen bei der Erstinbetriebnahme

Erste Bootstrap- und Laufstatusprüfungen

- 1. Stellen Sie sicher, dass die Leistung mit der auf dem Typenschild des Produkts angegebenen Leistung übereinstimmt.
- 2. Elektrische Anschlüsse der Einheit: Prüfen Sie, ob der Verlauf und die Verbindung des Stromversorgungskabels in Ordnung ist; prüfen Sie, ob das Erdungskabel richtig angeschlossen ist; prüfen Sie, ob die Wasserpumpe und andere Kettengeräte richtig angeschlossen sind.
- 3. Wasserleitungen und Rohre: Wasserleitungen und Rohre müssen zwei- bis dreimal gewaschen werden, um sicherzustellen, dass sie sauber sind und keine Verunreinigungen aufweisen.
- 4. Überprüfen Sie das Wassersystem: Ist das Wasser ausreichend und luftfrei, stellen Sie sicher, dass keine Leckage vorliegt.
- 5. Erstes Hochfahren oder Wiederinbetriebnahme nach längerem Stillstand, sicherstellen, dass der Strom eingeschaltet ist und das Kurbelgehäuse mindestens 12 Stunden geheizt wird (Temperatur im lokalen Kreislauf ist Null). Wasserpumpe starten zuerst, dauert eine Weile, Lüfter starten, Kompressor starten, Einheit regelmäßige Arbeit.
- 6. Laufkontrollen (gemäß den folgenden Daten, um zu prüfen, ob das Gerät normal läuft) Nachdem das Gerät normal läuft, prüfen Sie die folgenden Punkte:
	- a. Eingangs- und Ausgangstemperatur des Wassers.
	- b. Zyklus Wasserdurchfluss der Seite.
	- c. Stromverbrauch von Kompressor und Gebläse.
	- d. Hoch- und Niederdruckwert bei laufender Heizung.

**VORSICHT -** Verwenden Sie diese Wärmepumpe nicht, wenn elektrische Bauteile mit Wasser in Berührung gekommen sind. Wenden Sie sich sofort an einen qualifizierten Servicetechniker, um die Wärmepumpe zu überprüfen.

 **VORSICHT -** Halten Sie alle Gegenstände über der Wärmepumpe fern. Eine Blockierung des Luftstroms kann das Gerät beschädigen und zum Erlöschen der Garantie führen.

### **BENUTZERLEITFADEN**

#### **1. Rechte und Verantwortung**

1.1 Um Ihnen den Service innerhalb der Garantiezeit zu gewährleisten, darf nur professionelles Server- und Technikpersonal das Gerät installieren und reparieren. Wenn Sie gegen diese Aufforderung verstoßen und einen Schaden verursachen, kann unser Unternehmen nicht zur Verantwortung gezogen werden.

1.2 Überprüfen Sie nach Erhalt des Geräts, ob es bei der Lieferung beschädigt wurde und ob alle Teile vollständig sind; eventuelle Schäden und fehlende Teile teilen Sie dem Händler bitte schriftlich mit.

#### **2. Benutzerhandbuch**

- 2.1 Alle Sicherheitsvorrichtungen werden vor Verlassen des Werks im Gerät eingestellt, stellen Sie sie nicht selbst ein.
- 2.2 Gerät hat genügend Kältemittel und Schmieröl, nicht auffüllen oder ersetzen; bei Bedarf auffüllen wegen

zu lecken, beziehen Sie sich bitte auf die Menge auf dem Typenschild (wenn Kältemittel nachgefüllt wird, muss erneut vakuumiert werden).

2.3 Externe Wasserpumpe muss mit der Meldung des Geräts verbunden sein, da sonst leicht verschiedene Wassermangelalarme angezeigt werden.

- 2.4 Regelmäßige Reinigung des Wassersystems gemäß Wartungsanforderung.
- 2.5 Achten Sie auf Frostschutzmittel, wenn die Umgebungstemperatur im Winter unter Null liegt.
- 2.6 Sicherheitsvorkehrungen
- A Der Benutzer darf das Gerät nicht selbst installieren, sondern muss dafür sorgen, dass ein Vertreter oder eine spezialisierte Firma die Installation vornimmt, da dies sonst zu

Unfällen führen und den Gebrauchseffekt beeinträchtigen könnte.

- B Wenn Sie das Gerät installieren oder benutzen, überprüfen Sie bitte, ob die Stromversorgung mit der des Geräts übereinstimmt.
- C Der Hauptschalter des Geräts sollte mit einem Leckageschutz ausgestattet sein; das

Netzkabel muss den Leistungsanforderungen des Geräts, den nationalen Normen und den

örtlichen Brand- und Sicherheitsvorschriften entsprechen.

- D Das Gerät muss über ein Erdungskabel verfügen; verwenden Sie das Gerät nicht, wenn kein Erdungskabel vorhanden ist; schließen Sie das Erdungskabel nicht an die Nullleitung oder die Wasserpumpe an.
- E Der Hauptschalter des Geräts sollte viel höher als 1,4 Meter stehen (Kinder sollt en ihn nicht berühren), um

verhindern, dass Kinder damit spielen und Gefahren verursachen.

- F Mehr als 52℃ heißes Wasser kann Schäden verursachen, heißes und kaltes Wasser muss gemischt werden, dann verwenden Sie es.
- G Wenn das Gerät eingeweicht ist, wenden Sie sich bitte an das Werk oder die

Wartungsabteilung, Sie können es nach der Wartung wieder benutzen.

- H Führen Sie keine Werkzeuge in das Lüftergitter des Geräts ein, der Lüfter ist gefährlich. (besondere Vorsicht bei Kindern)
- I Benutzen Sie das Gerät nicht, wenn Sie den Lüfterzaun ausschalten.

J Um elektrische Schläge oder Brände zu vermeiden, lagern und verwenden Sie keine brennbaren Gase oder Flüssigkeiten in der Nähe des Geräts; gießen Sie kein Wasser oder andere Flüssigkeiten auf das Gerät und berühren Sie das Gerät nicht mit nassen Händen.

K Stellen Sie den Schalter, das Ventil, den Regler und die internen Daten nur auf dem Firmenserver oder befugtes Personal.

L Wenn die Sicherheitsvorrichtung häufig anspricht, wenden Sie sich bitte an das Werk oder Ihren

Händler.

ABSCHNITT 4 ALLGEMEINE WARTUNG

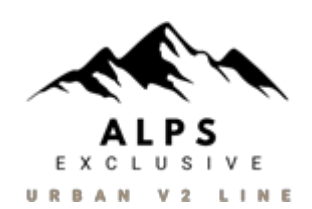

### **CONTROLLER E RROR CODES**

Wenn ein Fehler in den Wärmepumpen auftritt, werden der Fehlercode und die Fehlerdefinition in die Hauptschnittstelle, und speicherte den Datensatz in der Spalte FAULTY in der Schnittstelle SETTING.

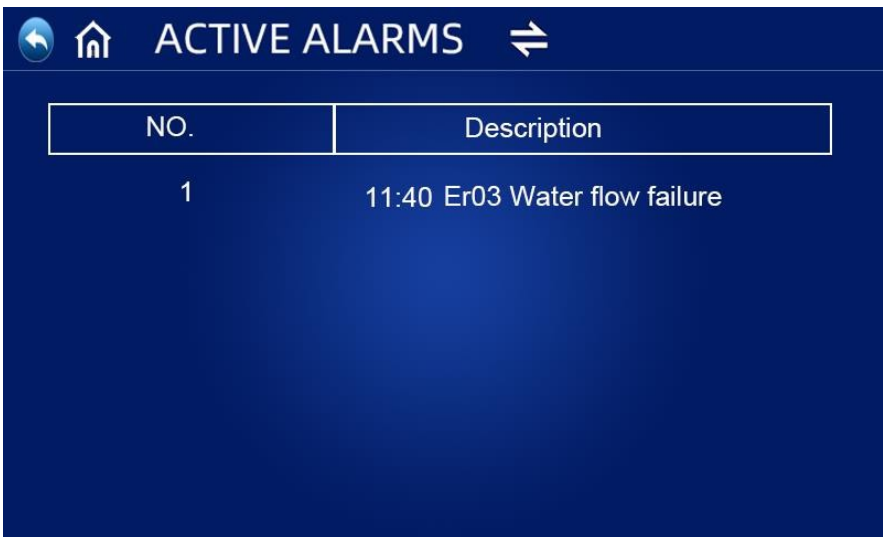

#### **Die folgenden allgemeinen Fehlercodes werden auf dem Bedienfeld der Steuerung angezeigt:**

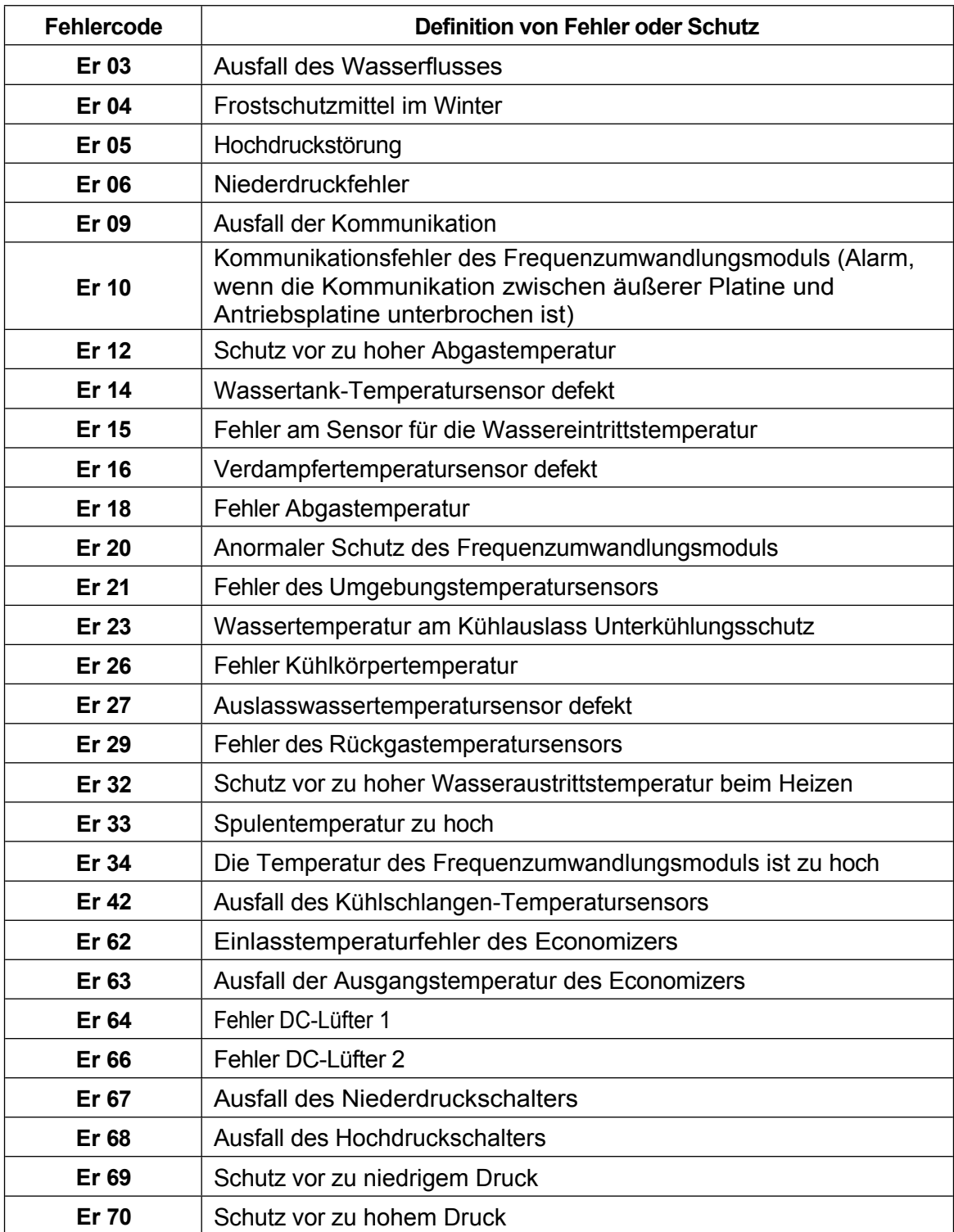

Wenn ein Er 20-Fehler im System auftritt, wird unten ein detaillierter Fehlercode von 1 bis 348 angezeigt. Unter ihnen sind 1~128 in der ersten Klasse, wenn sie als Priorität angezeigt werden, 257~384 sind in der zweiten Klasse, die nur angezeigt wird, wenn Fehler 1~128 nicht erscheinen. Wenn 2 oder mehr als 2 Fehler gleichzeitig in der gleichen Klasse auftreten, wird die Summe der Fehlernummern angezeigt. Wenn zum Beispiel 16 und 32 gleichzeitig auftreten, wird der Fehlercode 48 (16+32=48) angezeigt.

# **DETAILLIERTE FEHLERCODELISTE FÜR ER 20:**

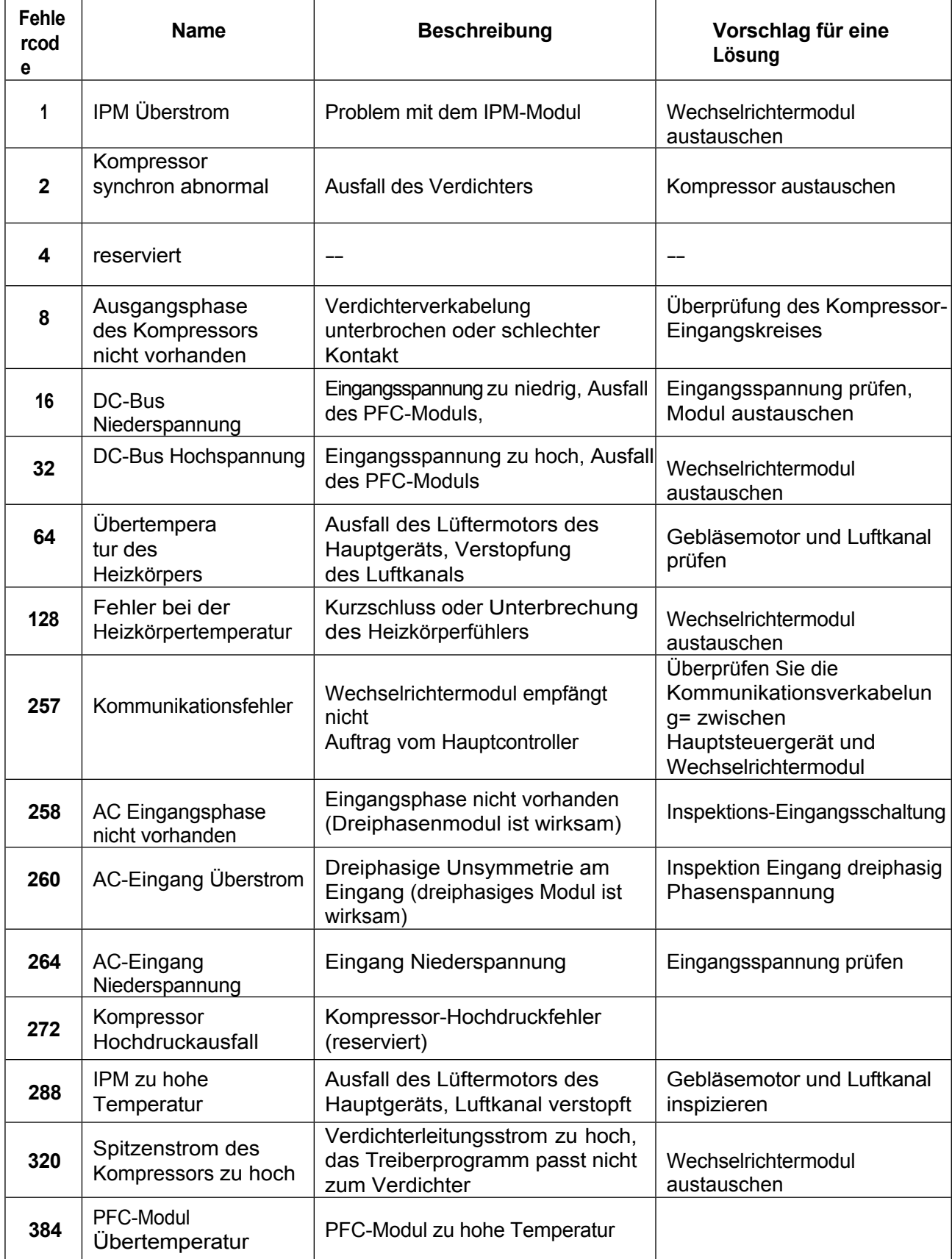

### **Inspektion durch den Eigentümer**

Wir empfehlen, Wärmepumpen regelmäßig zu inspizieren, insbesondere nach ungewöhnlichen Wetterbedingungen. Die folgenden grundlegenden Richtlinien werden für Ihre Inspektion vorgeschlagen:

- 1. Achten Sie darauf, dass die Vorderseite des Geräts für künftige Wartungsarbeiten zugänglich ist.
- 2. Halten Sie die Oberseite und die umliegenden Bereiche der Wärmepumpe frei von Verschmutzungen.
- 3. Schneiden Sie alle Pflanzen und Sträucher zurück und halten Sie sie von der Wärmepumpe fern, insbesondere den Bereich über dem Ventilator.
- 4. Vermeiden Sie, dass Rasensprenger auf die Wärmepumpe sprühen, um Korrosion und Schäden zu vermeiden.
- 5. Stellen Sie sicher, dass das Erdungskabel immer richtig angeschlossen ist.
- 6. Der Filter muss regelmäßig gewartet werden, um sauberes und gesundes Wasser zu gewährleisten und die Wärmepumpe vor Schäden zu schützen.
- 7. Überprüfen Sie die Verkabelung der Strom- und Elektrokomponenten, um sicherzustellen, dass sie normal funktionieren.

Betrieb.

- 8. Alle Sicherheitsvorrichtungen sind bereits eingestellt; bitte ändern Sie diese Einstellungen nicht. Falls Änderungen erforderlich sind, wenden Sie sich bitte an den autorisierten Installateur/Vertreter.
- 9. Wenn die Wärmepumpe unter einem Dach ohne Dachrinne installiert wird, müssen alle Maßnahmen ergriffen werden, um zu verhindern, dass übermäßiges Wasser das Gerät überflutet.
- 10. Verwenden Sie diese Wärmepumpe nicht, wenn elektrische Teile mit Wasser in Berührung gekommen sind. Wenden Sie sich an einen autorisierten Installateur/Vertreter.
- 11. Wenn der Anstieg des Stromverbrauchs nicht auf die kältere Witterung zurückzuführen ist, wenden Sie sich bitte an den autorisierten Installateur/Vertreter vor Ort.
- 12. Bitte schalten Sie die Wärmepumpe aus und trennen Sie sie vom Stromnetz, wenn sie längere Zeit nicht benutzt wird.

# **Fehlersuche**

**Verwenden Sie die folgenden Informationen zur Fehlerbehebung, um Fragen/Probleme mit Ihrer EVI DC Inverter-Wärmepumpe zu beheben.**

**WARNUNG - GEFAHR EINES STROMSCHLAGS ODER STROMSCHLAGS.**

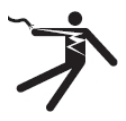

Vergewissern Sie sich, dass alle Hochspannungsstromkreise abgeschaltet sind, bevor Sie mit der Installation der Wärmepumpe beginnen. Der Kontakt mit diesen Stromkreisen kann zum Tod oder zu schweren Verletzungen des Benutzers, des Installateurs oder anderer Personen durch einen elektrischen Schlag führen und auch Sachschäden verursachen.

Öffnen Sie **KEINE** Teile der Wärmepumpe, da dies zu einem Stromschlag führen kann.

- 1. Halten Sie Ihre Hände und Haare von den Ventilatorflügeln fern, um Verletzungen zu vermeiden.
- 2. Wenn Sie mit Ihrem Heizgerät nicht vertraut sind:
- a) Versuchen **Sie NICHT**, das Gerät einzustellen oder zu warten, ohne Ihren autorisierten Installateur/Vertreter zu konsultieren.
- b) **BITTE** lesen Sie das komplette Installations- und/oder Benutzerhandbuch, bevor Sie versuchen, das Gerät in Betrieb zu nehmen.

das Heizgerät warten oder einstellen.

**WICHTIG:** Schalten Sie die Netzstromversorgung der EVI DC-Inverter-Wärmepumpe aus, bevor Sie mit der Wartung oder Reparatur beginnen.

### **Wartung**

Die EVI DC-Inverter-Luftwärmepumpenanlage ist ein hoch automatisiertes Gerät. Wenn die Geräte regelmäßig und effektiv gepflegt und gewartet werden, werden die Betriebszuverlässigkeit und die Lebensdauer des Geräts stark verbessert.

Bei der Wartung sind die folgenden wichtigen Tipps zu beachten:

1. Der Wasserfilter muss regelmäßig gereinigt werden, um sicherzustellen, dass das Wasser sauber ist, und um Schäden zu vermeiden, die durch die Verstopfung des Filters verursacht werden.

2. Alle Sicherheitsvorrichtungen sind bereits vor dem Verlassen des Werks eingestellt und dürfen nicht selbst eingestellt werden. Wir können keine Verantwortung für Schäden am Gerät übernehmen, die durch die Selbsteinstellung des Benutzers verursacht werden.

3. Die Umgebung des Geräts muss sauber, trocken und zugig sein. Wenn die Seite des Wärmetauschers regelmäßig (alle 1-2 Monate) gereinigt wird, ist der Wirkungsgrad des Wärmetauschers besser und es wird Energie gespart.

4. Der Wasserzusatz des Wassersystems und die Luftauslassvorrichtung müssen häufig überprüft werden, um zu vermeiden, dass Luft in das System eindringt und die Wasserzirkulation verringert oder der Wasserkreislauf gestört wird, oder dass dies die Kühl- und Heizleistung des Geräts und die Betriebssicherheit beeinträchtigt.

6. 5. Die Stromversorgung des Geräts und die elektrische Verdrahtung sind regelmäßig zu überprüfen, stellen Sie sicher, dass die Verdrahtung befestigt ist und die elektrische Komponente normal ist. Wenn sie nicht in Ordnung sind, müssen sie repariert oder ersetzt werden, und das Gerät muss zuverlässig geerdet werden.

7. Überprüfen Sie alle Komponenten während des Betriebs des Geräts regelmäßig. Prüfen Sie, ob der Arbeitsdruck des Kühlsystems normal ist oder nicht. Prüfen Sie die Rohrverbindungen und das Lufteinlassventil auf fettige Verschmutzung. Vergewissern Sie sich, dass keine Kältemittellecks im Kühlsystem vorhanden sind.

7. Stapeln Sie keine Gegenstände um das Gerät herum, um den Luftein- und -auslass nicht zu blockieren. Die Umgebung des Geräts muss sauber, trocken und zugig sein.

8. Das Wasser im Wassersystem muss abgelassen werden, wenn das Gerät nach einer längeren Betriebszeit eine Pause einlegen muss. Das Gerät ist auszuschalten und mit einer Abdeckung zu versehen. Erst nachdem das Wassersystem mit Wasser aufgefüllt und das Gerät gründlich überprüft wurde und das Gerät mindestens 6 Stunden lang eingeschaltet ist, um sich aufzuwärmen, wenn alles in Ordnung ist, kann das Gerät wieder in Betrieb genommen werden.

#### **Hinweis:**

Das Gerät sollte mit einem entsprechenden Netzteil ausgestattet sein. Der Spannungsbereich sollte innerhalb von ±10% liegen. Der Schalter sollte ein automatischer Luftschalter sein. Der Einstellstrom sollte das 1,5-fache des Betriebsstroms betragen und mit einem Phasenausfallschutz ausgestattet sein. Der Messerschalter darf im Gerät nicht verwendet werden.

Das Gerät muss mindestens 12 Stunden lang eingeschaltet sein, bevor es in der Saison in Betrieb genommen wird. Wenn die Modelle, die nur kühlen, im Winter längere Zeit nicht in Betrieb sind, muss das gesamte Wasser abgelassen werden, damit die Leitungen und das Gerät nicht durch Frost beschädigt werden. Der Hauptregler und das Gerät sollten miteinander in Verbindung stehen und nicht ausgeschaltet werden können, wenn die reinen Heizungsmodelle im Winter über längere Zeit nicht in Betrieb sind, um Frostschäden zu vermeiden.

Der Schalter der Wärmepumpe darf nicht häufig betätigt werden, nicht mehr als 4 Mal innerhalb einer Stunde. Der Schaltschrank darf nicht durch Feuchtigkeit beeinträchtigt werden.

Vermeiden Sie es, die EVI DC-Inverter-Luftwärmepumpe mit Wasser zu spülen, um einen elektrischen Schlag oder andere Unfälle zu vermeiden.

# **Häufige Fehler und Fehlersuche**

Der Benutzer muss professionelles Wartungspersonal beauftragen, um Probleme während des Betriebs des Geräts zu beheben. Das Wartungspersonal kann sich bei der Fehlersuche auf die Tabelle beziehen.

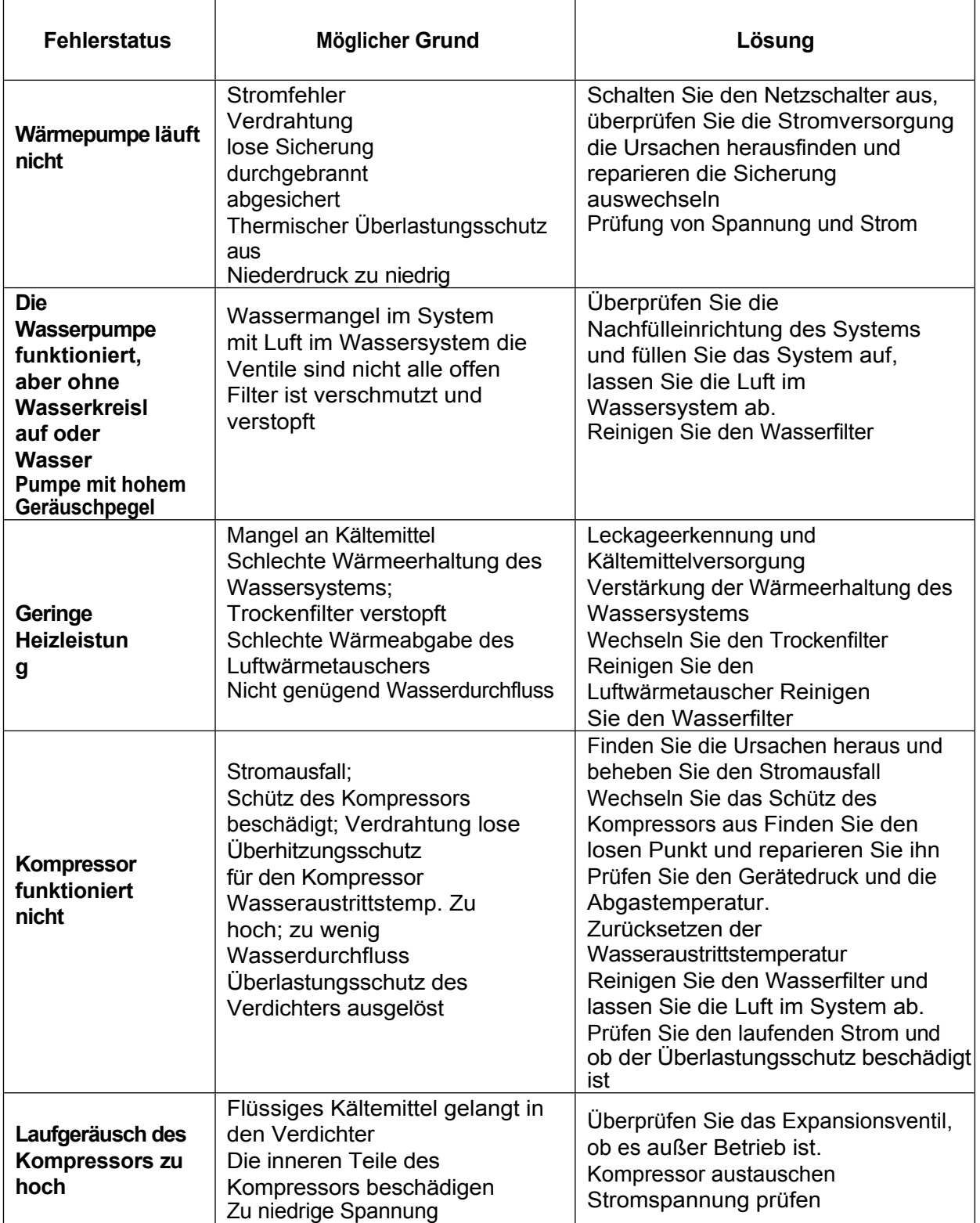

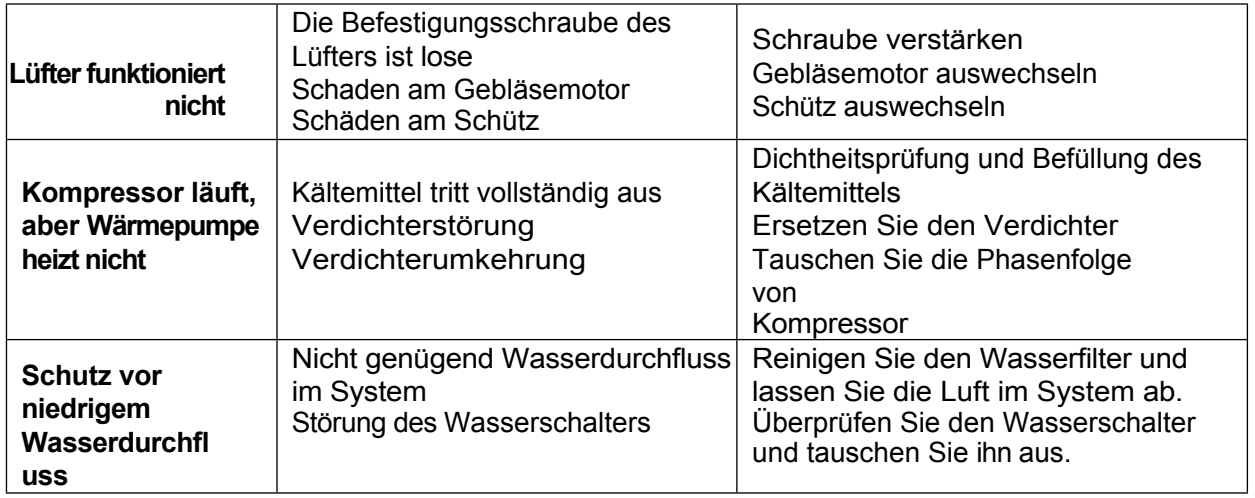

ABSCHNITT 5 WLAN-VERBINDUNG UND BETRIEB

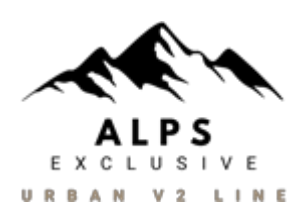

### **APP herunterladen**

◎Bitte besuchen Sie im "Google Play Store" oder "Apple App Store" und suchen Sie nach "Smart Life" oder "Tuya".

Smart" und dann herunterladen. Siehe untenstehende Abbildungen.

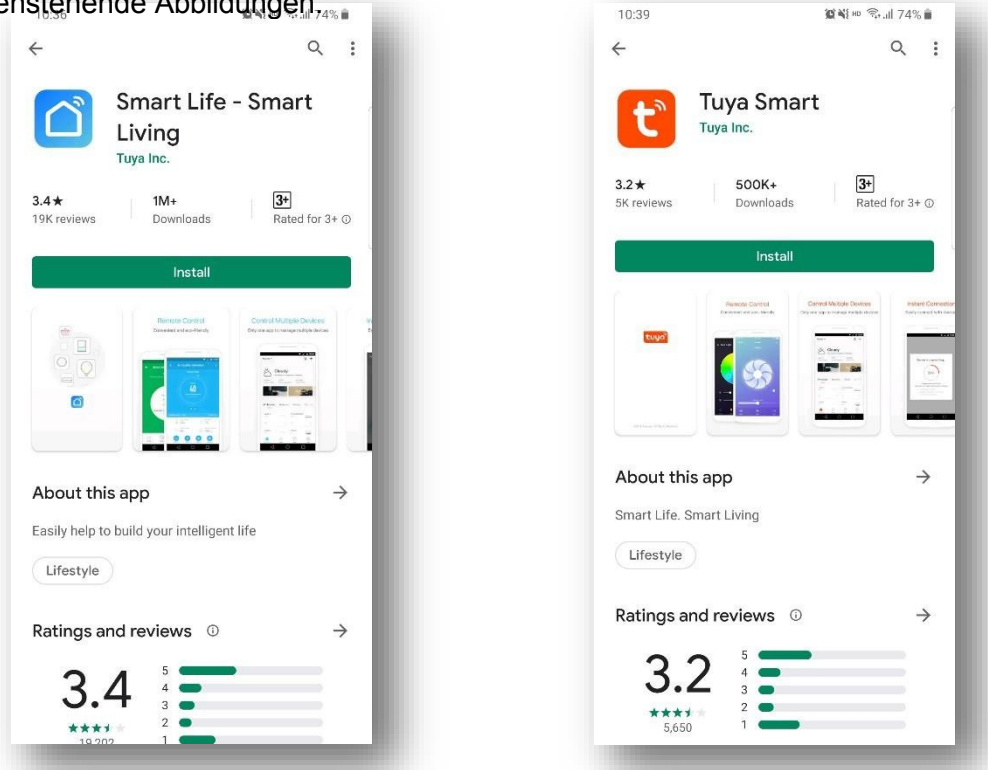

### **WIFI Connect Methode 1: Bluetooth-Modus:**

#### **Der 1 st Schritt:**

- Standardmäßig kann es innerhalb von 10 Sekunden nach dem ersten Einschalten verbunden werden, und nach 10 Sekunden muss es durch Drücken der Tasten verbunden werden. (10s ist die Verzögerung für WIFI, um den niedrigen Stromverbrauch zu erreichen)
- ◎Manuell in den intelligenten Verteilungsmodus wechseln: "SMART MODE" oder "AP MODE" auf dem
	- WIFI-Schnittstelle des kabelgebundenen Controllers, klicken Sie auf "WIFI RESET", um in den intelligenten Verteilungsmodus zu gelangen, das Symbol "<sup>2</sup> " auf der

Hauptschnittstelle blinkt, und das Mobiltelefon kann mit der Konfiguration des Netzwerks beginnen.

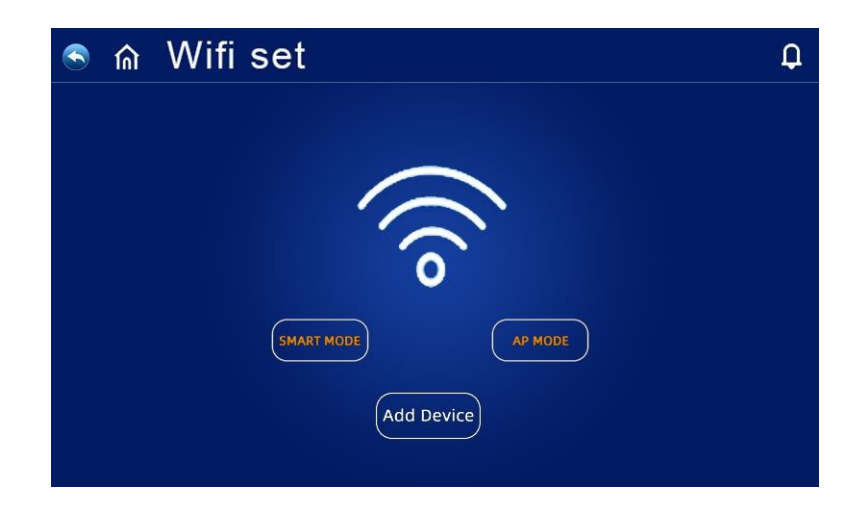

Verlassen Sie den Netzwerkkonfigurationsstatus nach 3 Minuten, das Symbol " hört auf zu blinken, und das WIFI-Modul ist nicht mehr vernetzt. Wenn Sie das Netzwerk erneut konfigurieren möchten, müssen Sie erneut auf die Schaltfläche "WIFI RESET" auf der WIFI-Schnittstelle klicken.

#### **Der 2 nd Schritt:**

Schalten Sie das Bluetooth des Telefons ein.

Schalten Sie die WIFI-Funktion des Mobiltelefons ein und verbinden Sie sich mit dem WIFI-Hotspot. Der WIFI-Hotspot muss in der Lage sein, eine normale Verbindung zum Internet herzustellen, wie in der Abbildung gezeigt: Verbinden Sie den WIFI-Hotspot

"123456789".

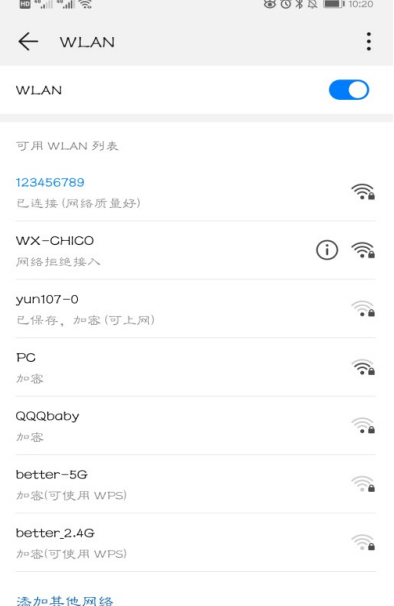

#### **Der 3 rd Schritt:**

◎Öffnen Sie die "Smart Life" APP, melden Sie sich an und betreten Sie die Hauptschnittstelle, klicken Sie auf "+" in der oberen rechten Ecke oder auf "Gerät hinzufügen" auf der Schnittstelle, die Schnittstelle zeigt Findings" Discovering devices"...,Klicken Sie auf" Add" Um die Schnittstelle "Add Device" zu betreten, klicken Sie auf "+", Dann wählen Sie WIFI in der Netzwerkauswahlschnittstelle, geben Sie das korrekte WIFI-Passwort ein und bestätigen Sie es, klicken Sie auf "Next"

um den Abgleich mit WIFI zu starten.

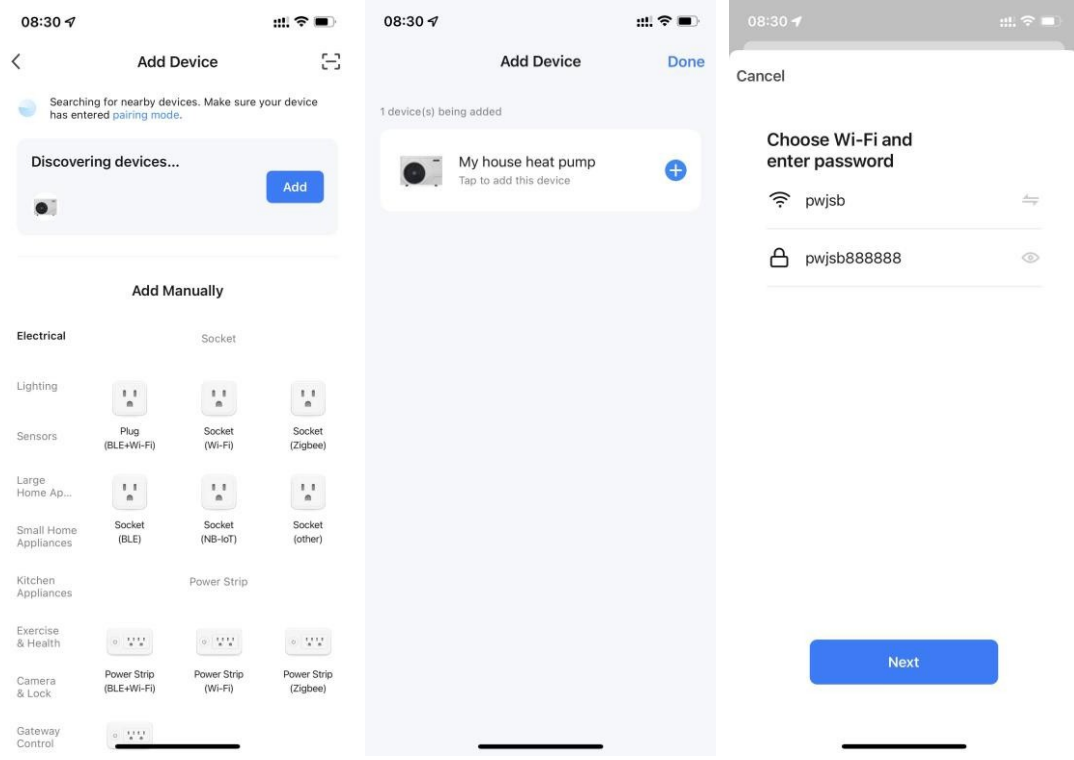

#### **Der 4 th Schritt:**

Wenn die Verbindung erfolgreich ist und das System die Meldung "Erfolgreich hinzugefügt" ausgibt, ist die Netzwerkkonfiguration erfolgreich abgeschlossen. Klicken Sie auf "Fertig", d:♀■ um zur Homepage zu gelangen.

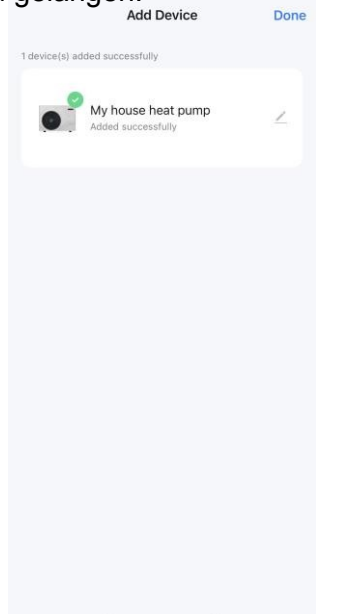

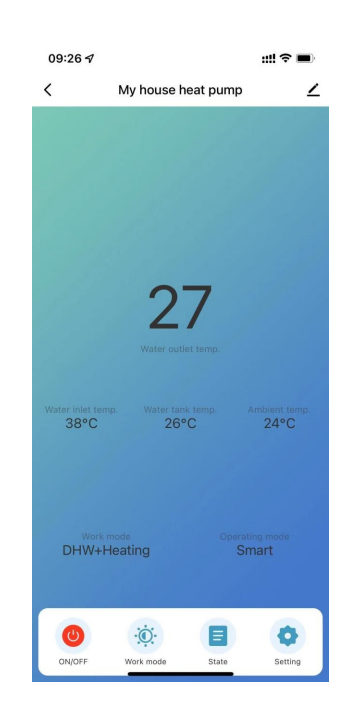

### **Bedienung der Softwarefunktionen**

#### **Interface Einführung**

Nachdem das Gerät erfolgreich gebunden wurde, rufen Sie die Bedienseite "Mein Haus Wärmepumpe" (Gerätename kann geändert werden) auf.

Klicken Sie auf "Mein Haus Wärmepumpe" unter "Alle Geräte" in der Hauptschnittstelle der "Smart Life" APP, um die Bedienseite des Geräts "Mein Haus Wärmepumpe" aufzurufen.

return

Störungsinformatio nen: Anzeige von **Störungsinformatio** nen, wenn eine Störung auftritt.

Mehr: Sie können den Gerätenamen ändern, den Installationsort des Geräts auswählen, den Netzwerkstatus prüfen, gemeinsame Benutzer hinzufügen, eine Gerätegruppe erstellen, Geräteinformationen anzeigen usw.

Einschalttaste: Anklicken zum Ein- und Ausschalten

Aktuell **Betriebsart** 

Einstellung: Klicken Sie hier, um die Zeitmessung ein- /auszuschalten

#### U  $\Box$

Moduswechsel: Klicken Sie auf , um den zu wechselnden Modus auszuwählen. Param-Abfrage: Statusdaten der Einheit anzeigen
#### **Modus-Einstellung**

Klicken Sie auf der Hauptschnittstelle des Geräts auf "Arbeitsmodus", um den Modus zu wechseln, und die Schnittstelle zur Auswahl des Modus wird wie in der Abbildung unten gezeigt angezeigt.

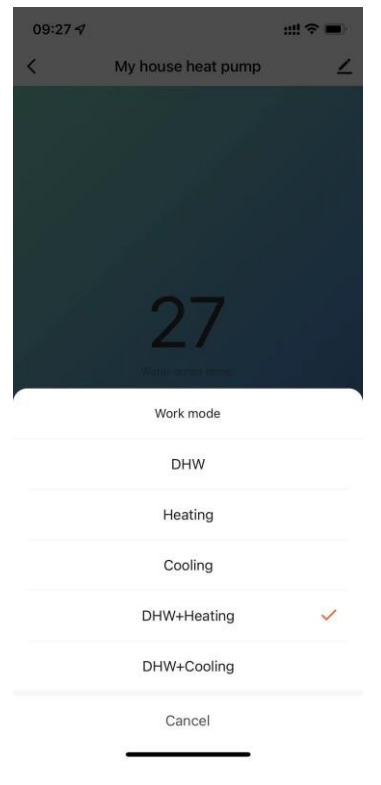

#### **Wassertemp. Einstellung**

Klicken Sie in der Einstellungsoberfläche auf "Wassertemp. Einstellung", um die gewünschte Temperatur einzustellen. und Rücklaufdifferenztemperatur

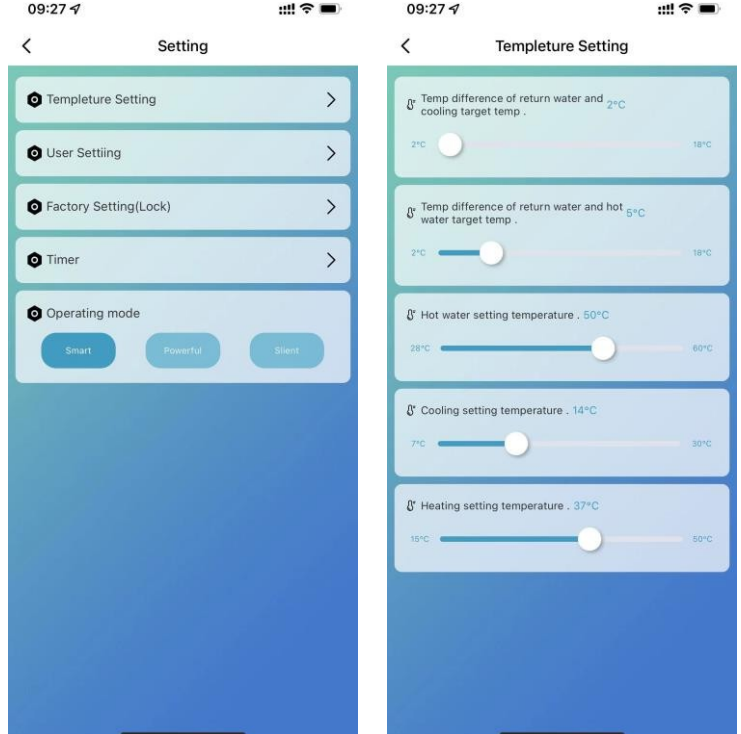

#### **Benutzereinstellung**

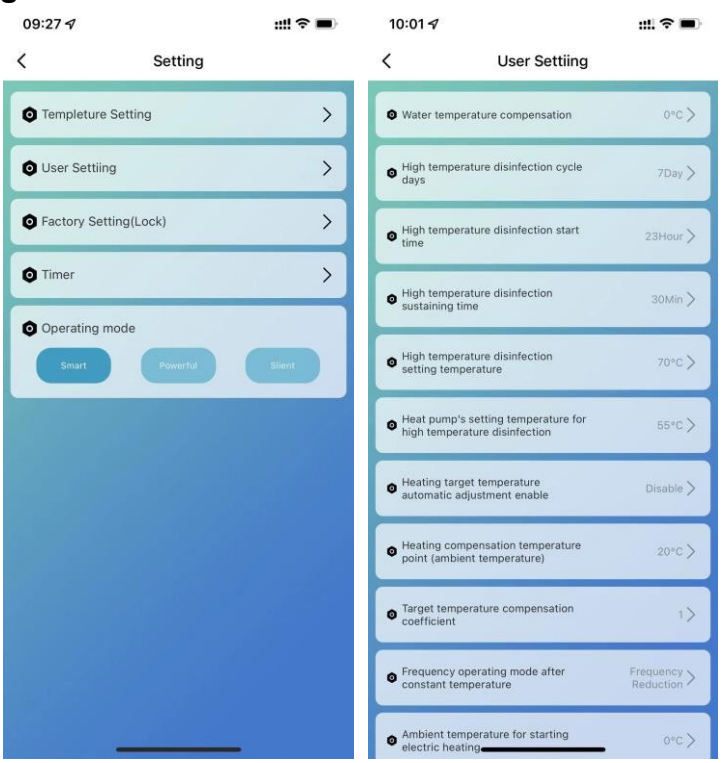

#### **Hochtemperatur-Antisepsisfunktion: (wenn die Heißwasserfunktion ausgewählt ist)**

- Der Hochtemperatur-Antisepsis-Zyklus findet einmal alle 7 Tage statt (Diese Funktion kann bei Auswahl von 0) abgebrochen werden;
- Beim Eintritt in den Hochtemperatur-Antisepsis-Modus wird die elektrische Heizung des Wassertanks zwangsweise eingeschaltet.
- ◎ Wenn die Temperatur des Wassertanks während des Antisepsisvorgangs > 60℃ (die maximal einstellbare Temperatur), wird der Kompressor nicht gestartet, sondern nur die elektrische Heizung; wenn die Temperatur des Wassertanks ≤55℃ ist, werden sowohl der Kompressor als auch die elektrische Heizung gestartet.
- Wenn die Wassertanktemperatur ≥70℃ und die Schutztemperatur 30 Minuten lang ≥65℃ beträgt, beenden Sie die Hochtemperatur-Antisepsis;
- Wenn die Temperatur des Warmwasserspeichers nach dem Start der Hochtemperatur-Antisepsis nach 1 Stunde nicht 65°C erreicht, wird das Hochtemperatur-Antisepsis-Programm zwangsweise beendet;

#### **Logik zur automatischen Anpassung der Zieltemperatur (Unterheizungsmodus)**

◎ Die Zieltemperatur im Heizbetrieb kann automatisch an die Umgebungstemperatur angepasst werden.

## ◎ Zulassungsbedingungen

Wenn der Parameter den automatischen Anpassungsmodus der Heizsolltemperatur aktiviert.

#### ◎ Berechnungsformel für die Solltemperatur der Heizung

Pset (Heizungssolltemperatur) =20℃ + (Solltemperaturausgleichskoeffizient÷10)

\* (Heizungsausgleichstemperaturpunkt - aktuelle Umgebungstemperatur)

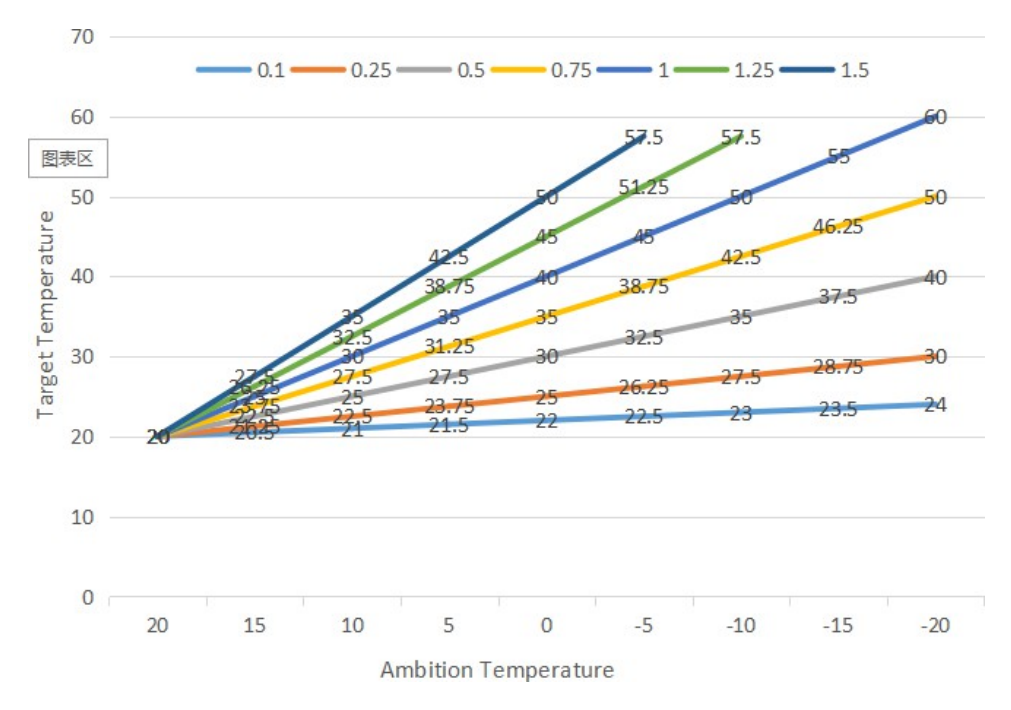

Die obigen unterschiedlichen Kurven stehen für die unterschiedlichen Werte des Zieltemperaturkompensationskoeffizienten.

(Wenn der Zieltemperaturkompensationskoeffizient = 1 ist, beträgt der tatsächliche Wert 0,1) Der Zieltemperaturbereich der automatischen Temperaturanpassung beträgt 20-70℃.

#### **Elektrischer Zusatzheizer für Wassertank**

◎ Startbedingungen (alle nachstehenden Bedingungen müssen gleichzeitig erfüllt sein)

- 1) Im Heißwasserbetrieb;
- 2) Der Kompressor läuft für die Startzeit der elektrischen Heizung des Wassertanks (30) Minuten;
- 3) Es besteht ein Bedarf an Warmwasser, und die Temperatur des Wassertanks ist ≤55℃;
- 4) Die Pumpe läuft

◎ Ausstiegsbedingung (es muss nur eine der folgenden Bedingungen erfüllt sein)

- 1) Wenn die Wärmepumpe im Kühlbetrieb / Warmwasserbetrieb arbeitet;
- 2) Wenn kein Bedarf an Warmwasser oder konstanter Temperaturregelung besteht;
- 3) Der Temperatursensor des Wassertanks verfügt über einen Fehleralarm;

Bei Abtauung/Zwangsabtauung/Sekundärfrostschutz wird die Elektroheizung zwangsweise eingeschaltet;

◎ Wenn ein Hoch- oder Niederdruckfehler, ein Fehler bei der Abgastemperaturmessung oder ein übermäßiger Abgasschutz auftritt und der Kompressor blockiert ist und nicht gestartet werden kann, wird nach 5 Minuten die Elektroheizung anstelle des Kompressors gestartet.

#### **Elektrischer Zusatzheizer für die Raumheizung**

◎Bedingung aktivieren:

- 1) Modus Unterheizung;
- 2) Umgebungstemperatur <Umgebungstemperatur für den Start der elektrischen Heizung(0℃) oder Umgebungstemperatur. Sensor Störung
- 3) Es besteht Heizbedarf, Wassereinlasstemperatur ≤ Heizungssolltemperatur (P05) Wieder

einschaltdifferenz (P01);

4) Wasserpumpe im Arbeitszustand

Wenn die oben genannten Bedingungen erfüllt sind, schaltet sich der Elektroheizer ein.

◎Abschaltbedingung:

- 1) Unterkühlung oder Warmwasserbetrieb
- 2) Ohne Heizungsanforderung oder konstante Temp. Steuerung
- 3) Wassereinlass-Temp. Sensorausfall oder Alarm
- 4) Umgebungstemperatur>0℃(Umgebungstemperatur für den Start der elektrischen Heizung)+1
- 5) Störungen des Wasserflusses
- 6) Abschaltung der Umwälzpumpe

Abschaltung des E-Heizgeräts, wenn eine der oben genannten Bedingungen erfüllt ist

#### **Timer-Einstellung**

Klicken Sie in der Einstellungsschnittstelle auf "Timing", um die Timer-Einstellung aufzurufen, und klicken Sie auf , um einen Timer hinzuzufügen.

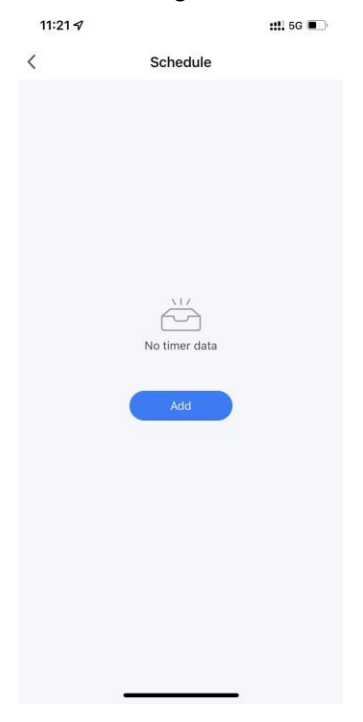

In der Timer-Einstellung schieben Sie die Stunde/Minute nach oben und unten, um die Timer-Zeit einzustellen, und stellen Sie die Wiederholungswoche und Ein/Aus ein, drücken Sie die obere rechte Ecke, um zu speichern, wie in der folgenden Abbildung gezeigt,  $\,$   $\,$ Add Schedule Save

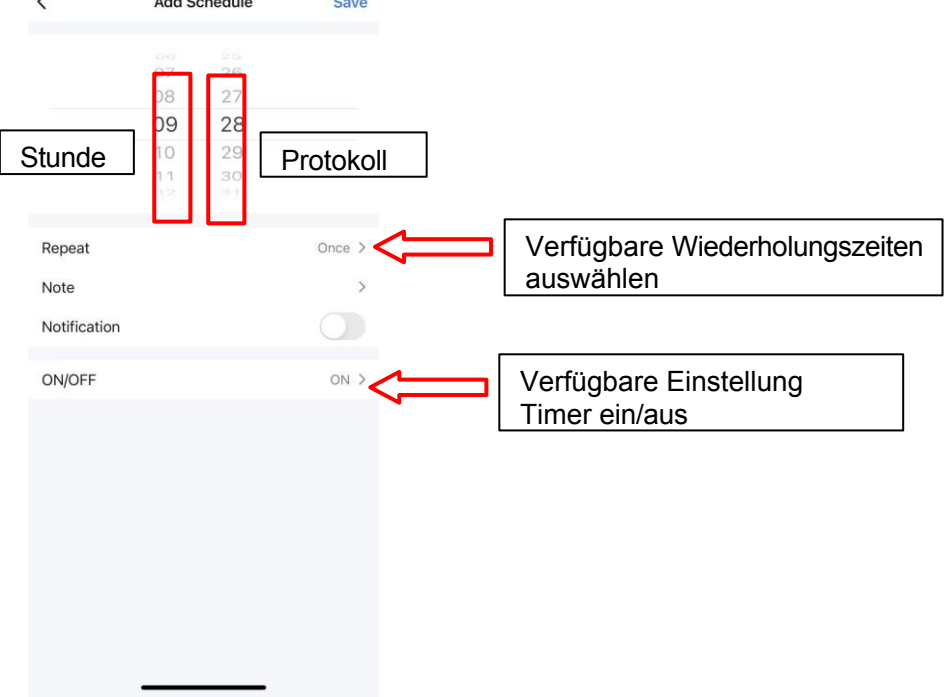

#### **Ansicht der Stromverbrauchskurve**

Klicken Sie in der Einstellungsschnittstelle auf "Power Statistics Module", um die Schnittstelle für die Stromverbrauchskurve zu öffnen.

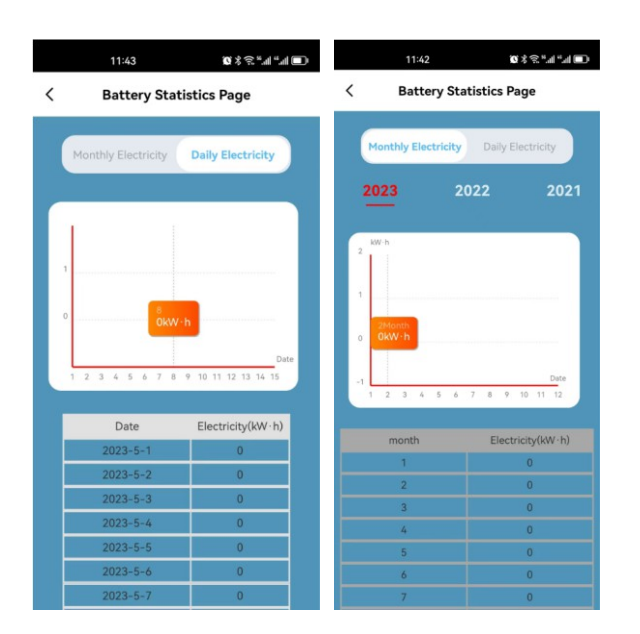

#### **Gemeinsame Nutzung der Ausrüstung**

Wenn Sie das gebundene Gerät freigeben, geht der Sharer in der folgenden Reihenfolge vor. Nach erfolgreicher Freigabe wird die Liste erweitert und zeigt die freigegebene Person an. Um die freigegebene Person zu löschen, drücken Sie lange auf den ausgewählten Benutzer, die Löschschnittstelle erscheint, klicken Sie auf "Löschen".

Die Funktionsweise der gemeinsamen Schnittstelle ist wie folgt:

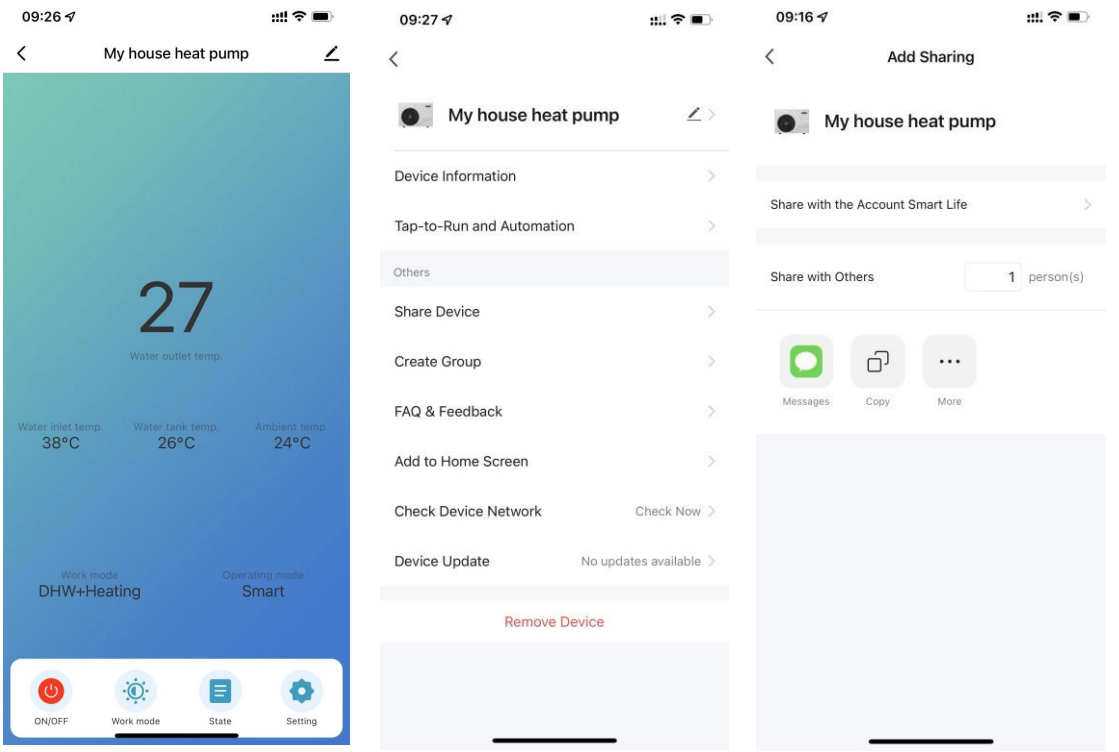

Geben Sie das Konto der freigegebenen Person ein und klicken Sie auf "Fertig". In der Liste der freigegebenen Erfolge wird das Konto der neu hinzugefügten freigegebenen Person angezeigt. Die freigegebene Person zeigt das erhaltene freigegebene Gerät an, klicken Sie darauf, um das Gerät zu bedienen und zu steuern.

#### **Entfernung des Geräts**

### **◎APP-Entfernung**

Klicken Sie auf  $\leq$  in der oberen rechten Ecke der Hauptbenutzeroberfläche des Geräts, um das Gerät aufzurufen.

und klicken Sie auf die Schaltfläche "Gerät entfernen", um den intelligenten

Netzwerkkonfigurationsmodus aufzurufen. "<br>
The entsprechende Anzeigeleuchte blinkt nicht, und das Netzwerk

kann innerhalb von 3 Minuten neu konfiguriert werden. Wenn sie länger als 3 Minuten

dauert, verlässt sie das Verteilernetz.

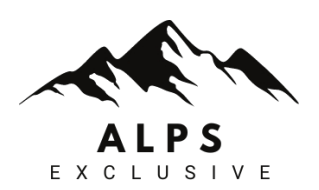

# ANMERKUNGEN

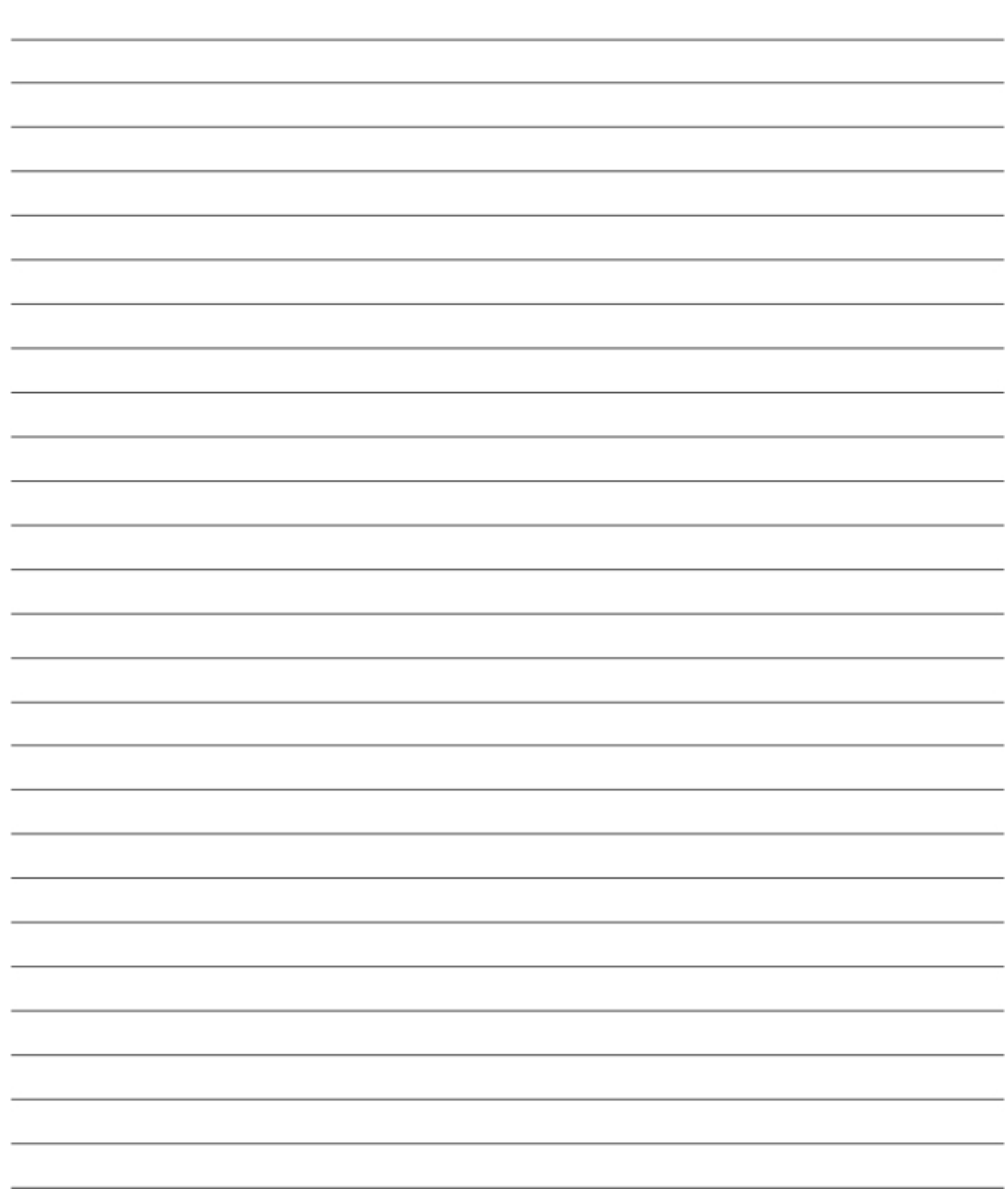

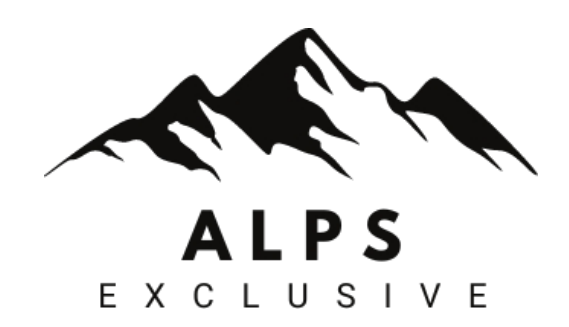

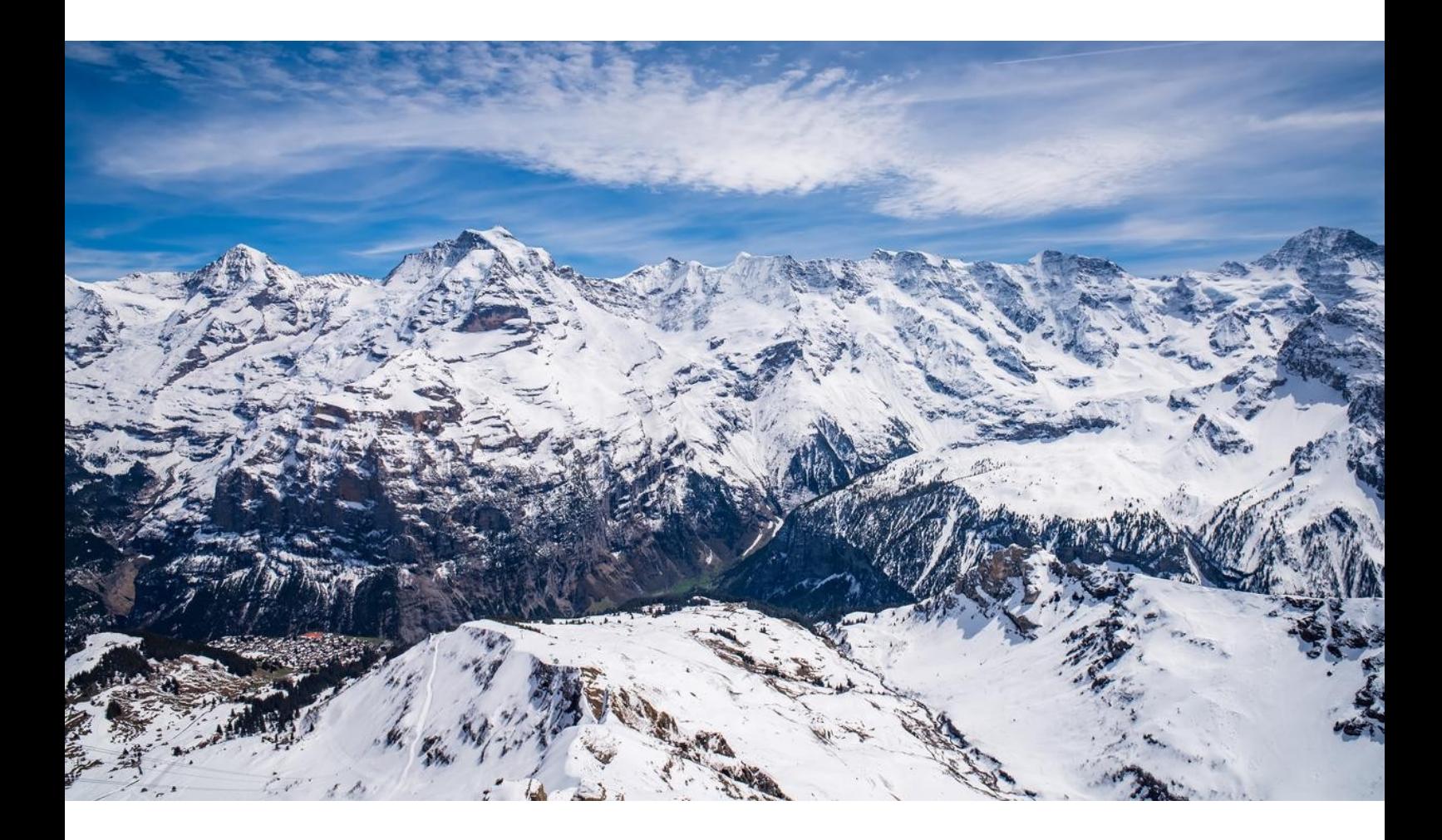

#### **ALPS EXCLUSIVE CH ALPS EXCLUSIVE EUROPE**

**Tel.** +31 547 234 473 **Fax.** +31 547 234 473 www.alps-exclusive.ch www.alps-exclusive.eu [info@alps-exclusive.ch](http://www.alps-exclusive.eu/) [europe@alps-exclusive](http://www.alps-exclusive.eu/)[.ch](mailto:europe@alps-exclusive.ch)

Ökologische Lösungen

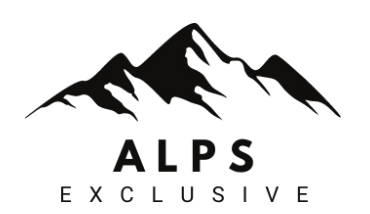